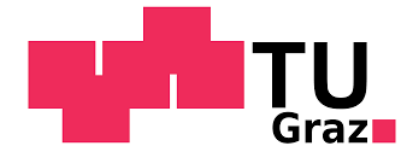

Adem Icanovic, BSc

# **Energiemanager für Photovoltaikanlagen mit Speichersystem**

# **MASTERARBEIT**

Zur Erlangung des akademischen Grades Master of Sience Masterstudium Elektrotechnik

eingereicht an der

### **Technischen Universität Graz**

**Betreuer** Ass. Prof. Dipl. -Ing. Dr.techn. Gunter Winkler

Institut für Elektronik

Graz, Juni 2017

# **EIDESSTATTLICHE ERKLÄRUNG**

Ich erkläre an Eides statt, dass ich die vorliegende Arbeit selbstständig verfasst,

andere als die angegebenen Quellen/Hilfsmittel nicht benutzt, und die den benutzten Quellen wörtlich und inhaltlich entnommenen Stellen als solche kenntlich gemacht habe. Das in TUGRAZonline hochgeladene Textdokument ist mit der vorliegenden Masterarbeit identisch.

Datum Unterschrift

## **Danksagung**

Ein herzliches Dankeschön geht an alle, die mich bei der Erstellung meiner Diplomarbeit unterstützt haben.

Ich bedanke mich in erster Linie bei meinen Eltern, die mir mein Studium durch ihre Unterstützung ermöglicht haben und stets ein offenes Ohr für meine Sorgen hatten.

Besonders möchte ich mich bei Herrn Ass.Prof. Dipl.-Ing. Dr.techn. Gunter Winkler sowie bei Herrn Dipl.-Ing. Dr. Kurt Gschweitl herzlich bedanken, die meine Masterarbeit betreut haben.

Weiter bedanke ich mich bei Frau Mag. Roswitha Gschweitl für das Korrekturlesen der vorliegenden Arbeit.

Adem Icanovic, Graz, 12.06.2017

#### **Kurzfassung**

Die vorliegende Masterarbeit ist im Rahmen des Projektes "Energiemanager für Photovoltaikanlage mit Speichersystem" entstanden. Im Zentrum steht eine effiziente Nutzung der Energie vor Ort. Mit dieser Masterarbeit wird das Ziel verfolgt, die Überwachung und intelligente Steuerung einer Photovoltaikanlage mit Speichersystem darzustellen.

Im ersten Abschnitt dieser Masterarbeit wird ein kurzer Überblick von einem preiswerten kreditkartengroßen Einplatinencomputer "Beaglebone Black" gegeben, der in diesem Projekt zur Auswertung von Anlagedaten, zur Überwachung der Anlagefunktionen und zur Regelung, der in einer Anlage produzierten Energie, verwendet wird.

Im zweiten Teil der Masterarbeit werden die intelligenten GMDE-Wechselrichter und BYD-Speichersysteme dargestellt. Die Kommunikationsprozesse zum Zweck der Datenauswertung, Betriebsüberwachung und Regelung werden detailliert

beschrieben. Ebenso wird in diesem Teil der Aufbau einer im

Kommunikationsprotokoll definierten Anforderung bzw. einer Antwort, sowie die zur Kommunikation verwendete RS485-Schnittstelle erklärt. Danach wird der Aufbau und die Funktion des Energiemanagers mit vorliegendem Schaltplan und Platinendesign gezeigt. Hier sind auch alle Sicherheitsmaßnahmen vorgesehen, welche zum Schutz aller Personen entwickelt wurden, die den Zugang zu der Anlage haben.

Zusätzlich sind die bei einer Photovoltaikanlage mit Speichersystem eingesetzten intelligenten Stromzähler (Smart Meter) dargestellt. Zunächst wird die

Datenerfassung mit einem Smart Meter EHZ363 von Hager beschrieben, wodurch das Kommunikationsprotokoll sowie die dafür relevante Beschaltung zur

Datenerfassung dargestellt bzw. erklärt. Auf die gleiche Weise ist auch der Acrel ADL3000 Modbus-Stromzähler beschrieben.

Als Nächstes wird das Auslesen eines alten mechanischen Ferraris-Zählers mittels eines optischen Auslesekopfes sowie seine Auswertung mit einem Simulink-Model beleuchtet. Die Auswertung erfolgt auch mit einem Beaglebone Black, das über analoge Eingänge verfügt. Die Simulink-Bibliothek ermöglicht es mit Hilfe des Beaglebone Blacks das analoge Signal entsprechend weiterzuverarbeiten und auszuwerten. Abschließend wird der Energiemanager anhand seines Aufbaus und der Funktion beschrieben.

Hier ist die Hauptplatine mit vorliegendem Schaltplan detailliert erklärt, an welcher alle Kommunikationsbausteine, Isolierungsbausteine und Stromtreiber zur Relaissteuerung positioniert sind.

Das Endergebnis stellen also zwei Platinen dar, welche alle oben beschriebenen Funktionen übernehmen. Dementsprechend wurde ein Energiemanager mit einem Höchstmaß an Sicherheit und Funktionalität aufgebaut. Durch die Verbindung des Beaglebone Blacks mit dem Netz wird es ermöglicht, die Anlagedaten in einem Datenlogger aufzuzeichnen und mit der Befehlskonsole die Überwachung und Regelung einer Photovoltaikanlage mit Speichersystem aus der Ferne durchzuführen.

## **Abstract**

The following Master Thesis has been done within the project "Energiemanager für Photovoltaikanlage mit Speichersystem" (Energy manager for Photovoltaics system with energy storage). Main concept is an on-spot usage of energy. Goal of this Master Thesis is monitoring and intelligent control of a photovoltaics system with energy storage.

The first section of the thesis gives a short overview of a cheap credit-card sized single board computer Beaglebone Black, which is used in this project for evaluation of Photovoltaics system data, monitoring of its functions and controlling of expenditure of the stored energy.

The second part presents the intelligent GMDE-Inverter and BYD storage system. The communication processes for the purpose of data evaluation, operation monitoring and control are also explained in the detail. This part also covers the structure of requests and responses of the communication protocol, and RS485 interface which is used here. Afterwards the structure and functions of energy manager are presented, together with corresponding circuit diagram and board design. The security measures intended for handling of the system are also explained. Thereafter a "Smart Meter" (smart electric meter) is presented in detail, specifically the Smart Meter EHZ363 by Hager, its communication with the system, relevant circuitry and data recording. Similarly the functions of an "Acrel ADL3000 Modbus" electric meter are presented.

As next there is an explanation how the data is read from an old Ferraris-Meter with the help of optical readout head and evaluated with a Simulink-Model. The evaluation has also been done with Beaglebone Black, which has analog inputs.

Simulink-Library makes it possible, when paired with Beaglebone Black,

to additionally process and evaluate the analog signals.

Finally the energy manager is presented with its structure and functions.

The mainboard with corresponding circuit plan is presented in detail, all communication blocks, isolation blocks and current-driver for relay control are connected here.

End result has two boards which take care of all functions that are presented above. Therefore an energy manager is developed with a high grade of functionality and security.

Connecting the Beaglebone Black to the network enables the collections of systems data, its presentation in a datalogger, and also, with the help of command console, the control and monitoring of the whole "Photovoltaics system with energy storage" from remote location.

# Inhalt

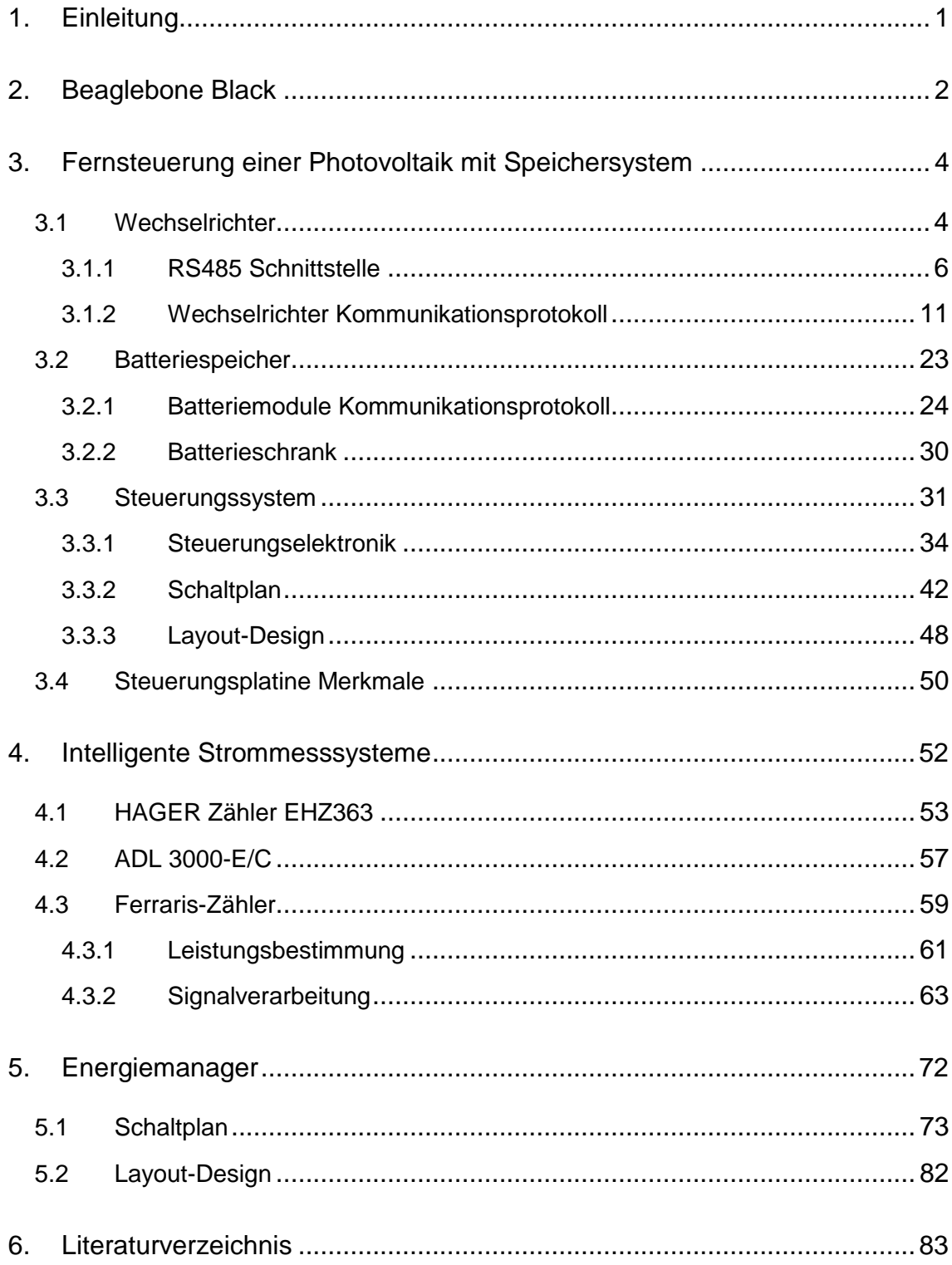

#### **1. Einleitung**

Die direkte Umwandlung der Sonnenenergie in Strom mittels Photovoltaikanlagen verbessert sich ständig. Die Photovoltaikanlagen werden immer kostengünstiger und gewinnen damit deutlich an Bedeutung. Aktuell werden ökologische Alternativen entwickelt, um die steigenden Stromkosten wie auch die hohe Belastung der Umwelt zu vermeiden. Bei der Umwandlung der Sonnenergie in Strom entsteht kein  $CO_2$ . Dies ist der Grund warum die Photovoltaik eine sehr umweltfreundliche Alternative darstellt. Diese Art der Stromgewinnung wird bereits weltweit in unterschiedlichen Bereichen eingesetzt. Von der Beleuchtung öffentlicher Anlagen und Straßen, über viele private und kommerzielle Gebäude bis hin zu Solarflugzeugen, stellt die Solarenergie eine gute Alternative gegenüber fossiler Stromgewinnung dar.

Solarzellen produzieren Strom, der sofort genutzt werden muss. In privaten Haushalten wird durchschnittlich nur ein Drittel des erzeugten Solarstromes direkt verbraucht. Der Rest wird nur mit einer geringen Vergütung in das öffentliche Netz eingespeist. Mit einem Batteriespeicher ist es möglich den Eigenverbrauch bis auf 80 Prozent drastisch zu erhöhen. Der während des Tages produzierte Strom steht nun auch nachts zur Verfügung. Dadurch wird die Sonnenenergie deutlich besser genutzt.

Eine zentrale Rolle bei einer Photovoltaikanlage mit Speichersystem spielt der Solarregler bzw. Energiemanager, welcher primär für die Regelung der Energieflüsse im System dient. Der Energiemanager überwacht das ganze System, schützt die Batteriemodule vor Tiefentladung bzw. Überladung und informiert den Anwender frühzeitig im Falle einer Betriebsstörung.

Um die Effizienz einer Photovoltaikanlage mit Speichersystem weiter zu steigern, ist eine intelligente Steuerung gefordert. Weil alle Komponenten einer Anlage kommunikationsfähig sind, wird eine Regel- und Steuereinheit mit entsprechenden Kommunikationsschnittstellen benötigt. Ein entsprechendes System kann mit Hilfe des Einplatinencomputers Beaglebone Black realisiert werden, welcher alle geforderten Funktionen übernehmen kann.

1

#### **2. Beaglebone Black**

Zur Überwachung, Auswertung und Steuerung einer Photovoltaikanlage mit Speichersystem wird in diesem Projekt das Beaglebone Black verwendet. Es handelt sich um einen Mini-Einplatinencomputer, welcher weltweit in der Industrie eingesetzt wird. Mit vorinstalliertem Linux-Betriebssystem wird eine sofortige Inbetriebnahme des Boards ermöglicht. Das System unterstützt Ångström, Ubuntu, Debian sowie mehrere andere Betriebssysteme. Das Beaglebone Black wird über ein Netzteil mit 5V gespeist. Die Einspeisung ist auch über USB möglich, jedoch fehlt dann am Board die 5V-Spannungsquelle, welche vom Board über zwei Pins zur weiteren Verwendung geleitet werden kann. Das Board ist mit einem leistungsstarken 1GHz Texas Instrument Sitara ARM Cortex Prozessor ausgestattet. Es verfügt über einen 4GB Flashspeicher und einen 512MB Arbeitsspeicher. Bei diesem kreditkartengroßen Linux-Einplatinencomputer stehen folgende Anschlüsse zur Verfügung: Micro-HDMI, Micro-SD Speicherkarte, USB-Host, USB-Client und LAN 10/100 Ethernet. Aufgrund des geringen Stromverbrauches (<500mA) wird keine Kühlung während des Betriebs benötigt. In der folgenden Abbildung ist ein Beaglebone Black dargestellt:

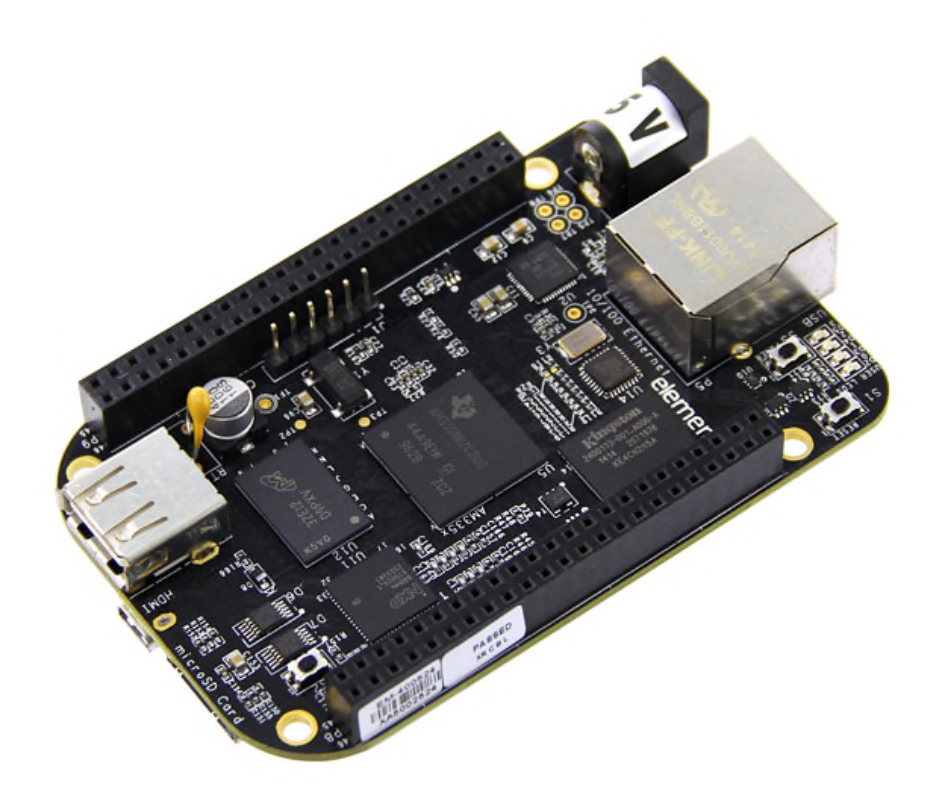

**Abbildung 2.1:** *Beaglebone Black*

Beaglebone Black bietet außerdem den größtmöglichen Zugang zu Schnittstellensignalen. Es verfügt über 5 UART-, 2 SPI- und 2 I2C-Schnittstelle zur asynchronen bzw.- synchronen Datenübertragung. Weiter sind noch 65 GPIO´s (I/O) Pins sowie 7 analoge Eingänge und 8 weitere PWM Ausgänge vorhanden. Jeder analoge Eingang hat einen Analog-Digital-Converter(ADC) mit einer 12-bit Auflösung.

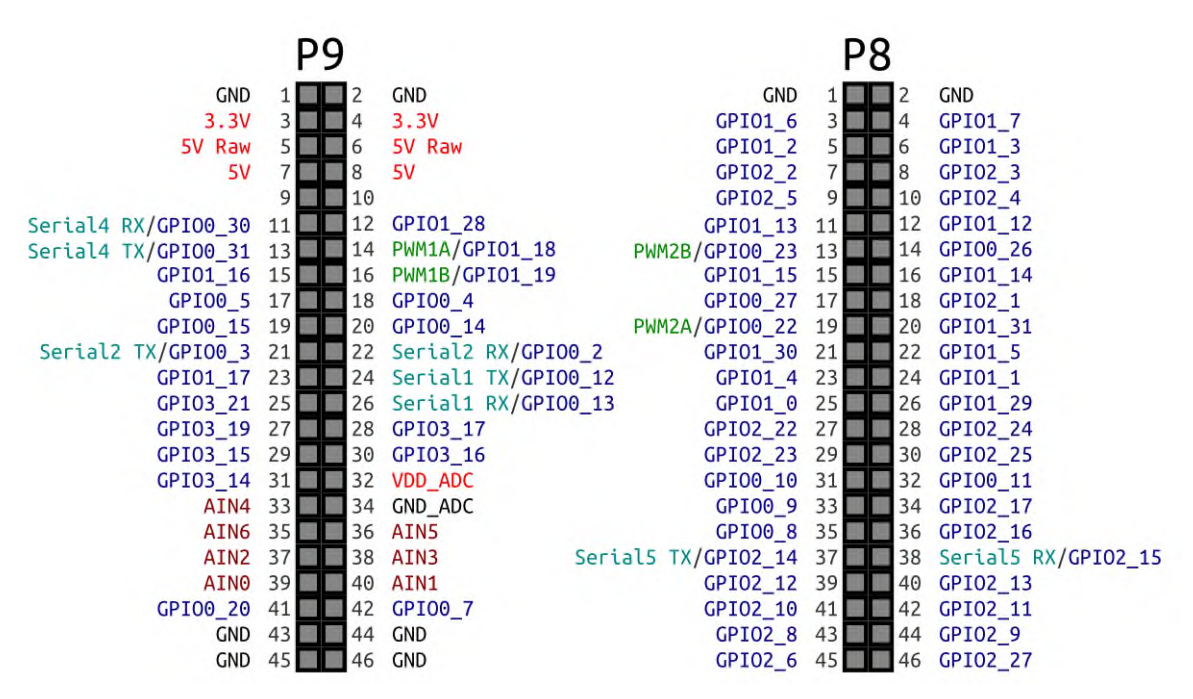

**Abbildung 2.2:** *Beaglebone Black-Pinbelegung*

Dank der vielen Anschlussmöglichkeiten, der großen Auswahl an Kommunikationsschnittstellen, seiner Rechenleistung für Echtzeit-Analysen und seines besonders günstigen Preises (<60€) ist das Beaglebone Black ideal für die Automatisierungs- und Steuerungstechnik.

## **3. Fernsteuerung einer Photovoltaik mit Speichersystem**

Die Photovoltaik wird heute immer öfter zur Hausnetzeinspeisung verwendet. Solarzellen produzieren durch den photovoltaischen Effekt Gleichstrom, der je nach dem Bedarf entweder ins Netz eingespeist wird oder für den Eigenverbrauch verwendet wird. Um den durch Solarzellen produzierten Gleichstrom in den für die Haushaltsgeräte benötigten Wechselstrom umzuwandeln, wird ein Wechselrichter benötigt. Folgende Abbildung stellt die Grundstruktur einer Photovoltaikanlage dar:

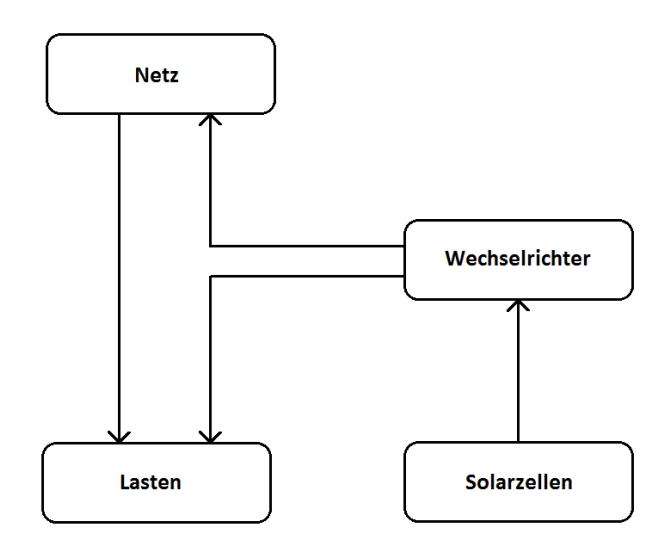

**Abbildung 3.1:** *Grundstruktur einer Photovoltaikanlage*

### **3.1 Wechselrichter**

Eine richtige Auswahl des Wechselrichters (Nennleistung, Wirkungsgrad…) sichert den effizienten Betrieb der Photovoltaikanlage. Wechselrichter werden heute ständig weiterentwickelt. Moderne Geräte ermöglichen die Überwachung der Energiegewinnung sowie die Überwachung des Versorgungsnetzes. Wechselrichter betreiben die Solarmodule im Punkt maximaler Leistung (Maximum Power Point) und erreichen einen Wirkungsgrad von rund 98 Prozent. Sie sind heutzutage durch integrierte Schnittstellen zur Kommunikation in die Anlageüberwachung eingebunden.

Die Kommunikationsfähigkeit des Wechselrichters vereinfacht die Anlageüberwachung wesentlich. Über einen Netzwerkanschluss und ein Kommunikationsprotokoll lassen sich die Geräteparameter anpassen, sowie die die Anlagendaten auf einem Computer kontinuierlich auswerten und sie sichern dadurch einen maximalen Ertrag. Besonders hilfreich ist die Kommunikation für die Anlagensicherheit. Durch frühzeitige Erkennung von Ausfällen und durch die rasche Alarmierung bei einer Betriebsstörung wird die Anlage voll gesichert. Wechselrichter werden heute komplett digitalisiert, so dass die Anlageüberwachung

aus der Ferne über Internet möglich ist. Die vollständige Kontrolle und Steuerung einer Photovoltaikanlage kann heutzutage über eine mobile Applikation erfolgen.

Ohne Wechselrichter wäre es unmöglich, den aus Solarzellen gewonnenen Strom ins Netz einzuspeisen. Will man mehr als 5kW ins Stromnetz einspeisen, dann muss ein dreiphasiger Wechselrichter eingesetzt werden, um Schieflasten zu vermeiden bzw. die Netzstabilität zu bewahren. Heute werden unterschiedliche Solarwechselrichter am Markt angeboten, welche auch unterschiedliche Spezifikationen aufweisen. In folgender Abbildung ist der dreiphasige GMDE-Wechselrichter graphisch dargestellt:

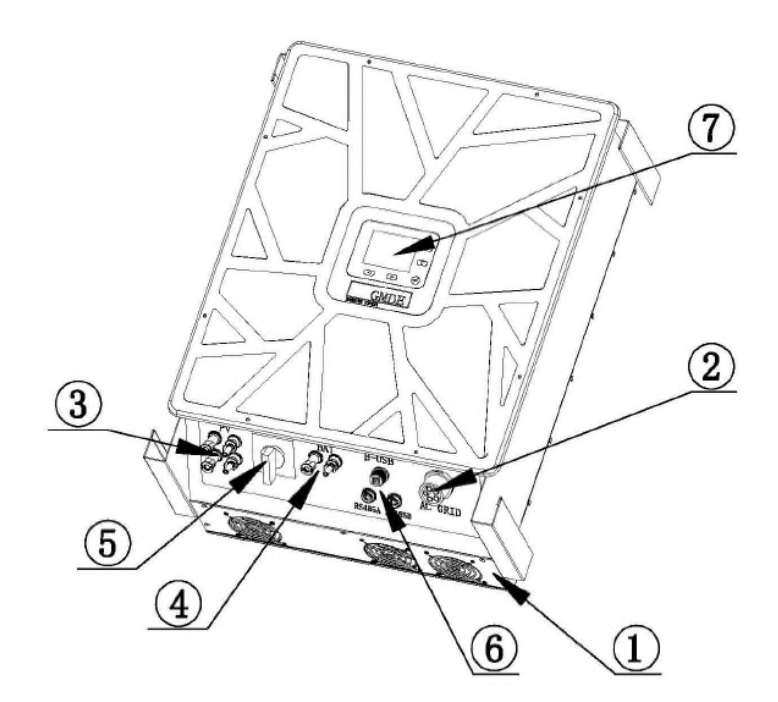

**Abbildung 3.2:** *GMDE Wechselrichter*

- (1) Ventilator
- (2) Wechselstromanschluss
- (3) Photovoltaikanschluss
- (4) Batterieanschluss
- (5) DC Schalter zum Ein- bzw. Ausschalten
- (6) Schnittstellen zur Kommunikation: USB/RS485
- (7) Display

#### **3.1.1 RS485 Schnittstelle**

Die GMDE-Wechselrichter verfügen über eine RS485-Schnittstelle zur Kommunikation. Die RS485-Schnittstelle ist für die asynchrone serielle Hochgeschwindigkeitsdatenübertragung über größere Entfernungen gut geeignet. Diese Schnittstelle unterstützt Datenübertragungsraten bis zu 16Mbit/s und Kabellängen von bis zu 1.2 km. Je länger das Kabel ist, desto kleiner ist die Übertragungsgeschwindigkeit.

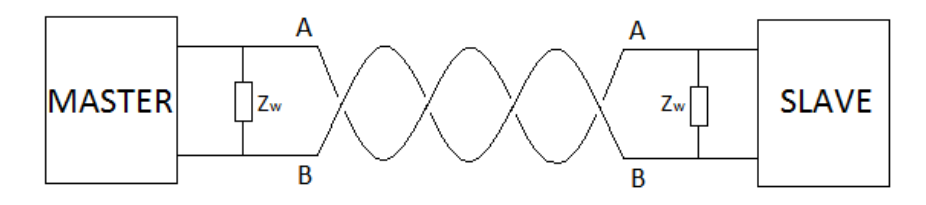

**Abbildung 3.3:** *RS485-Schnittstelle*

Die Kommunikation zwischen einem Sender (Master) und einem Empfänger (Slave) erfolgt über ein Leitungspaar, welches aus 2 Leitungen besteht, die im Gegentakt betrieben werden. Das heißt, wenn die Leitung A einen HIGH-Pegel hat, dann hat die Leitung B einen LOW-Pegel. Die Pegeldifferenz bleibt auch bei Störungen weitgehend erhalten, weil die Störungen auf beide Leitungen in gleicher Richtung gleichzeitig wirken (Gleichtaktstörungen).

Wie in Abbildung 3.3 müssen die Leitungen A und B am Anfang und am Ende mit einem Abschlusswiderstand  $Z_W$  versehen werden, um Reflektionen zu vermeiden. Die Reflektionen verursachen meistens Störungsprobleme.

Der Abschlusswiderstand  $Z_w$  muss dem Wellenwiderstand der Leitung entsprechen, sonst wird das Datensignal reflektiert, was bei Datenübertragung zum Datenverlust führen kann. Laut dem RS485-Standard wird ein Abschlusswiderstand von  $Z_w = 120\Omega$  empfohlen.

Die Kommunikation mit dem Wechselrichter wird durch einen RS485-Transceiver ermöglicht. Ein Transceiver umfasst einen Sender (engl. Transmitter) und einen Empfänger (engl. Receiver).

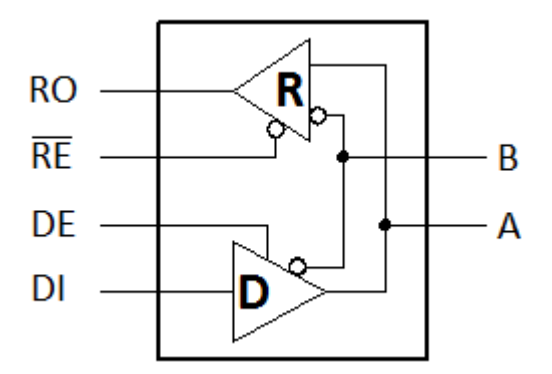

**Abbildung 3.4:** *RS485-Transceiver*

Die Abbildung 3.4 zeigt anhand der Transistor-Transistor Logik(TTL) wie die Daten geschickt bzw. empfangen werden. Die Abkürzungen auf der linke Seite haben folgende Bedeutungen:

- RO Receiver Output
- $\overline{RE}$  Receiver Output Enable
- *DE* Driver Output Enable
- *DI* Driver Input

Jeder Transceiver arbeitet entweder im Sendemodus oder im Empfangsmodus.

Beim Sendemodus werden die Daten über Pin *DI* geschickt, vorausgesetzt, dass der Sendemodus aktiviert ist. Die Pins *RE* und *DE* sind normalerweise verbunden und können über einen gleichen digitalen Ausgang gesteuert werden.

Wenn an diesem Pin ein logischer High-Pegel vorliegt, wird der Sendemodus aktiviert und die Daten können geschickt werden.

Um die Daten zu empfangen, muss an diesem Pin ein logischer Low-Pegel angelegt werden. Die Daten werden über den Pin *RO*empfangen.

Bei der RS485-Schnittstelle geschieht die Datenübertragung meist asynchron und dafür wird das UART-Zeichen verwendet. UART ist die Abkürzung für Universal Asynchronous Receiver Transmitter. Im Vergleich zur synchronen Datenübertragung wird bei asynchroner Datenübertragung keine eigene Taktleitung benötigt.

Das heißt, dass die Datenübertragung zum beliebigen Zeitpunkt erfolgen kann.

Informationen werden in einem fixen Rahmen und byteweise übertragen.

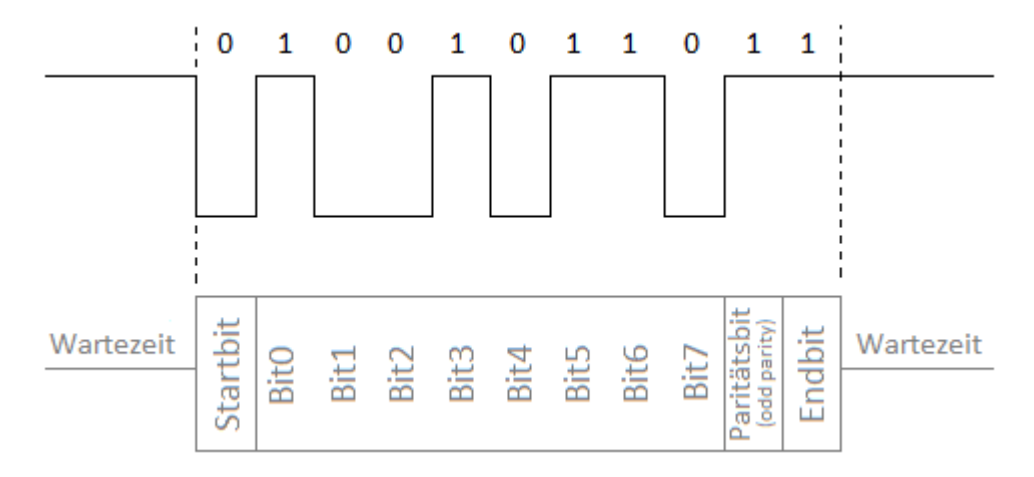

**Abbildung 3.5:** *Reihenfolge der Bits*

Ein übertragenes Byte besteht aus:

- **Startbit**
- 8 Datenbits
- **•** Paritätsbit
- Endbit

Das Paritätsbit dient zur Erkennung von Fehlern bei der Übertragung, aber es kann auch weggelassen werden, weil es um ein fakultatives Bit geht. Die Bitdauer hängt von der Übertragungsgeschwindigkeit ab, die als Baudrate bezeichnet wird. Baudrate entspricht der Anzahl der übertragenen Bits pro Sekunde. Die Standard-Baudrate beträgt 9600 bit/s.

Mit der folgenden Formel lässt sich die Bitdauer berechnen:

$$
Bitdauer = \frac{1}{Baudrate}
$$
 (3.1)

Ein Bit bei Baudrate von 9600 bit/s dauert etwa  $104 \mu s$ . Die Übertragungszeit ergibt sich aus der folgenden Formel:

$$
Übertragungszeit = nB * Bitdauer
$$
 (3.2)

wobei  $n_B$  die Anzahl der übertragenen Bits ist. Das heißt, dass die Übertragung der 10Bits ungefähr 1,04 ms dauert. Je größer die Baudrate ist, desto kleiner ist die Übertragungszeit. In folgender Tabelle werden die Übertragungszeiten in Abhängigkeit von der Baudrate dargestellt:

| <b>Baudrate</b> | <b>Ubertragungszeit(10Bits)</b> |
|-----------------|---------------------------------|
| 4800 bit/s      | 2,08ms                          |
| 9600 bit/s      | $1,04 \, ms$                    |
| 19200 bit/s     | 0,521ms                         |
| 57600 bit/s     | $0,0174 \, ms$                  |

**Tabelle 3.1:** *Übertragungszeit in Abhängigkeit von Baudrate*

Das Beaglebone Black bietet insgesamt 6 UART-Bausteine. Jeder UART-Baustein hat 2 spezifische Leitungen:

- RxD(Receive Data), um die Daten zu empfangen
- TxD(Transceive Data), um die Daten zu senden

Die Abbildung 3.6 stellt die Kommunikation zwischen dem Beaglebone Black und dem GMDE-Wechselrichter dar.

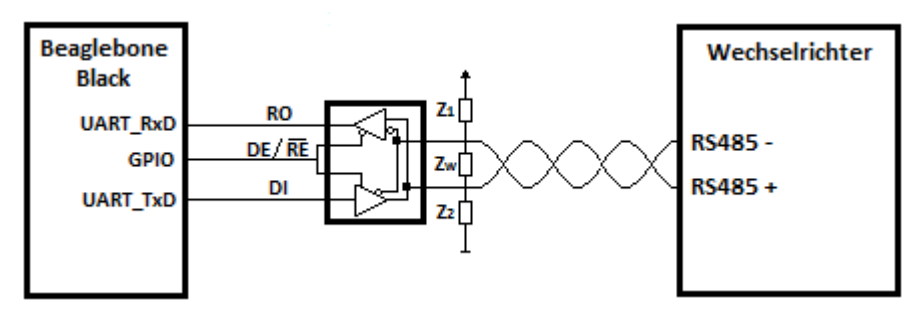

**Abbildung 3.6:** *Kommunikation zwischen Beaglebone Black und GMDE-Wechselrichter*

In der Abbildung 3.6 sichern Pull-Up und Pull-Down Widerstände definierte Pegel beim inaktiven Sender sowie im Falle der kurzgeschlossenen oder beschädigten Busleitungen (FailSafe Bias). Ein undefinierter Zustand am Ausgang des Empfängerbausteins entsteht, wenn sich die Empfangseingänge im Bereich von -200mV bis 200mV befinden.

| <b>Empfang</b>                 |              |  |  |  |
|--------------------------------|--------------|--|--|--|
| Eingang                        | Ausgang      |  |  |  |
| $(A - B) \le -200 mV$          | $RO = 0$     |  |  |  |
| $-200mV \le (A - B) \le 200mV$ | undefinier t |  |  |  |
| $(A - B) \geq 200mV$           | $RO = 1$     |  |  |  |
| 88. Z.L                        |              |  |  |  |

**Tabelle 3.2:** *Zustandstabelle*

Je nach Bedarf wird der RS485-Transceiver über einen GPIO-Pin entweder zum Datensenden oder zum Datenempfang aktiviert. Die Abkürzung GPIO steht für General Purpose Input Output. Es handelt sich um digitale Ein- bzw. Ausgänge, aber die GPIO´s können auch für andere Funktionen (UART,SPI,I2C) konfiguriert werden. In diesem Fall dienen GPIO´s als Steuerungspins, die ausgangsseitig mit 3.3V arbeiten. Durch entsprechende Programmierung liegen am Ausgang der GPIO´s +3.3V für den HIGH-Pegel und 0V für den LOW-Pegel.

Vor dem Datensenden muss der RS485-Transceiver durch GPIO-Pin auf Senden geschaltet werden und erst nach dem vollständigen Senden aller Bytes muss der RS485-Transceiver auf Empfang umgeschaltet werden.

Der Hersteller Maxim bietet eine neue Technologie im Bereich der RS485-Bausteine an, genauer den Baustein MAX13487. Hier spricht man von RS485-Bausteinen, die eine automatische Umschaltung (auto direction) durch einen internen

Zustandsautomaten (state machine) ermöglichen. Das heißt, man braucht keinen externen GPIO-Pin für die Umschaltung. Der im Chip integrierte Zustandsautomat (state machine) merkt die eingehenden Daten, die an dem *DI* -Pin ankommen und schaltet entsprechend um. Zu diesem Zeitpunkt wird der Empfangsmodus deaktiviert. Nach der Datenausgabe wird der RS485-Transceiver wieder in den hochohmigen Zustand gebracht, was den aktivierten Empfangsmodus zur Folge hat.

Der MAX13487-Baustein (1/4-Belastung) ermöglicht den Anschluss von bis zu 128 Teilnehmern an ein Bussystem.

#### **3.1.2 Wechselrichter Kommunikationsprotokoll**

Das Kommunikationsprotokoll sowie die Belegung der einzelnen Pins ist herstellerspezifisch und wird in gesonderten Dokumenten beschrieben. Hier wird ein anderes Kommunikationsprotokoll zum Zweck der Kommunikationserklärung beschrieben. Grundsätzlich wird eine Aufforderung über ein Terminalprogramm zum Wechselrichter geschickt, der nach einer bestimmten Zeit eine Antwort gibt.

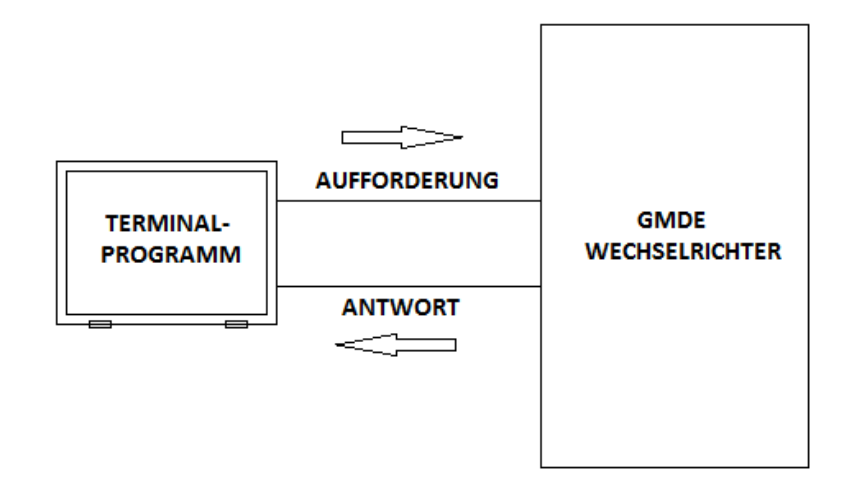

**Abbildung 3.7:** *Kommunikationsprinzip*

Als Terminalprogramm kann zum Beispiel HTerm verwendet werden, welches für die seriellen Schnittstellen geeignet ist.

| <b>H</b> Term 0.8.1beta                                                                                                    |
|----------------------------------------------------------------------------------------------------|
| Options View Help<br>File                                                                                                    |
| Port COM1<br>$\mathbf R$<br><b>Baud</b> 9600<br>Data 8<br>$\checkmark$<br>CTS Flow control<br>Stop 1<br>$\checkmark$<br>$\backsim$<br>$\checkmark$<br>Parity None<br>Connect<br>$\checkmark$                                |
| Show new<br>characters<br>$\div$<br>$\mathbf{O}$<br>$\Omega$<br>$\circ$<br>$E$ Count<br>☑<br>$\mathbf 0$<br>Rx<br>Tx<br>Mewline at None<br>Reset<br>Reset<br>Reset<br>$\checkmark$                                          |
| $\begin{array}{ll}\n\vdots & \text{Newline every} \\ \vdots & \text{ characters}\n\end{array}$<br>Newline<br>$0 \div$<br>△Ascii △Hex □Dec □Bin<br>Save output<br>Clear received<br>$\blacktriangledown$<br>Nģ).<br>Clear at |
| <b>Received Data</b>                                                                                                    |
| $1 \quad 2 \quad 3$<br>11 12 13 14 15 16 17 18 19 20 21 22 23 24 25 26 27 28 29 30 31 32 33 34 35 36 37 38<br>$\Delta$<br>5<br>910<br>8<br>6                                                                                |
| Selection (-)                                                                                                    |
| $\boldsymbol{\mathsf{x}}$<br>Input control<br><b>Input options</b><br>Ascii Hex Dec Bin<br>Send on enter None<br>Clear transmitted<br>Send file<br>$\checkmark$<br><b>RTS</b><br>DTR.                                       |
| Type HEX<br>$\checkmark$<br>ASend                                                                                                    |
| <b>Transmitted data</b><br>$\boldsymbol{\mathsf{x}}$                                                                                                    |
| 5<br>10<br>$\mathbf{1}$<br>15<br>20<br>25<br>30<br>35<br>40<br>45<br>50<br>55<br>60<br>65<br>70<br>75<br>80<br>85<br>90                                                                                                    |

**Abbildung 3.8:** *HTerm-Programm*

Im HTerm werden viele Einstellungsmöglichkeiten angeboten. Es muss erst das richtige Anschlussport angegeben werden, um die Verbindung mit dem Terminalprogramm herzustellen. Weiter kann man die gewünschte Baudrate, Datenlänge und Parität angeben. Die Anzeige der Daten ist in verschiedenen Formaten möglich:

- Hexadezimal
- Decimal
- Binär
- ASCII

Jeder Kommunikationsvorgang beginnt mit einer Aufforderung. Eine Aufforderung besteht aus einem charakteristischen Rahmen und wird in einer eigenen Form verpackt. Ein Rahmen kann ein oder mehrere Bytes enthalten. Jede Aufforderung bzw. Antwort beginnt mit der Absenderadresse, die zeigt, welches Gerät eine Aufforderung schickt bzw. welches Gerät eine Antwort gibt. Jeder Busteilnehmer muss eine eindeutige Adresse besitzen. Die Adresse des Steuerungsgerätes wird zum Beispiel als 0x01 und die Adresse des Wechselrichters als 0x02 bezeichnet.

Das heißt, bei einer Aufforderung wird die Absenderadresse 0x01 angegeben und bei einer Antwort des Wechselrichters würde an dieser Stelle 0x02 stehen.

Weiter muss der Zweck der Datenübertragung angegeben werden. Dieser Rahmen wird als Funktion bezeichnet. Hier unterscheidet man 3 Möglichkeiten:

- Registerdaten auslesen(read)
- In das Register schreiben(write)
- Befehle ausführen(execute)

Der Zweck der Datenübertragung wird hier definiert. Zum Beispiel, um die Daten auszulesen, müsste 0x03, für das Schreiben in Register 0x04 und um einen Befehl auszuführen 0x05, angegeben werden. Der nächste Rahmen wird als Daten bezeichnet. Wenn das Lesen eines Wertes angefordert wird, muss die

Registeradresse den geforderten Wert hier angeben (z.B. Spannung einer Phase). Im Fall der Parameteränderung müssen im diesem Rahmen die neuen Parameter angegeben werden (z.B. Ladestromwert). Bei der Ausführung eines Befehles wird an dieser Stelle das dafür entsprechende Befehlsbyte angegeben.

Tritt ein Fehler bei Übertragung der Aufforderung auf, kommt es mittels CRC-Prüfmethode zur Fehlermeldung. Diese Methode wird zyklische Redundanzprüfung (Cyclic Redundancy Check) genannt. Der 2-Byte CRC-Wert wird über alle Bytes einer Aufforderung ermittelt. Das niederwertige Byte LSB wird an vorletzter Stelle und das höherwertige Byte MSB wird an letzter Stelle einer Aufforderung gesetzt.

Die Ermittlung der CRC-Prüfsumme beruht auf Polynomdivision. In Abhängigkeit vom Grad des Generatorpolynoms unterscheidet man verschiedene CRC-Typen. Im Fall eines Polynoms des 16.Grades geht es um Typ CRC-16.

Beispiel 1:

Es wird beispielweise angefordert, die Ladeleistung eines Wechselrichters auf 50% zu setzen. Die Aufforderung muss wie in folgender Tabelle definiert sein:

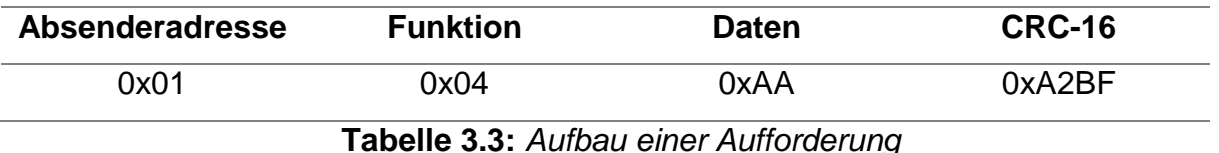

Hat der Wechselrichter den Lesebefehl korrekt empfangen, so wird nach einiger Zeit eine Antwort zurückgeschickt, die folgenden Aufbau hat:

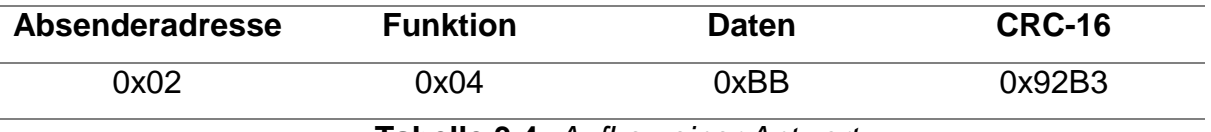

**Tabelle 3.4:** *Aufbau einer Antwort*

In der Antwort wird der Bestätigungscode für die Parameteränderung übertragen. Die CRC-Prüfsumme muss sowohl bei der Aufforderung als auch bei der Antwort jedes Mal berechnet werden. Mittels der Programmierung lässt sich diese Methode mit einer Software einfach realisieren.

Eine weitere Möglichkeit ist die Kommunikation mit dem Wechselrichter aus der Ferne. Zu diesem Zweck wird ein Beaglebone Black als Master verwendet. Das Beaglebone Black unterstützt die LAN-Verbindung mit Übertragungsraten bis zu 100Mbit/s. Durch eine Internetverbindung ist die Kommunikation mit dem Wechselrichter jederzeit möglich. Die Aufforderung wird in Form eines Programmcodes im Beaglebone Black integriert und wird dort ständig oder je nach Bedarf ausgeführt. Hier unterscheidet man die Aufforderungen, die zum Zweck der Datenvisualisierung regelmäßig gesendet werden müssen und die Aufforderungen, die je nach Bedarf durch eine herstellerspezifische Software als manuelle Befehlseingabe gesendet werden. Muss ein Wechselrichter beispielweise aus der Ferne eingeschaltet bzw. abgeschaltet werden, wird der dafür notwendige Programmcode im Beaglebone Black ausgeführt. Im ersten Fall werden die erfassten Daten in der entsprechenden Software (Datenlogger) aufgezeichnet.

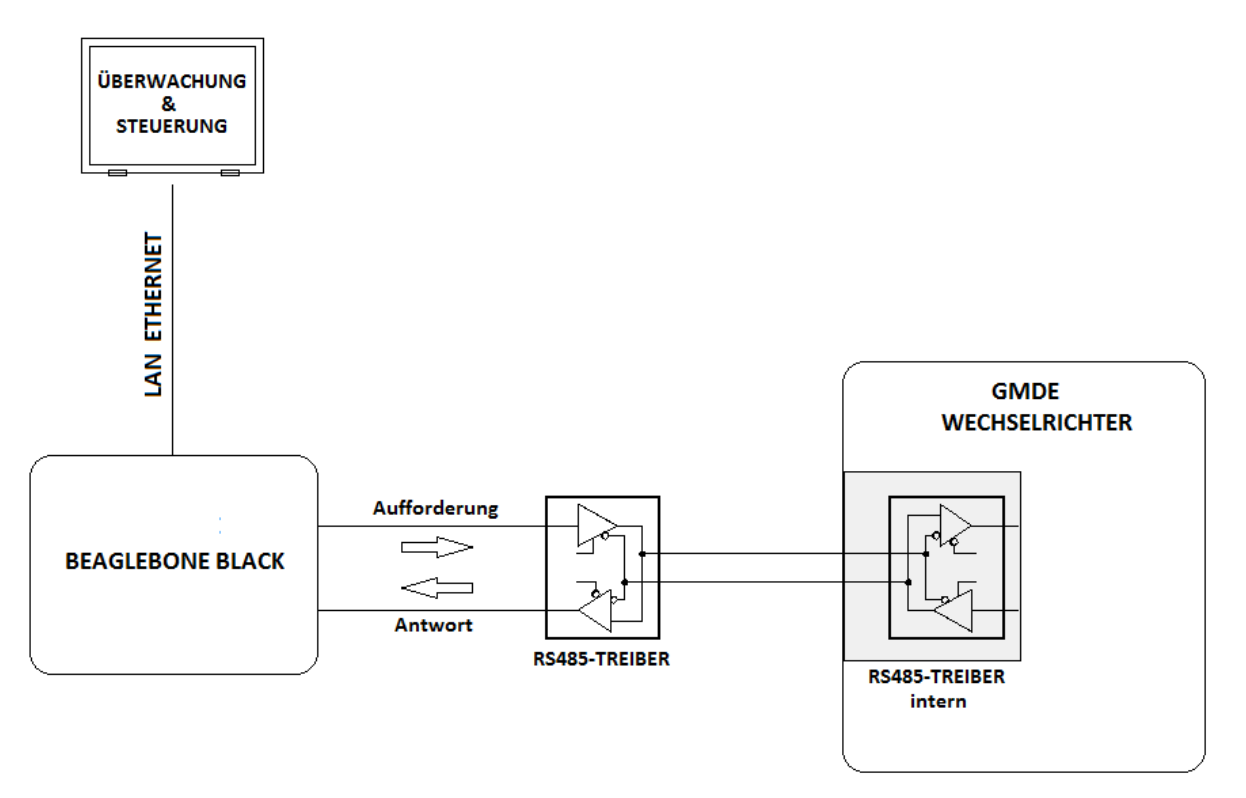

**Abbildung 3.9:** *Kommunikation mit dem Wechselrichter aus der Ferne über Internet*

Der Kommunikationsvorgang lässt sich beispielsweise mit Python einfach herstellen. Python ist eine mächtige Programmiersprache, die durch eine klare und übersichtliche Syntax sowie durch eine einfache Struktur für kleine Skripte und eine schnelle Projektentwicklung gut geeignet ist. Zur Ausführung der Pythonskrpite kann die Software PuTTY verwendet werden. PuTTy ist eine kostenlose Terminalkonsole, welche zur Herstellung der Verbindung mit einem Server dient. Grundsätzlich wird mit PuTTY von einem Windows-Rechner auf einen Linux-Rechner, in diesem Fall auf Beaglebone Black, über seine IP-Adresse zugegriffen, wodurch die Verbindung zum Beaglebone Black hergestellt wird. Im PuTYY-Terminalfenster können die Pythonskripte geschrieben bzw. ausgeführt werden. Das RS485-Modbusprotokoll lässt sich einfach mit Python realisieren. Das dazugehörige Pythonskript steht im Internet frei zur Verfügung.

Im folgenden Codeblock wird gezeigt, wie man mit Python eine Aufforderung vom Beaglebone Black an den Wechselrichter schicken sowie die erhaltene Antwort

```
auslesen kann:
```

```
>> import serial / Zugriff auf den seriellen Port
>> master = serial.Serial / - TxD-Port definieren
             \left(port = "/dev/tty01", / - UART1 wird als tty01 bezeichnet
            baudrate = 9600, / - Baudrate, Parität und Anzahl
            parity = serial.PARITY_NONE, der Stop- bzw. Datenbits einstellen
            stopbits = serial.STOPBITS_ONE,
            bytesize = serial.EIGHTBITS
            )
>> master.write("\x01 \x03 \xCC \x20 \xA5") / - Aufforderung auf den TxD-Port
                                           schreiben
>> master.close() / - TxD-Port schließen
>> slave = serial.Serial / - RxD-Port definieren
             (
             port = "/dev/tty01",
             baudrate = 9600, / - Baudrate, Parität und Anzahl
            parity = serial.PARITY_NONE, der Stop- bzw. Datenbits einstellen
            stopbits = serial.STOPBITS_ONE,
            bytesize = serial.EIGHTBITS
            )
>> b = hex(ord(slave.read())) / - Antwort hexadezimal auslesen
>> print b / - Ausgabe
>> slave.close() / - RxD-Port schließen
```
Das Pythonskript wird unter beliebigen Namen (z.B. wechselrichter.py) gespeichert und kann schon im PuTTy-Terminalfenster mit Befehl *python* ausgeführt werden. Schließlich wird die Antwort vom Wechselrichter angezeigt.

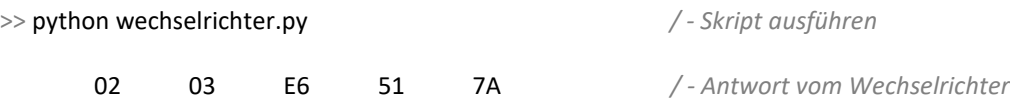

#### Beispiel 2:

Beaglebone Black sendet zum Beispiel die Aufforderung mit folgendem Aufbau zum Wechselrichter:

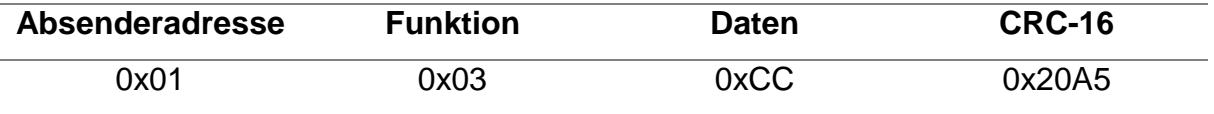

**Tabelle 3.5:** *Spannung einer Phase angefordert*

Mit dem ersten Byte x01 wird die Adresse vom Beaglebone Black bezeichnet. Um den Wechselrichter zu informieren, dass der Zweck der Aufforderung das Auslesen eines bestimmten Wertes aus dem Register ist, muss als zweites Byte x03 angeben werden. Es wird beispielsweise der Spannungswert einer Phase gefragt. Mit dem Datenbyte wird im Register auf den angeforderten Wert hingewiesen. Weiter wird die Aufforderung durch zwei letzte CRC-Byte geprüft. Falls die Aufforderung am UART-TxD Pin angelegt wird, wird diese vom RS485-Treiberbaustein integrierten Zustandsautomaten gemerkt, welcher den Sendemodus aktiviert und die Daten zum Wechselrichter sendet. Nachdem das letzte Byte der Aufforderung

gesendet wird, wird der Treiber in den Empfangsmodus umgeschaltet. Zu diesem Zeitpunkt wartet der UART-RXD Pin auf die Antwort. Die erhaltene Antwort wird in diesem Fall mit folgendem Aufbau vom Pyhtonskript ausgelesen:

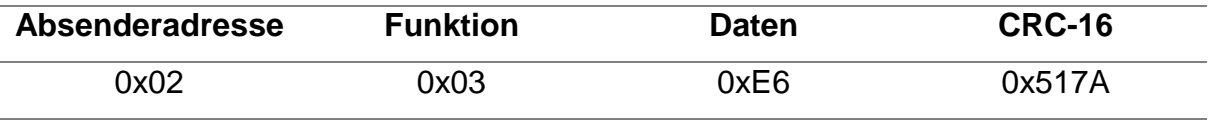

**Tabelle 3.6:** *Antwort vom Wechselrichter*

Es werden aus der erhaltenen Antwort Datenbytes verarbeitet, die erst in einen dezimalen Wert umgewandelt werden müssen. Die Hexadezimale Zahl E6, wenn sie in eine dezimale Zahl umgewandelt wird, beträgt:  $14*16^1+6*16^0 = 224+6 = 230$ Der gefragte Spannungswert wäre in diesem Fall 230V.

In der folgenden Abbildung werden die UART Leitungen des Beaglebone Blacks während einer Kommunikation mit dem Wechselrichter graphisch verdeutlich:

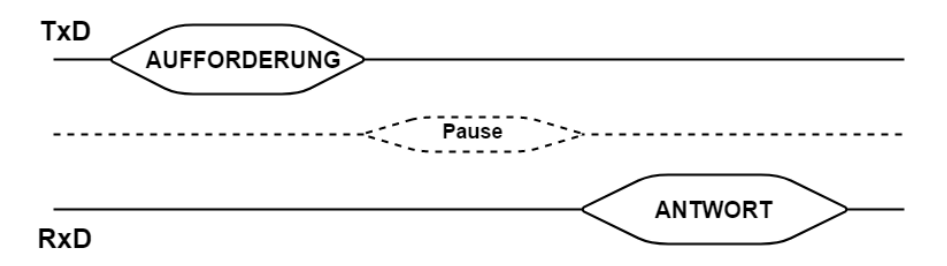

**Abbildung 3.10:** *Graphische Darstellung der Datenübertragung an einem UART-Pin*

Die Zeit zwischen dem letzten Byte einer Aufforderung und dem ersten Byte einer Antwort wird als Pause oder Wartezeit während der Datenübertragung bezeichnet. Diese Zeit ist nicht immer gleich, sondern variiert bei jedem Kommunikationsvorgang. Meist dauert die Pause einige Millisekunden.

Die mit einem Oszilloskop gemessene Datenleitungen während einer Kommunikation sind im folgenden Bild dargestellt:

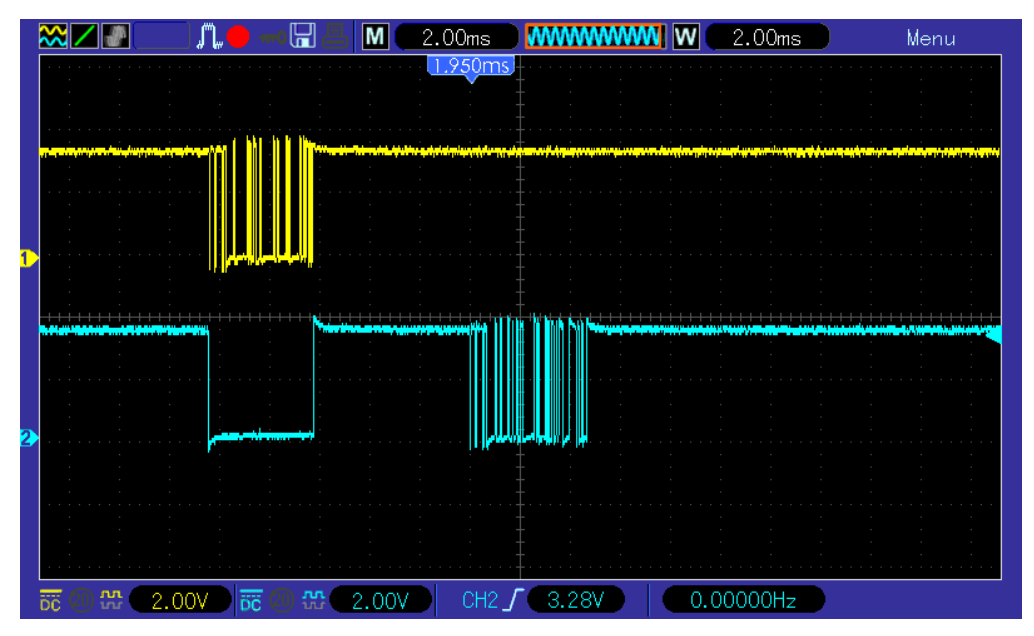

**Abbildung 3.11:** *Die mit einem Oszilloskop gemessene Datenübertragung an einem UART-Pin*

Es wurde die Spannung an TxD- und RxD-Leitungen gemessen. Der obere Spannungsverlauf (gelb) ist die Spannung an der TxD-Leitung. Solange keine Daten an diesem Pin geschrieben werden, hat der Pin einen High-Pegel. Wenn eine Aufforderung geschickt wird, hat die RxD-Leitung (hellblau) zu dieser Zeit einen Low-Pegel, was bedeutet, dass in dieser Zeit kein Datenempfang möglich ist. Sofort nachdem das letzte Byte gesendet wird, wird die RxD-Leitung wieder auf einen High-Pegel zurückgebracht beziehungsweise ist für den Datenempfang bereit.

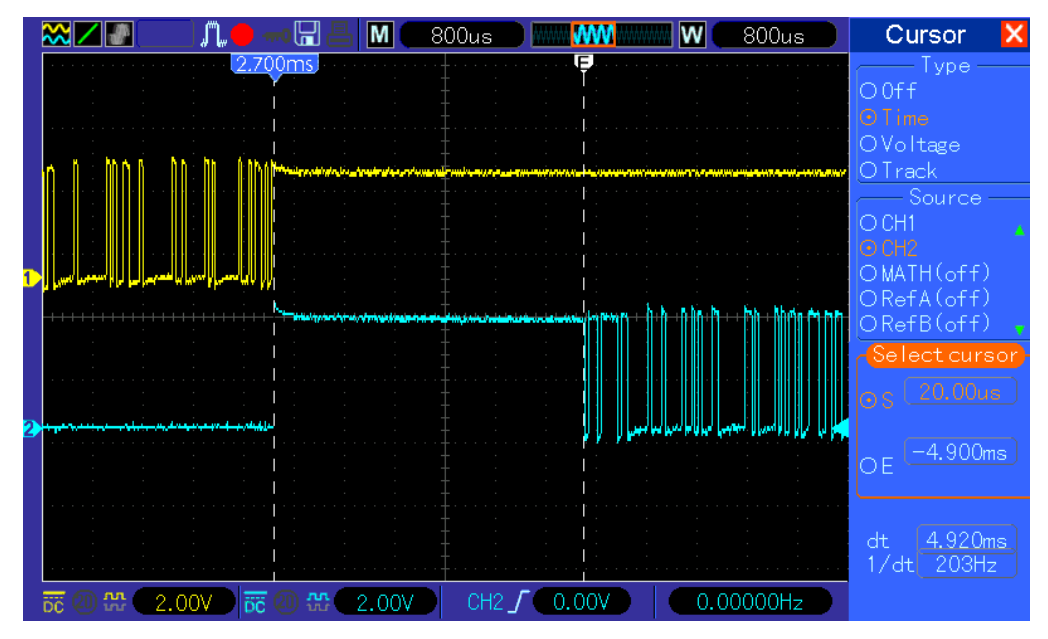

**Abbildung 3.12:** *Gemessene Wartezeit bei einer Kommunikation*

In diesem Fall hat der Wechselrichter innerhalb 5ms eine Antwort geschickt. Die 5ms sind eine übliche Wartezeit.

Ein sehr wichtiger Teil der Überwachung einer Photovoltaikanlage mit vorhandenem Batteriespeichersystem ist die Regelung der Speicherung des produzierten Stromes in Batterien. Es muss geregelt werden, mit welcher Intensität die Batterien geladen bzw. entladen werden. Anhand der Kommunikationsfähigkeit des Wechselrichters lässt sich diese Regelung einfach realisieren. Es handelt sich um eine Reihe von Aufforderungen, die nacheinander ausgeführt werden müssen.

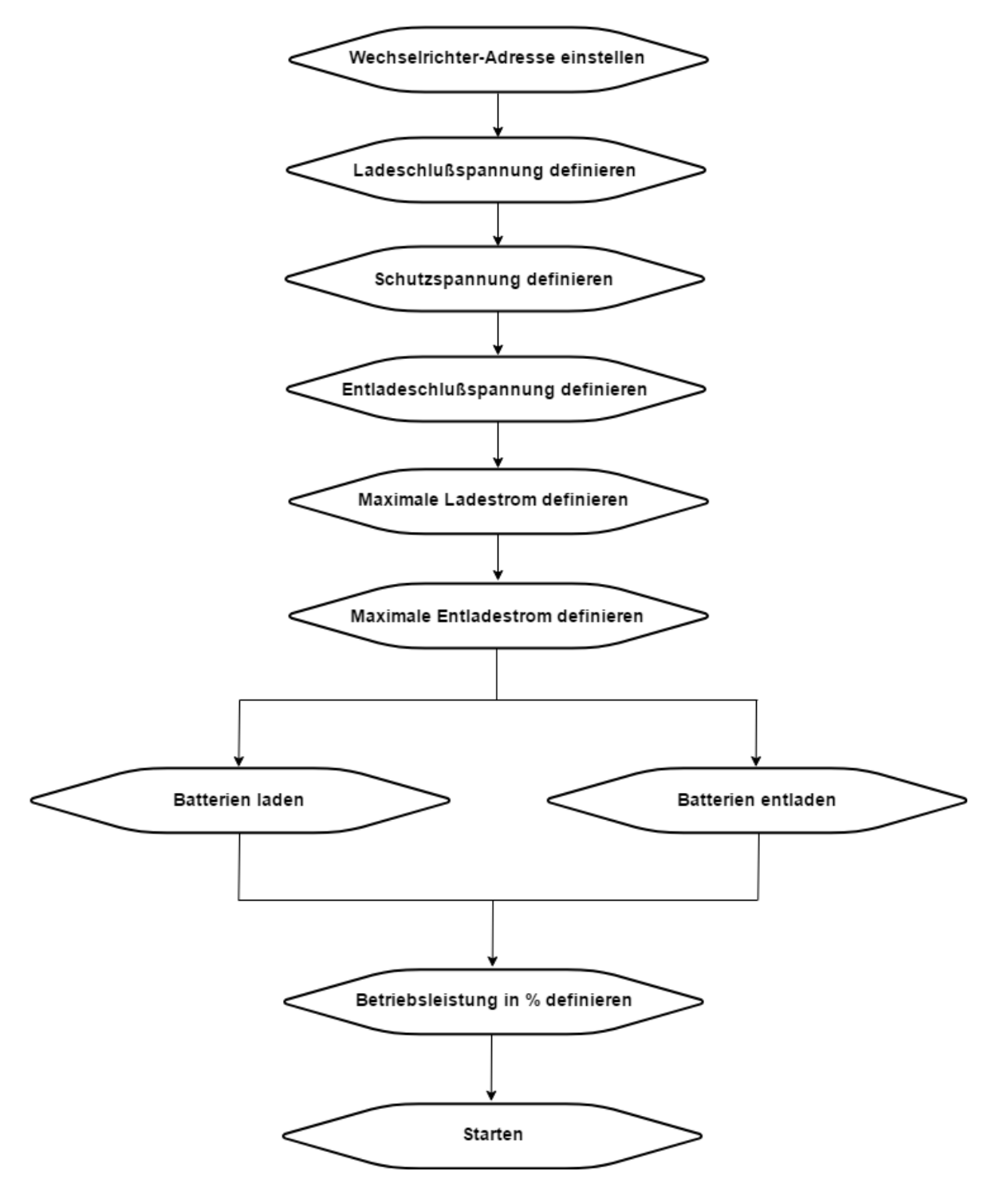

**Abbildung 3.13:** *Kommunikationsprozess bei der Batterieladung bzw. -entladung*

Mit der ersten Aufforderung wird die IP-Adresse des Wechselrichters eingestellt. Der Wechselrichter antwortet in einigen Millisekunden und sagt, ob die Adresse erfolgreich oder erfolgslos eingestellt wurde. Im nächsten Schritt muss die Ladeschlussspannung definiert werden. Hier geht es um die Spannung, die beim Laden der Batterien nicht überschritten werden sollte.

Durch die Antwort vom Wechselrichter wird der eingestellte Wert bestätigt. Weiter wird die Schutzspannung definiert, die größer als die Ladeschlussspannung sein muss. Falls das Speichersystem diese Spannung erreicht, wird der Wechselrichter aus Sicherheitsgründen in den Wartemodus umgeschaltet, d.h. der Ladeprozess pausiert. Mit der nächsten Aufforderung wird festgestellt, bei welcher Spannung das Entladen beendet werden soll. Dieses Entladungsniveau sollte nie überschritten werden, sonst verringert sich dadurch die Lebensdauer der Batterie.

Auf diese Weise wird weiter auch noch der maximale Lade- bzw. Entladestrom eingestellt. Diese Parameter hängen von der Anlage ab und werden ganz selten konfiguriert. Um die Batterien zu laden oder zu entladen, muss man im Programm die Betriebsart sowie die Betriebsleistung auswählen und auf Start klicken. Durch diese 3 Schritte wird der gewünschte Prozess begonnen.

Dem Anwender steht im Programm auch die Option Stop zur Verfügung, damit der laufende Prozess jederzeit beendet werden kann. Die Parameter können auch im laufenden Betrieb ohne Neustart des Wechselrichters konfiguriert werden.

Weiter ist für eine Photovoltaikanlage die Datenerfassung sehr wichtig.

Die GMDE-Wechselrichter können viele Daten bekannt geben, wodurch die Anlageüberwachung sehr gut möglich. Mögliche Kommunikationszwecke mit dem Wechselrichter sind in der Tabelle auf der folgenden Seite zusammengefasst. Die in der Tabelle angeführten Datencodes sind beispielsweise angegeben.

| <b>Beschreibung</b>                     | Datencode in hex |
|-----------------------------------------|------------------|
| Wechselrichter-Betriebstemperatur       | 10               |
| Speichersystem-Spannung                 | 11               |
| Speichersystem-Strom                    | 12               |
| Ins Netz eingespeiste Gesamtenergie     | 13               |
| <b>Betriebsdauer</b>                    | 14               |
| In einem Tag akkumulierte Gesamtenergie | 15               |
| Phasenstrom (alle 3 Phase)              | 16               |
| Phasenspannung (alle 3 Phase)           | 17               |
| Phasenleistung (alle 3 Phasen)          | 18               |
| Netzfrequenz                            | 19               |
| Speichersystemenergie im Lademodus      | 20               |
| Speichersystemenergie im Entlademodus   | 21               |
| Netzenergie im Lademodus                | 22               |
| Netzenergie im Entlademodus             | 23               |
| Fehlermeldungen                         | 24               |
|                                         |                  |

**Tabelle 3.7:** *Aufforderungen mit den entsprechenden Datencodes*

In der Praxis wird für die Überwachung und Steuerung eines Wechselrichters statt PuTTY ein herstellerspezifischer Server verwendet. Da wird meistens die Programmiersprache C++ für die Implementierung des RS485-Modbusprotokoll verwendet. Die Fernsteuerung wird durch die Programmierung und das Softwaredesign erleichtert, sodass durch einen Klick in der entsprechenden Software oder in einer Handyapplikation der Wechselrichter gesteuert werden kann. Die erfassten Werte werden in Diagrammen aufgezeichnet, die über einen Server jederzeit dem Anwender zur Verfügung stehen.

## **3.2 Batteriespeicher**

Photovoltaik-Batteriespeicher sind immer noch am Beginn ihrer Entwicklung. Trotzdem werden heutzutage intelligente Speichersysteme mit integriertem Batteriemanagement am Markt angeboten. Aufgrund ihres hohen Wirkungsgrades und ihrer Langlebigkeit kommen Lithium-Eisenphosphat Batterien für Photovoltaikstromspeicher sehr häufig zur Anwendung. Ein solches Batteriespeichersystem wird am Markt von BYD angeboten.

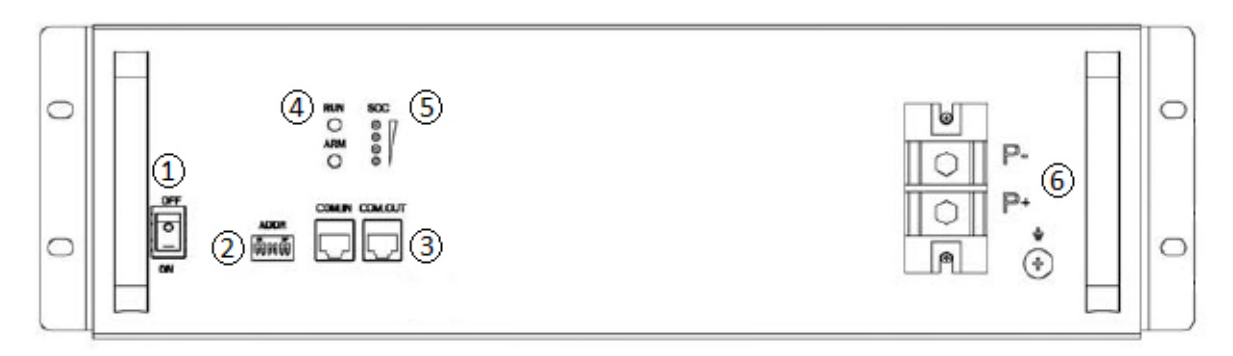

**Abbildung 3.14:** *BYD U3A1-50P-A Batteriespeicher*

- (1) Ein-Aus Schalter
- (2) DIP-Schalter zur Adresseeingabe
- (3) RJ-45 Anschluss für RS485-Schnittstelle
- (4) Betriebs- und Alarmstatus, LED-Anzeige
- (5) State of Charge(SOC), LED-Anzeige
- (6) Plus-, Minus- und Masseanschluss

In der Abbildung 3.14 wird eine BYD-Batterie der Serie U3A1-50P-A dargestellt. Die technischen Daten dieser Batterie findet man in der folgenden Tabelle:

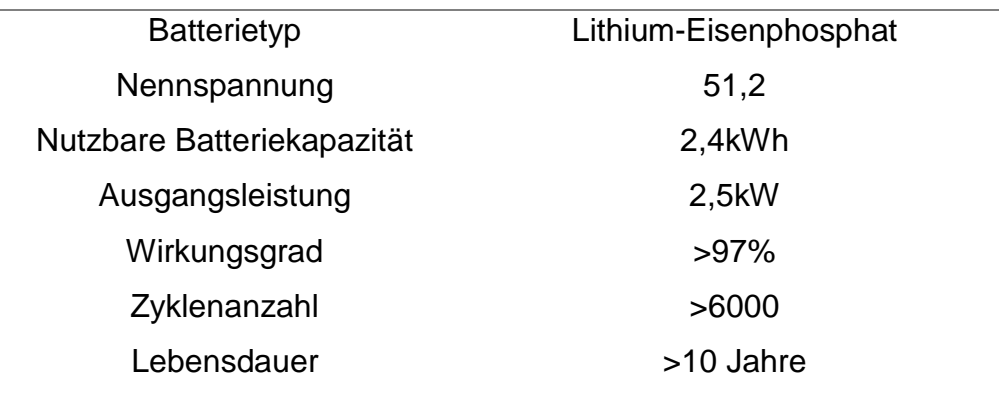

**Tabelle 3.8:** *Technische Merkmale*

Ein solches Batteriemodul besteht aus 16 Zellen mit einer 3.3V Nennspannung, die seriell zusammengeschaltet sind. Weil die Zellen auf die Über- bzw. Unterspannung empfindlich reagieren, ist ein Batteriemanagementsystem notwendig ebenso aus Sicherheitsgründen. Durch ein integriertes Batteriemanagementsystem werden die Zellen vor Tiefentladungen, vor Überladungen, vor einer Überhitzung und damit vor Beschädigungen geschützt. Weiter wird durch einen integrierten Ausgleichsregler (balancing) sichergestellt, dass alle 16-Zellen in einem gewissen Ladungszustand gehalten werden können. Mit dem Batteriemanagementsystem wird ermöglicht, jede Zelle einzeln zu überwachen und ihre Kennwerte bereitzustellen.

Anhand der Kommunikationsfähigkeit des BYD-Moduls können alle Kennwerte erfasst werden. Die Kommunikation mit dem BYD-Modul erfolgt über eine RS485-Schnittstelle.

### **3.2.1 Batteriemodule Kommunikationsprotokoll**

Die Kommunikation mit dem Speichersystem kann auch wie beim Wechselrichter programmiert werden und dann als generierter Code im Beaglebone Black gespeichert werden. Je nach Bedarf kann sie durch eine Internetverbindung mit dem Beaglebone Black aus der Ferne erfolgen. Auf diese Weise ist die Überwachung sowie die Steuerung eines Speichersystems aus der Ferne möglich.

Die anhand der Kommunikation erfassten Daten werden in einer herstellerspezifischen Software aufgezeichnet und stehen dem Anwender jederzeit zur Verfügung.

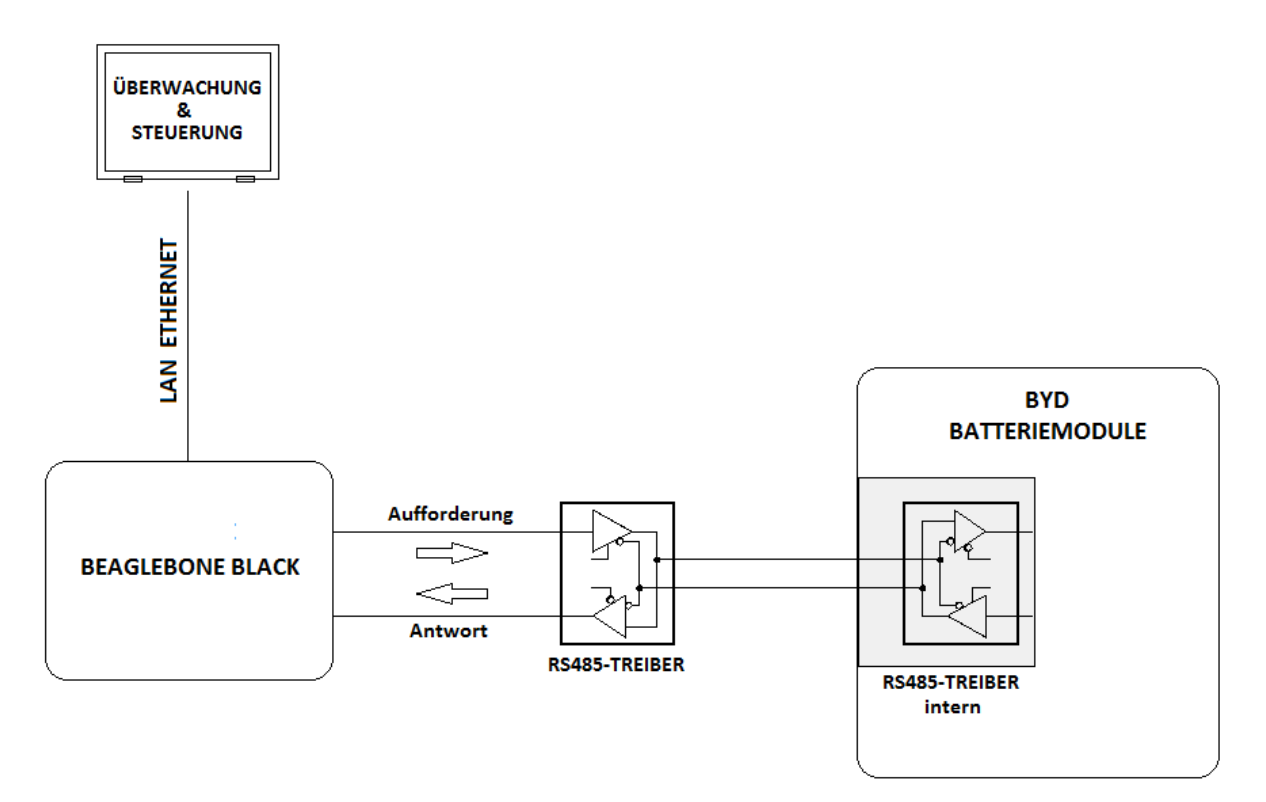

**Abbildung 3.15:** *Kommunikation mit einem BYD-Modul aus der Ferne über Internet*

Vor dem Beginn der Kommunikation ist es notwendig, die Batterieadresse direkt beim Modul einzustellen.

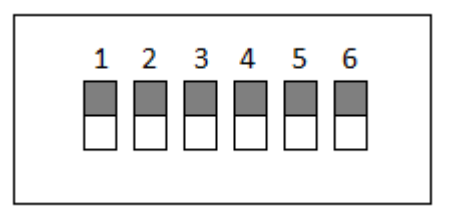

**Abbildung 3.16:** *DIP-Schalter zur Eingabe der Adresse*

Wenn der Schalter in der oberen Position ist, wird der Adresse-Status an dieser Stelle als 1 bezeichnet. Im gegenteiligen Fall wird der Adresse-Status als 0 bezeichnet. Durch die 6-Bit-Adresse wird ermöglicht, mit bis zu 64 BYD-Modulen zu kommunizieren.

Mit dem ersten Byte in jeder Anforderung wird die Adresse des BYD-Modules definiert. Dadurch wird angezeigt, mit welchem Modul die Kommunikation hergestellt werden soll.

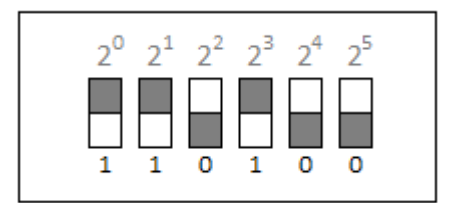

**Abbildung 3.17:** *Adresse 0x0B*

Soll man zum Beispiel die Kommunikation mit einem System des elften BYD-Moduls herstellen, wird der Schalter so eingestellt, dass die Einstellung dem Wert 11 entspricht. Die 3 Schalter, an erster, zweiter und vierter Stelle werden nach oben geschaltet. Die erste Stelle ergibt den Wert 1, die zweite Stelle ergibt den Wert 2 und die vierte Stelle ergibt den Wert 8, nach dem Addieren ergibt das insgesamt den Wert 11. Um die Adressierung fertigzustellen, ist es noch notwendig, die Adresse bei der Anforderung in hexadezimaler Form einzugeben. In diesem Fall wäre es die Adresse 0x0B. Hier handelt es sich wieder um ein herstellerspezifisches Kommunikationsprotokoll, welches in gesonderten Dokumenten beschrieben wird. Dem Hersteller steht es frei wie er den Aufbau der Anforderung gestaltet. Hier wird eine Anforderung wie bei GMDE-Wechselrichter durch die 4 wesentlichen Merkmale beschrieben:

- Absenderadresse
- Funktion
- Daten
- CRC-Prüfsumme

#### Beispiel 3:

Wird zum Beispiel die Nennspannung jeder Zelle angefordert, muss eine Anforderung in folgender Form gesendet werden:

| <b>Absenderadresse</b> | <b>Funktion</b> | <b>Daten</b>     | <b>CRC-16</b> |
|------------------------|-----------------|------------------|---------------|
|                        |                 | 0xA0             |               |
|                        |                 | 0xA1             |               |
|                        |                 | 0xA2             |               |
|                        |                 | 0xA3             |               |
|                        |                 | 0xA4             |               |
|                        |                 | 0xA5             |               |
|                        |                 | 0xA6             |               |
| 0xFF                   | 0x03            | 0xA7             | 0xD38C        |
|                        |                 | 0xA8             |               |
|                        |                 | 0xA9             |               |
|                        |                 | 0xB0             |               |
|                        |                 | 0xB1             |               |
|                        |                 | 0xB <sub>2</sub> |               |
|                        |                 | 0xB3             |               |
|                        |                 | 0xB4             |               |
|                        |                 | 0xB5             |               |

**Tabelle 3.9:** *Spannung jeder Zelle angefordert*

In diesem Fall werden 20 Bytes übertragen, wobei 16 Bytes die Datenbytes sind. Anhand eines Datenbytes wird im Register auf die Nennspannung der durch dieses Byte genannten Zelle hingewiesen. Deswegen müssen für 16 Zellen genau so viel Bytes übertragen werden. Das BYD-Modul antwortet nach einigen Millisekunden. Es können je nach Bedarf gleichzeitig mehrere Kennwerte angefordert werden. Wird beispielsweise neben Nennspannungen aller Zellen noch die gesamte Batteriespannung sowie die Temperatur der 4 integrierten Sensoren angefordert, müssen die 3 unterschiedlichen Anforderungen nacheinander gesendet werden. In einem BYD-Modul sind 16 Zellen 4 Reihen zugeordnet. In jeder Reihe wird ein Temperatursensor zum Zweck der Temperaturkontrolle eingesetzt.

Der ganze Kommunikationsprozess kann beispielweise in Python programmiert werden und als ein Pythonskript gespeichert werden. Mit dem Ausführen des Pythonskripts können die erfassten Daten angezeigt werden, wie in der folgenden Tabelle dargestellt ist:

| <b>Cell</b>    | <b>Cell voltage</b> | <b>Battery voltage</b> | <b>Temperatur</b>        |
|----------------|---------------------|------------------------|--------------------------|
| 0              | 3.309 V             |                        | Sensor 1: $28^{\circ}$ C |
| 1              | 3.311 V             |                        |                          |
| $\overline{2}$ | 3.307 V             |                        |                          |
| 3              | 3.311 V             |                        |                          |
| 4              | 3.307 V             |                        | Sensor 2: $28^{\circ}$ C |
| 5              | 3.326 V             |                        |                          |
| 6              | 3.322 V             |                        |                          |
| 7              | 3.322 V             | 53.06V                 |                          |
| 8              | 3.318 V             |                        | Sensor 3: $29^{\circ}C$  |
| 9              | 3.322 V             |                        |                          |
| 10             | 3.321 V             |                        |                          |
| 11             | 3.316 V             |                        |                          |
| 12             | 3.330 V             |                        |                          |
| 13             | 3.314 V             |                        | Sensor 4: $29^{\circ}$ C |
| 14             | 3.318 V             |                        |                          |
| 15             | 3.301 V             |                        |                          |

**Tabelle 3.10:** *Anzeige der Daten im PuTTY-Terminal*
Auf diese Weise können viele Daten ausgelesen werden. Einige von ihnen sind in der folgenden Tabelle angegeben:

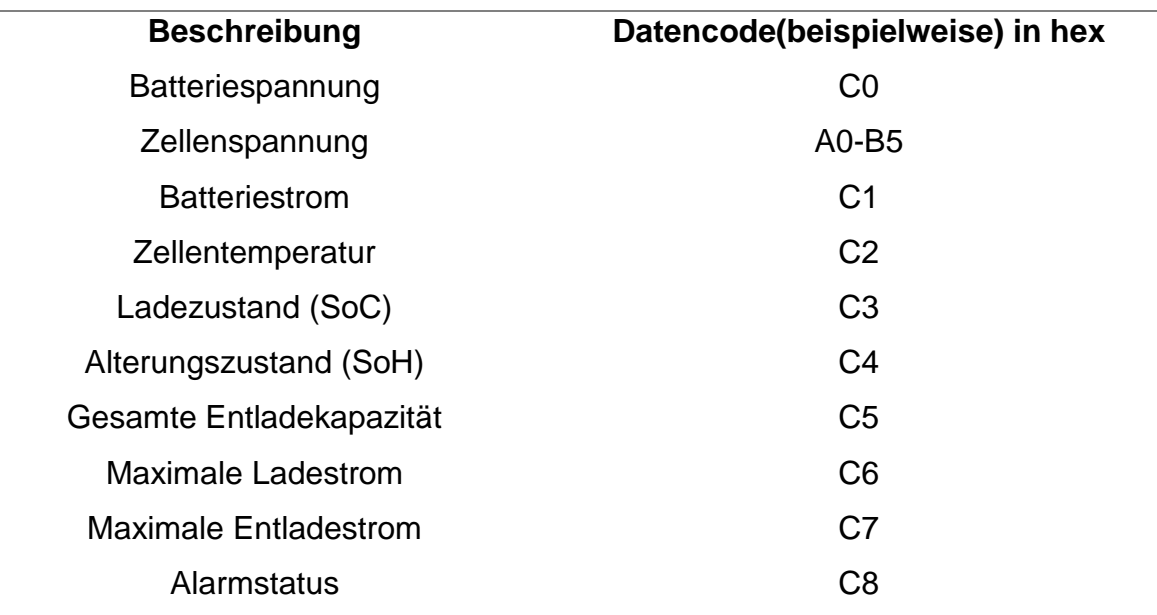

**Tabelle 3.11:** *Anforderungen mit entsprechenden Datencodes*

# **3.2.2 Batterieschrank**

Die BYD-Batteriemodule sind ein Teil der B-Box von BYD. Je nach gewünschter Speicherkapazität können mehrere solcher Batteriemodule in einer Box aufgebaut werden. In der folgenden Abbildung wird ein Speicherungssystem mit 15 kWh Speicherkapazität dargestellt. Zu diesem Zweck sind insgesamt 6 BYD-Module in Serie geschaltet:

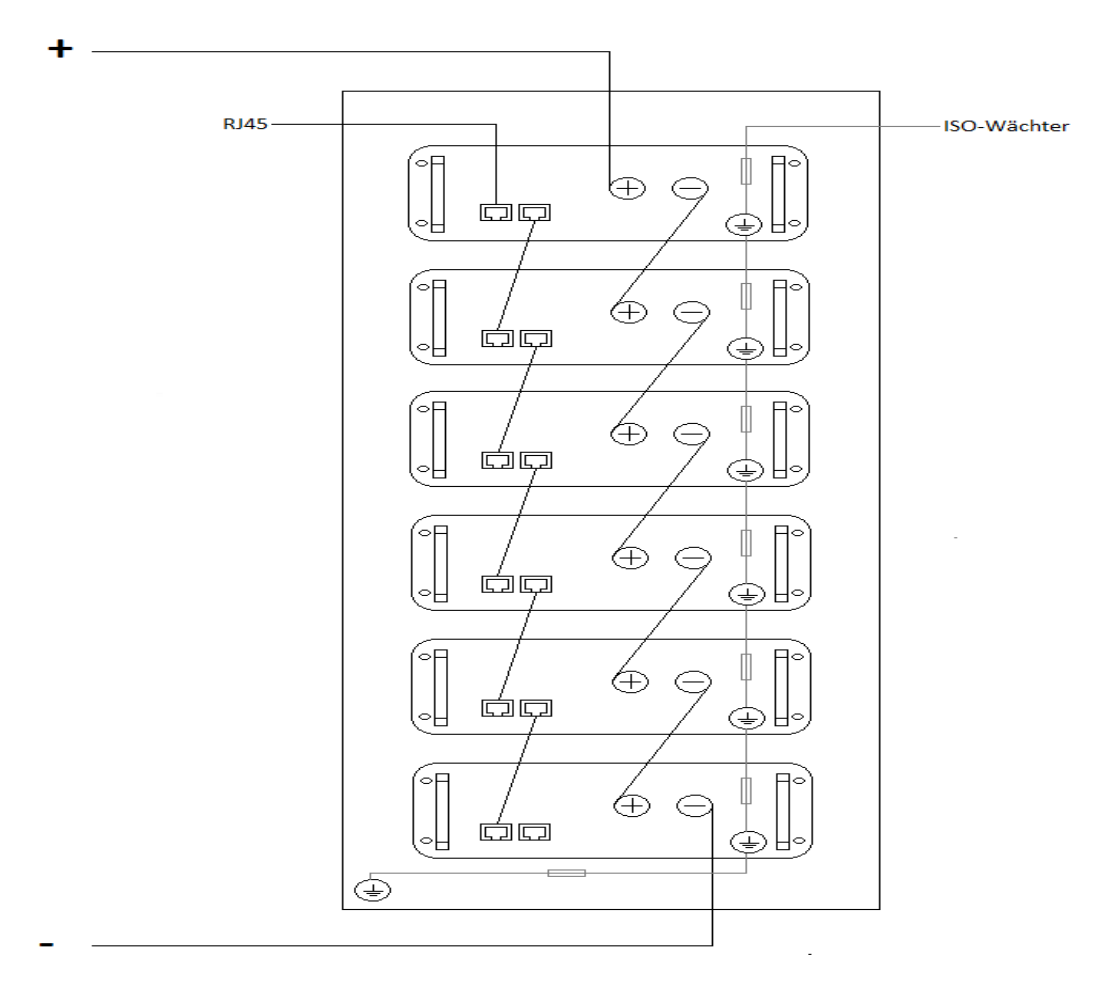

**Abbildung 3.20:** *B-Box für 15kWh-Speicherkapazität*

Wie in der Abbildung 3.20 dargestellt, ist die Speicherkapazität flexibel erweiterbar. Somit kann die Nennspannung des Speichersystems ebenso steigen.

Das Speichersystem aus 6 BYD-Modulen ergibt eine Nennspannung von etwa 307V DC. Aus diesem Grund muss ein Batterieschrank mit einem Höchstmaß an Sicherheit verwendet werden. Durch Lüftungsschlitze am Batterieschrank wird eine gute Durchlüftung ermöglicht. Im Notfall steht die Möglichkeit zur Verfügung, den Betrieb durch eine Not-Aus Taste an der Tür des Batterieschranks abzuschalten.

Bei den Batteriemodulen sind die Gehäusemasse und das RJ45-Metallgehäuse galvanisch getrennt. Dadurch ist die Kommunikation von der Gehäusemasse des Batteriemodules störungsunabhängig. Die Module sind über Netzkabel miteinander verbunden, damit die Kommunikation mit jedem BYD-Modul über eine Leitung möglich ist. Voraussetzung ist jedoch, dass bei den Modulen unterschiedliche Adressen eingestellt sind. Die Gehäusemassen aller Module werden in diesem Batterieschrank miteinander über In-Line Sicherungshalter in Serie verbunden und sie werden auch über einen weiteren In-Line Sicherungshalter mit der Schrank-Gehäusemasse verbunden. Durch diese Maßnahmen sind alle Personen geschützt, die Zugang zur Batterie haben. Trotzdem werden diese Personen über mögliche Gefahren durch Warnzeichen informiert.

#### **3.3 Steuerungssystem**

Um die Anlage zu steuern und die Anlagenwerte zu überwachen, ist ein Steuerungssystem nötig. Das Steuerungssystem ist ein elektronisches Herz einer Photovoltaik mit Speichersystem und wird zwischen dem Wechselrichter und dem Batterieschrank eingesetzt. Grundsätzlich besteht ein solches Regelsystem aus Hardware- als auch aus Softwarekomponenten. Unter dem Hardware-Teil versteht man eine Platine, an welcher die Relais zur Steuerung sowie andere elektronische Bausteine zur Überwachung stationiert sind. Weil die Kosten der größte Nachteil einer Solaranlage sind, wird immer noch versucht, die Überwachung und Steuerung einer Photovoltaik mit Speichersystem auf einfache Weise mit geringem finanziellen Aufwand zu realisieren. Weiter ist es auch das Ziel, durch mehrfunktionelle Steuerungssysteme die Überwachung einer Photovoltaik mit Speichersystem auf ein höheres Niveau zu bringen. Das hier beschriebene Regelsystem wurde mit einem Höchstmaß an Funktionalität, Sicherheit sowie mit einem geringen Kostenaufwand entwickelt. In der folgenden Abbildung wird die Struktur des obengenannten Regelsystems dargestellt:

31

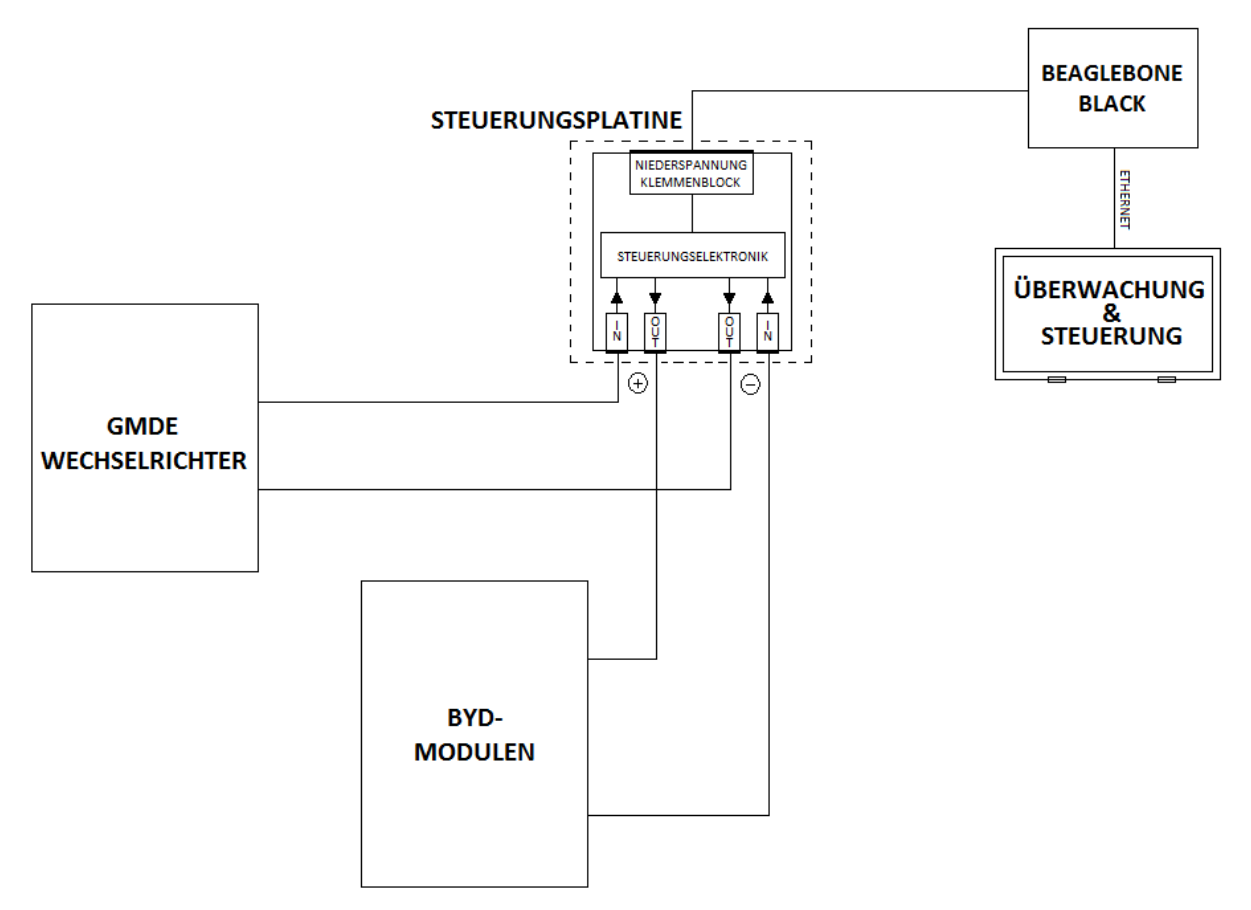

**Abbildung 3.21:** PV-Regelsystem

Die Verkabelung vom Wechselrichter und den BYD-Modulen wird mit einem doppelt isolierten Solarkabel hergestellt, die für Photovoltaikanlagen üblich sind. Weiter müssen auch Solarstecker für eine sichere und sehr montagefreundliche Verkabelung verwendet werden. Es funktioniert auch mit doppelt isolierten Steckern, die ebenso die nötige Sicherheit ermöglichen. Da an Gleichstromanschlüssen etwa 307V DC anliegt, also eine lebensgefährliche Spannung, müssen die Personen, die den Zugang zur Anlage haben, geschützt werden. Falls bei der Verkabelung die speziellen Solarstecker verwendet werden, wird der Zugriff auf das leitende Material nur mit einem speziellen Werkzeug möglich. Dadurch werden die Personen vor einem tödlichen Stromschlag geschützt.

Die Lösung für die Verbindung der Solarkabel zur Steuerungsplatine bietet die Firma WAGO durch einfache und sehr komfortable Leiterplattenklemmen mit werkzeuglosem Betätigungshebel.

Auf diese Weise ist die Steuerungsplatine einerseits an den Wechselrichter angeschlossen und andererseits ist sie mit dem Batteriespeicher verbunden.

Auch die Verbindung der Steuerungsplatine mit der Hauptplatine, wo das Beaglebone Black stationiert ist, wird durch den WAGO-Klemmenblock mit Betätigungsdrücker realisiert. Die Zuverlässigkeit aller Anschlussklemmen ist für die Funktionalität der Photovoltaikanlage sehr wichtig. Beide Typen der verwendeten Anschlussklemmen sind in der nächsten Abbildung dargestellt:

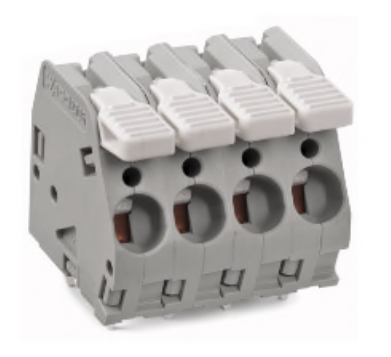

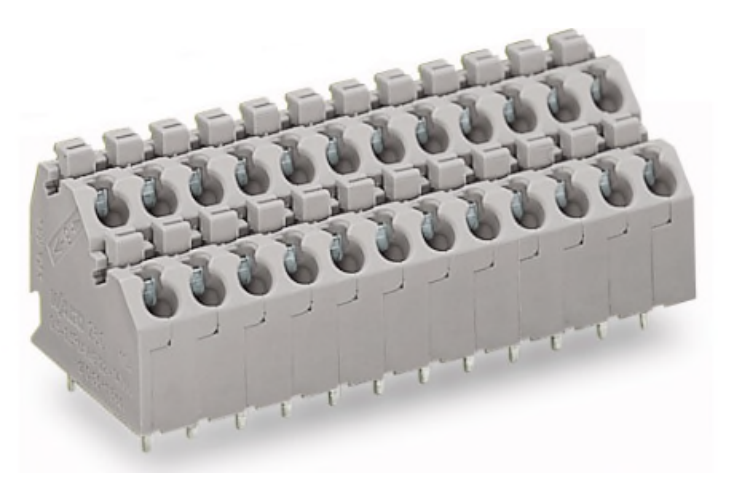

**Abbildung 3.22:** *WAGO-Klemmen*

# **3.3.1 Steuerungselektronik**

Im Zentrum der Abbildung 3.21 ist die Steuerungsplatine, welche die Steuerung einer Photovoltaik mit Speichersystem übernehmen soll.

Mit der Steuerungselektronik wird die ordnungsgemäße Funktion einer Photovoltaik mit Speichersystem gewährleistet, ebenso werden durch rechtzeitige

Fehlermeldungen die sofortigen Maßnahmen bei Gefahren eingeleitet. Beim Regler geht es um eine programmierbare Steuerung, die durch insgesamt 5 Relais realisiert wird. Jedes Relais hat eine entsprechende Funktion und ist ein wesentlicher Teil des Steuerungskonzeptes, welches in der folgenden Abbildung dargestellt ist:

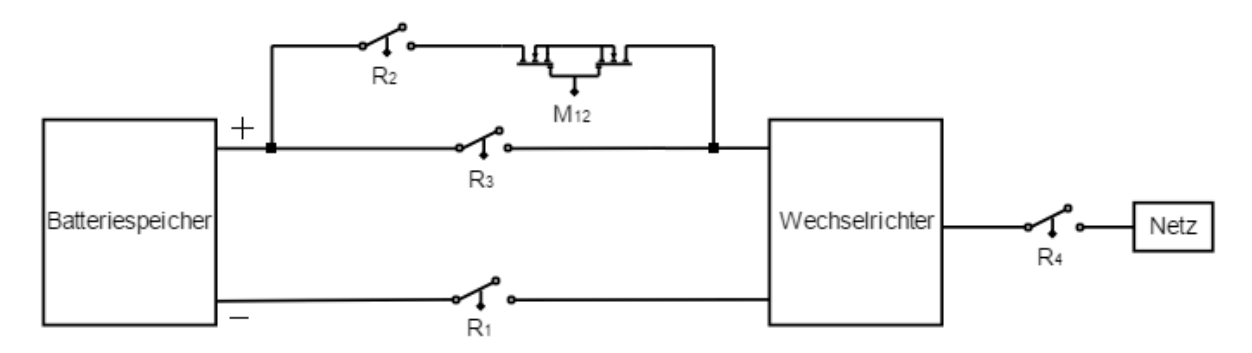

**Abbildung 3.23:** *Das Steuerungskonzept des Reglers*

Um den Wechselrichter in den Betrieb zu bringen, muss er mit AC-Strömen, also mit dem Netz, versorgt werden. Die Verbindung mit dem Netz wird durch einen gut isolierten Stecker realisiert, der ein Teil des Lieferumfangs ist. Die Verkabelung wird mit einem speziellen Werkzeug durchgeführt. Weiter muss die Netzspannung über einen Schütz zugeschaltet werden, der mit einem Relais  $R<sub>4</sub>$  gesteuert wird. Dieses Relais spielt eine wesentliche Rolle während der Abschaltphase, da die Relais *R*<sup>1</sup> und *R*<sub>3</sub> im DC-Stromkreis gegen Schaltlichtbogen geschützt werden müssen. Die Relais  $R_1$  und  $R_3$  sind für die Minus- bzw. Plusleitung des Hauptstromkreises verantwortlich. Mit der Kombination des Relais  $R_2$  mit zwei N-Mosfet, die antiseriell geschaltet sind, wird der Einschaltstrom begrenzt, der durch den Eingangs- Kondensator im Wechselrichter entsteht.

## **3.3.1.1 Betriebszustände**

Bei der Regelung unterscheidet man die folgenden 3 Phasen: Einschaltphase, Betriebsphase(Laden/Entladen) und Ausschaltphase. Für jede Phase wird ein entsprechender Algorithmus entwickelt und programmiert.

Einschaltphase: Zunächst wird das Relais R<sub>4</sub> eingeschaltet, wobei die Verbindung mit dem Netz realisiert wird. Der Schütz wird mit 230V AC gesteuert. Um diese Spannung am Schütz anlegen zu können, muss das Relais  $R_4$ eingeschaltet werden. Beim Abschalten des Relais *R*<sup>4</sup> wird keine Spannung (230V AC) am Schütz angelegt, wodurch die Verbindung mit dem Netz getrennt wird. Mit dem eingeschalteten Relais  $R_4$  kann die Einschaltphase beginnen. Grundsätzlich fließt beim Einschalten eines elektrischen Verbrauchers ein hoher Strom, welcher um ein Vielfaches größer als der Nennstrom sein kann. Wird der Verbraucher mit einem Relais zugeschaltet, entsteht beim Einschalten ein Lichtbogen an den Relaiskontakten. Die Kontakte werden somit verklebt, was die Zerstörung des Relais zur Folge hat. Um den Lichtbogen zu vermeiden, müssen hier zunächst die Relais  $R_1$  und  $R_2$  gleichzeitig eingeschaltet werden. Zu diesem Zeitpunkt fließt noch kein Strom, was bedeutet, dass die Relais  $R_1$  und  $R_2$  bei 0A eingeschaltet werden. Einige Sekunden später werden die beiden N-Mosfet  $M_{12}$ gleichzeitig eingeschaltet und der Strom beginnt zu fließen. Durch die Mosfet-Transistoren *M*<sup>12</sup> steigt der Strom langsam an, sodass der innere Kondensator im Wechselrichter richtig vorgeladen wird. Die Mosfet-Transistoren  $M_{12}$ sind antiseriell geschaltet, damit der Stromfluss in beide Richtungen möglich ist (Entladen/Laden). Die Gate-Steuerung wird mit einem Photovoltaik-Mosfet-Treiber FDA217 von IXYS realisiert, der am Eingang aus einer Diode(LED) besteht, durch welche der Treiberausgang bzw. das Gate mit Steuerstrom von 5mA gesteuert wird. Nach dem Vorladen des inneren Kondensators wird das Relais  $R_3$  eingeschaltet und somit ist der Hauptstromkreis geschlossen.

35

Einige Sekunden später werden die Mosfet-Transistoren  $M_{12}$  sowie das Relais  $R_2$ abgeschaltet, auf diese Weise wird der Strom auf 0A gebracht und das Öffnen der Relaiskontakte kann ohne das Entstehen eines Lichtbogens erfolgen. Mit dem Abschalten des Relais  $R_2$  wird die Einschaltphase beendet und die Betriebsphase kann beginnen.

Betriebsphase: Hier werden die Batteriespeichermodule entweder geladen oder entladen.

Ausschaltphase: Wie bei der Einschaltphase gibt es auch bei der Ausschaltphase ein bestimmtes Verfahren. Um die Ausschaltphase zu beginnen, muss zunächst das Relais *R*<sup>4</sup> ausgeschaltet werden. Wird nun das Relais *R*<sup>4</sup> ausgeschaltet, ist der Wechselrichter nicht mehr mit der Netzspannung verbunden, d.h. hohe Ströme können nicht mehr fließen. Es kommt zu einer Trennung von der Hauptstromquelle. Trotzdem fließt aufgrund des im Wechselrichter internen Widerstandes ein Strom von etwa 50mA. Wird das Relais R<sub>3</sub> bei 50mA abgeschaltet, kann dies durch häufiges Schalten zur Verklebung der Relaiskontakte führen. Um das zu vermeiden, wird nach dem Abschalten des Relais  $R_4$  das Relais  $R_2$  eingeschaltet und einige Zeit später werden die Mosfet-Transistoren  $M_{12}$  auch eingeschaltet, wodurch der Hilfsstromkreis  $(R_2 \text{ und } M_{12})$  den Stromfluss übernimmt. Auf diese Weise lässt sich das Relais  $R_3$ bei 0A abschalten. Um die Anlage in den Ruhestand zu bringen, müssen noch N-Mosfet *M*<sup>12</sup> ausgeschaltet werden, damit kein Strom mehr fließt. Schließlich werden die Relais  $R_1$  und  $R_2$  gleichzeitig bei 0A ausgeschaltet und die Ausschaltphase wird beendet. Die oben genannten Betriebszustände lassen sich anhand des Diagramms auf folgender Seite beschreiben.

36

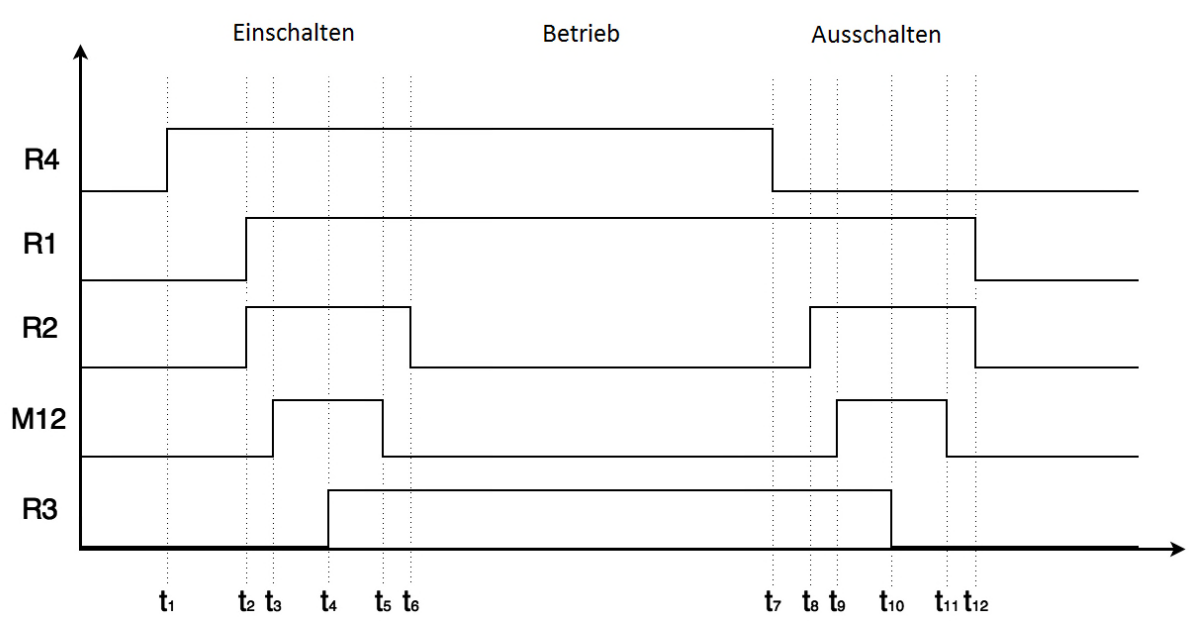

**Abbildung 3.24:** *Betriebszustände während der Regelung einer Photovoltaik mit Speichersystem*

Relais werden vom Beaglebone Black via GPIO´s gesteuert. Jedem Relay wird ein GPIO-Pin zugeordnet. Schließlich wird der ganze Kommunikationsprozess in Form eines Programmskriptes erfasst, welches am Beaglebone Black generiert und gespeichert wird und durch Befehlseingabe im Datenlogger ausgeführt wird. Dieses Steuerungsprotokoll lässt sich beispielsweise mit einem Pythonskript realisieren und mit PuTTy-Terminal durchführen:

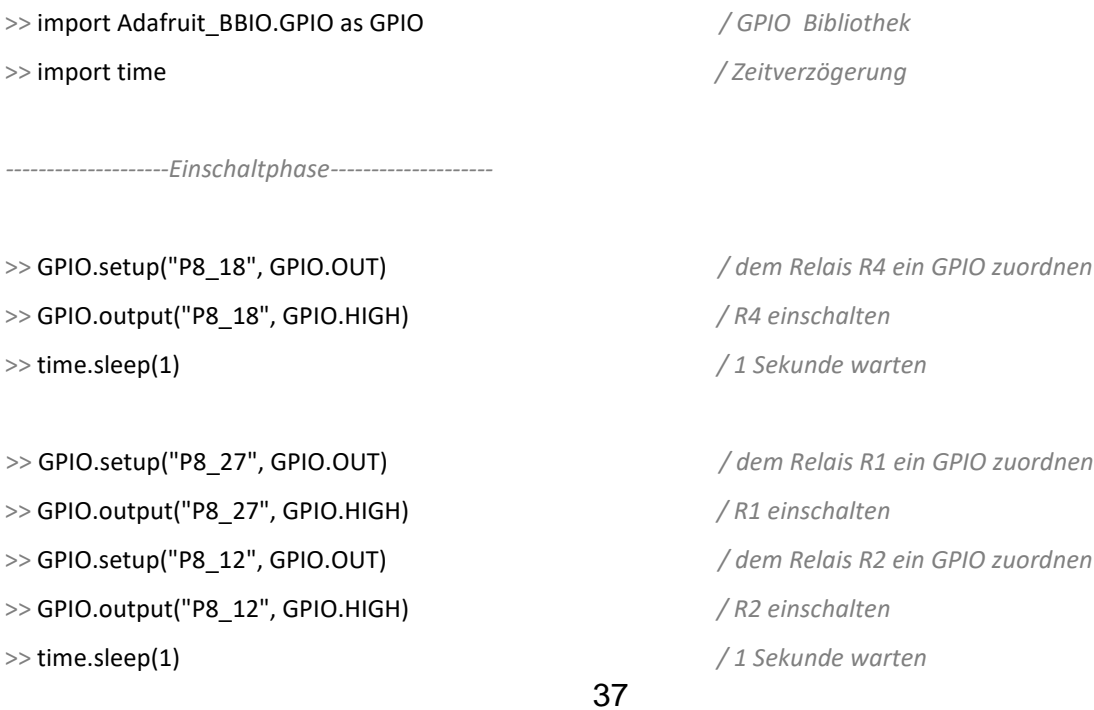

>> GPIO.setup("P8\_15", GPIO.OUT) */ dem Gate M12 ein GPIO zuordnen* >> GPIO.output("P8\_15", GPIO.HIGH) */ M12 einschalten* >> time.sleep(1) */ 1 Sekunde warten* >> GPIO.setup("P8\_11", GPIO.OUT) */ dem Relais R3 ein GPIO zuordnen* >> GPIO.output("P8\_11", GPIO.HIGH) */ R3 einschalten* >> time.sleep(1) */ 1 Sekunde warten* >> GPIO.output("P8\_15", GPIO.LOW) */ M12 ausschalten* >> time.sleep(1) */ 1 Sekunde warten* >> GPIO.output("P8\_12", GPIO.LOW) */ R2 ausschalten --------------------Betriebsphase-------------------- Die Batteriemodule können nun geladen bzw. entladen werden --------------------Ausschaltphase--------------------* >> GPIO.output("P8\_18", GPIO.LOW) */ R4 ausschalten* >> time.sleep(1) */ 1 Sekunde warten* >> GPIO.output("P8\_12", GPIO.HIGH) */ R2 einschalten* >> time.sleep(1) */ 1 Sekunde warten* >> GPIO.output("P8\_15", GPIO.HIGH) */ M12 einschalten* >> time.sleep(1) */ 1 Sekunde warten* >> GPIO.output("P8\_11", GPIO.LOW) */ R3 ausschalten* >> time.sleep(1) */ 1 Sekunde warten* >> GPIO.output("P8\_15", GPIO.LOW) */ M12 ausschalten* >> time.sleep(1) */ 1 Sekunde warten* >> GPIO.output("P8\_27", GPIO.LOW) */ R1 ausschalten* >> GPIO.output("P8\_12", GPIO.LOW) */ R2 ausschalten*

Im Notfall muss während der Betriebsphase der Betrieb sofort ausgeschaltet werden. Dies bedeutet, dass die Relais im Notfall bei hohen Strömen geschaltet werden, da es zu einem Brand bei der Anlage führen könnte. Im Betriebszustand sind 3 Relais eingeschaltet: *R*<sub>1</sub>, *R*<sub>3</sub> und *R*<sub>4</sub>. Um im Notfall die starken Lichtbögen beim Abschaltvorgang zu vermeiden, muss zunächst das Relais *R*<sup>4</sup> ausgeschaltet werden, damit keine hohen Ströme fließen können. Das heißt, dass Relais  $R_1$  und  $R_3$  mit einer Verzögerung ausgeschaltet werden müssen.

Aus diesem Grund ist ein Kondensator mit Vorwiderstand zur Strombegrenzung zwischen den Spulenklemmen der Relais  $R_1$  und  $R_3$  parallel geschaltet.

Die Kondensatoren werden während der Betriebsphase aufgeladen und liefern im Notfall beim Abschalten für Relais  $R_1$  und  $R_3$  die notwendige Spulenspannung, damit diese 2 Relais nach dem Abschalten im Notfall noch eine bestimmte Zeit eingeschaltet bleiben. Im diesem Fall wird aber das Relais R<sub>3</sub> bei etwa 50mA wegen des internen Widerstandes im Wechselrichter geschaltet. Das kann man noch tolerieren, weil das Abschalten im Notfall ganz selten passieren sollte.

Es stehen 2 Möglichkeiten zur Verfügung, um den Abschaltvorgang im Notfall durchzuführen: aus der Ferne anhand ausprogrammierbarer Steuerung oder direkt bei der Anlage durch Betätigung der Not-Aus Taste, welche sich an der Tür des Batterieschranks befindet.

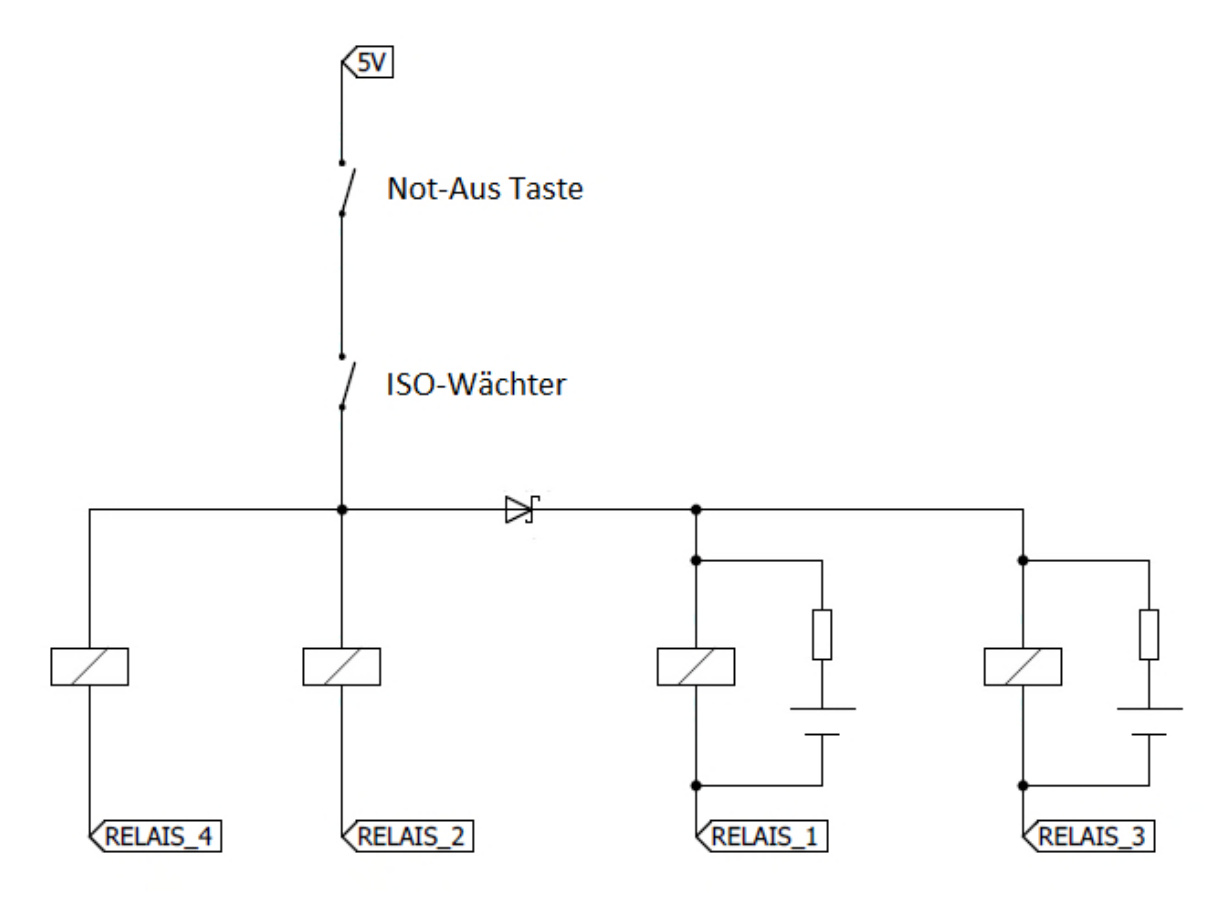

**Abbildung 3.25:** *Schaltungskonzept für Notfälle*

Wie in Abbildung 3.25 dargestellt, wird vor allem eine Isolationsüberwachung zwischen Batteriemodulen durchgeführt. Bei Auslösen einer In-Line Sicherung zwischen den Modulen wird der Betrieb sofort ausgeschaltet.

Zur Systemsicherung ist auch ein Sicherungsschalter in der Plusleitung vom Wechselrichter zum Batteriespeicher unbedingt notwendig. Ein Varistor zwischen Plus- und Minusleitung wird zum Schutz vor einer Überspannung eingesetzt.

# **3.3.1.2 Temperaturmessung und Feuchtigkeitsmessung**

Fließt während der Betriebsphase ein relativ hoher Strom, so ist eine Leiterbahnerwärmung an der Steuerungsplatine die Folge. Die durch den Strom entstandene Wärme hängt stark von der Leiterbahnbreite ab. Bei der Steuerungsplatine werden für Plus- und Minusleitung die Leiterbahnen mit der Breite von 15.20mm verwendet. Im seltenen Fall, wenn ein maximaler Strom von 19A fließt, kommt es zur Leiterbahnerwärmung von etwa 10 Grad. Falls ein Strom von 10A fließt, spricht man hier von einer Leiterbahnerwärmung von etwa 3 Grad. Die Berechnung der Leiterbahnbreite wurde mit Leiton-Service durchgeführt. Die entstandene Wärme muss auf die Umgebungstemperatur addiert werden, um die gesamte Temperatur der Steuerungsplatine ermitteln zu können. Eine Gefahr stellt eine wesentlich höhere Temperatur dar, dies könnte die Steuerungselektronik beschädigen. Deshalb ist hier die Temperaturmessung empfehlenswert. Weiter wird noch die relative Feuchtigkeit gemessen, um den Betrieb vor zu hoher relativer Feuchtigkeit (>80&) zu schützen.

Die Temperatur und relative Feuchtigkeit werden mittels eines digitalen Sensors DHT22 gemessen. Temperatur- und Feuchtigkeitswerte werden mittels eines Thermistors und eines kapazitiven Feuchtigkeitsfühlers, die im Sensor integriert sind, erfasst und als digitales Signal seriell an Beaglebone Black gegeben. Es handelt sich um einen Sensor von Adafruit, der über eine 1-Draht serielle Schnittstelle verfügt. Eine Leitung wird für die Datenübertragung (Senden/Empfangen) verwendet, daher der Name 1-Draht Sensor (1-Wire). Diese Schnittstelle wurde von Dallas Semiconductor entwickelt. Die Datenübertragung beginnt mit einem Startsignal vom Beaglebone Black. Sofort nachdem das Startsignal geschickt wird, sendet der Sensor eine 40-Bit lange Antwort. Die Antwort wird in folgender Form erhalten:

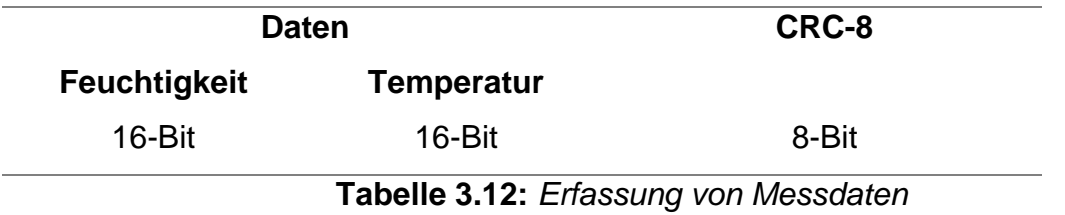

Datenwerte lassen sich mit einem GPIO-Pin am Beglebone Black auslesen. Ein Startsignal wird in Form eines Programmskriptes realisiert. Der Quellcode wird vom Hersteller frei zur Verfügung gestellt. Der DHT22 Sensor weist einen breiten Temperaturmessbereich ( $-40 C$  bis  $+80 C$ ) mit einer Messgenauigkeit von  $\pm 0.5^{\circ} C$ sowie einen Feuchtigkeitsmessbereich von 0 bis 100% mit der Genauigkeit von  $\pm$  2 % auf. Die Messung wird jede 2 Sekunde durchgeführt.

### **3.3.2 Schaltplan**

Zur Steuerung des Stromkreises zwischen dem Wechselrichter und den Batteriemodulen wurden die Printrelais HF115F von Hongfa verwendet. Es handelt sich um die 1-Schließer Relais mit 5V DC Spulenspannung. Der maximale Schaltstrom eines Relais beträgt 16A. Es kann passieren, dass der Wechselrichter die Batteriemodule mit 19A auflädt bzw. entlädt. Deswegen müssen bei der Plus- und Minusleitung 2 Relais zusammengeschaltet werden, um genug Schaltstrom zu gewährleisten. Auf diese Weise wäre ein Schalstrom bis zu 32A möglich. Beide Relais werden über den gleichen GPIO-Pin gesteuert. Das Relais  $R_{2}$  ist ein Teil des Hilfsstromkreises und hier ist der 16A Schaltstrom mehr als ausreichend. Deshalb wird für *R*<sub>2</sub> nur ein Relais verwendet. Die Steuerung von den Transistoren (IPW50R280CE) wurde mit einem Photovoltaik-Mosfet-Treiber FDA217 realisiert. Für das Zeichnen des dargestellten Schaltplanes der Abbildung 3.26 wurde Eagle verwendet:

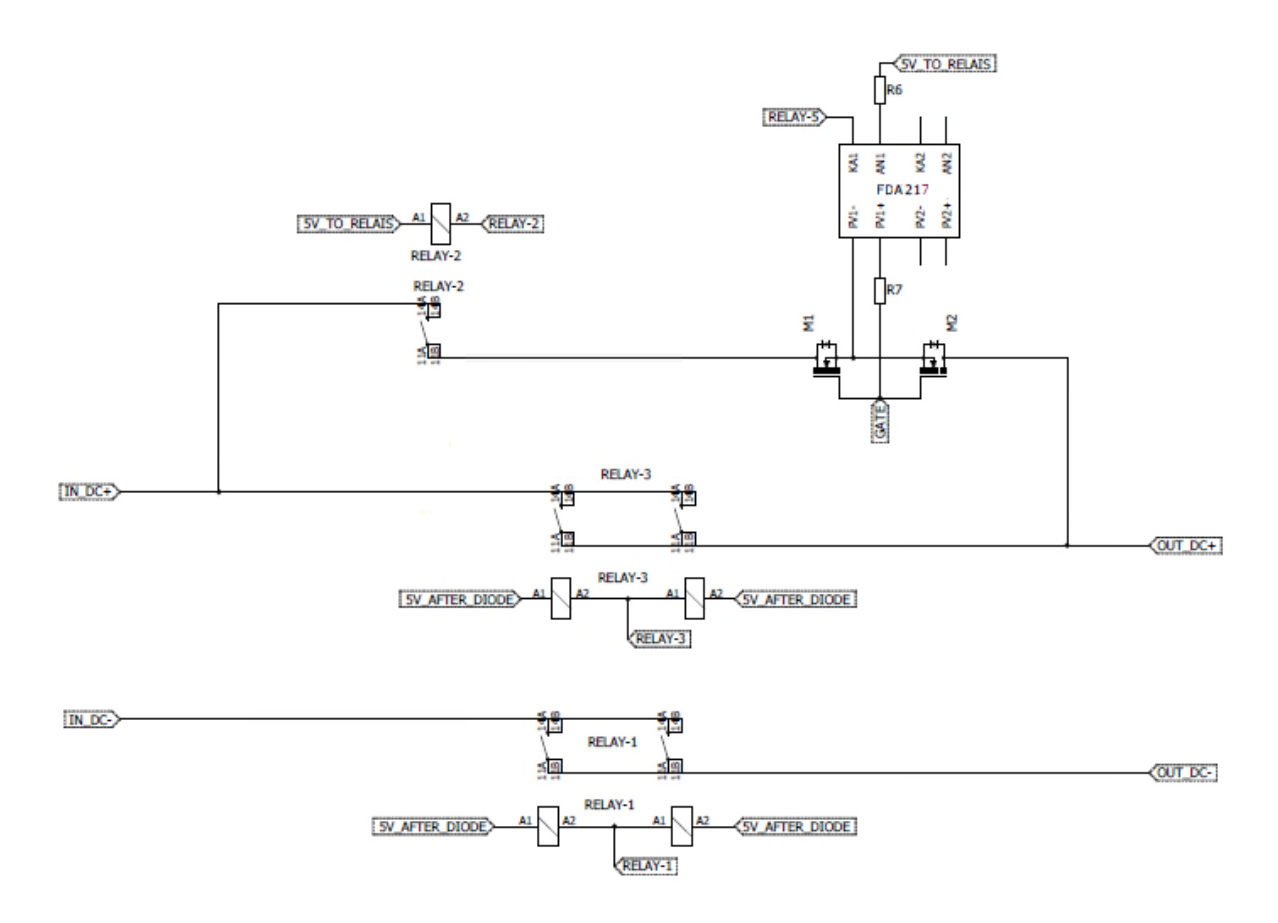

**Abbildung 3.26:** *Stromkreissteuerung*

In der Abbildung 3.26 sieht man, dass für die Steuerung des Relais  $R<sub>2</sub>$  sowie der Mosfet-Transistoren *M*<sup>12</sup> die Spannung vor der Diode verwendet wird. Diese Spannung wird in der Abbildung als "5V to Relais" bezeichnet, jedoch wird für die Relais *R*<sub>1</sub> und *R*<sub>3</sub> die Spannung nach der Diode verwendet, die als "5V after Diode" bezeichnet wird. Wie schon beschrieben, müssen im Notfall die Relais  $R_1$  und *R*<sup>3</sup> müssen beim Abschalten mit einer Verzögerung abgeschaltet werden, um einen starken Lichtbogen zu vermeiden. Die hier verwendete Diode ist eine Schottky-Diode SB140L von PanJit und dient dazu den Strom in Richtung der Relais  $R_2$  und  $R_4$  nicht fließen zu lassen (siehe Abb. 3.25). Es ist notwendig die Spulenspannung der Relais  $R_1$  und  $R_3$  von Spulenspannungen der Relais  $R_2$  und  $R_4$  unbedingt isoliert zu halten, was sich mit einer Diode einfach realisieren lässt. Die an die Relais  $R_1$  und  $R_3$ angelegte Spulenspannung ist um die Durchlassspannung der Schottky-Diode

verringert. Beim verwendeten Typ der Schottky-Diode beträgt diese 0.25V bei etwa 100mA Strom. Auf diesen Wert muss noch zusätzlich die Spannung von 0.3V addiert werden, welche bei jedem offenen Drain des Stromtreibers anfällt (siehe Kapitel 5). Das heißt, dass etwa 3.45V DC an den Spulenklemmen der Relais  $R_1$  und  $R_3$ anliegen, was für das erfolgreiche Schalten der Relais genügt. Die HF115F Relais schalten schon ab 3V DC.

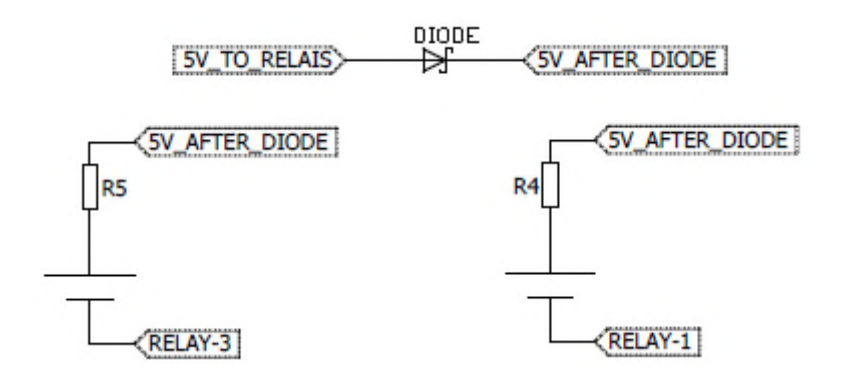

**Abbildung 3.27:** *Abschaltverzögerung*

Mit dem Relais *R*<sup>4</sup> wird die Stromkreissteuerung schaltungstechnisch vervollständigt. Das Relais  $R_4$  lässt die Phasenspannung (230V AC) zum Schütz je nach Bedarf durch.

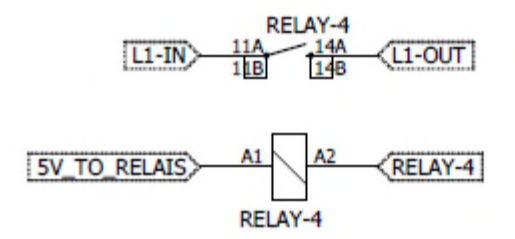

**Abbildung 3.28:** *AC-Schalter*

Die Stromleitung zu den Batteriemodulen muss unbedingt mit einem Sicherungshalter von 20A gesichert werden. Weiter wird empfohlen, den Varistor zwischen der Plus- und Minusleitung zum Schutz vor einer Überspannung einzusetzen. Hier wäre es möglich, bis zu 3 Varistoren einzusetzen.

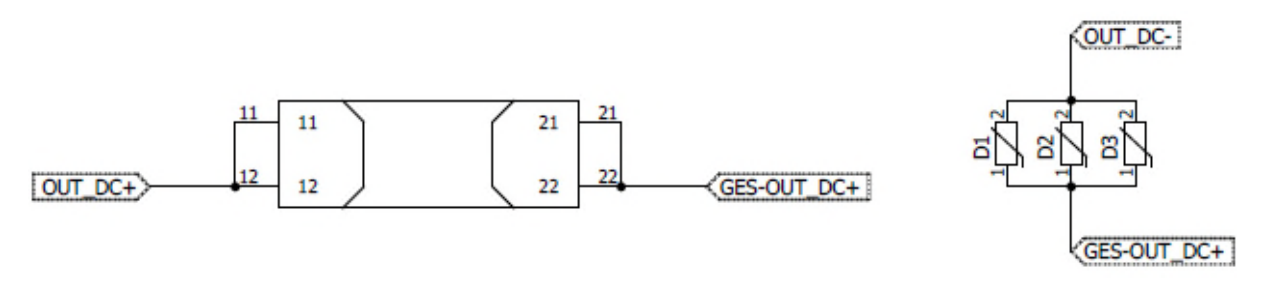

**Abbildung 3.29:** *20A Sicherungshalter und Varistoren als Sicherheitsfaktoren*

Neben dem Printrelais zur Stromkreissteuerung wurde noch ein 2-Wechsler Relais eingesetzt. Es handelt sich auch um ein Printrelais aus der Serie HF115F von Hongfa. Seine Funktion ist die Isolationsüberwachung im Batteriespeichersystem. Falls eine der In-Line Sicherungen ausfällt, wird der Stromkreis an der Spule des Relais unterbrochen, was das Ausschalten dieses Relais zur Folge hat. Damit unterbricht ein Wechsler die Relaissteuerung 5V DC Spannung während über den zweiten Wechsler ein digitales Signal an Beaglebone Black gegeben wird. So wird das Beaglebone Black informiert, dass die In-Line Sicherung ausgefallen ist.

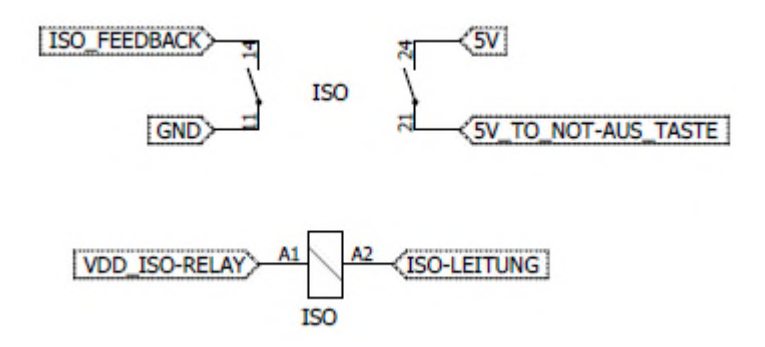

**Abbildung 3.30:** *Isolationsüberwachung*

Schließlich ist noch das Metallgehäuse des Batterieschranks von der Masse des Beaglebone Blacks über einen isolierten 5V DC-DC Wandler von Recom galvanisch getrennt:

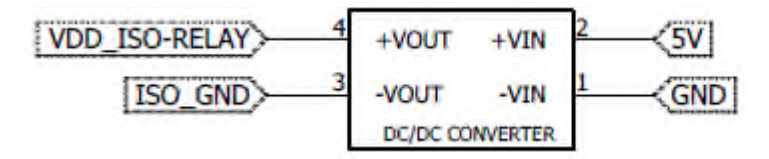

**Abbildung 3.31:** *1W-DC-DC Wandler*

Das digitale Signal zur Meldung beim Ausfall einer In-Line Isolationssicherung wird über einen Pull-Up Widerstand zu 5V geschaltet, um dieses Signal mit einem definierten Pegel zu versehen. Beim Öffnen des Wechslers zieht der Pull-Up Widerstand die Spannung am Eingang bis zu 5V hoch, was dem logischen Wert High entspricht. Aus dem gleichen Grund wird ein Pull-Up Widerstand auch beim Datensignal(1-Wire) des DHT22 Temperatur- bzw. Feuchtigkeitssensors eingesetzt. Der Sensor wird über 2 zusätzliche Leitungen versorgt (5V und GND).

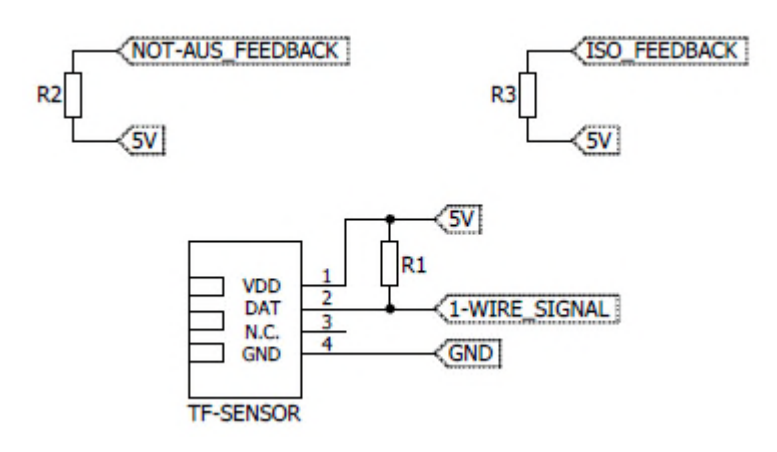

**Abbildung 3.32:** *digitale Eingänge und 1-Wire Signal*

Ein wichtiger Faktor für die Funktionalität der Steuerungsplatine ist der Anschlussklemmenblock für die Plus- und Minusleitung, weil durch diese Leitungen hohe Ströme fließen. Für jede Leitung wurden 2 Klemmen eingesetzt. Jeder Steuerungsvorgang besteht aus einem Eingang und einem gesteuerten Ausgang. Hier ist die Eingangsklemme für die Plusleitung als IN\_DC+ bezeichnet, während die Klemme für den gesteuerten Ausgang als GES-OUT\_DC+ bezeichnet ist. Die Plusleitung ist mit einer Sicherung von 20A versehen, daher der Name GES-OUT\_DC+. Diese Bezeichnung beschreibt eindeutig die Stromrichtung während der Batterie-Entladung. Falls die Batterien geladen werden, fließt der Strom in die entgegengesetzte Richtung, wobei die Klemme IN-DC+ nun eine gesteuerte Ausgangsklemme ist und die GES-OUT\_DC+ Klemme eine Eingangsklemme ist. Die verwendeten Klemmen sind schon in der Abbildung 3.22 dargestellt. Es geht um die Klemmen mit einem Querschnitt von 6 mm<sup>2</sup>, einer Nennspannung bis zu 1000V und einem Nennstrom bis zu 41A.

Für die Steuerungselektronik wurde ein zweistöckiger Klemmenblock verwendet. Es handelt sich um einen 20-poligen Klemmenblock mit einem Querschnitt von 1 mm<sup>2</sup>, einer Nennspannung bis 630V und einem Nennstrom bis zu 10A.

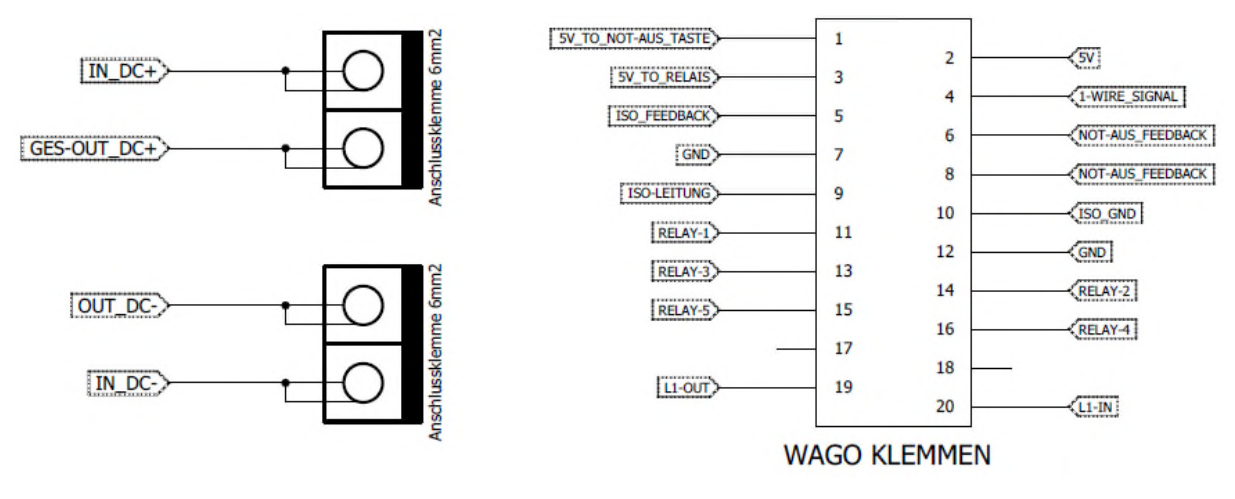

**Abbildung 3.33:** *Anschlussklemmen von WAGO*

Die Pins 1 und 3 sind für 2 Leitungen reserviert, die zur Not-Aus Taste gehen. Die Taste ist auf dem Prinzip von 2 Wechslern aufgebaut. Ein Wechsler unterbricht nach der Betätigung der Taste die 5V-Schaltungsversorgung während das Beaglebone Black mittels eines zweiten Wechslers informiert wird, dass die Not-Aus Taste betätigt wird. Das Signal für die Rückmeldung wird erst an die Steuerungsplatine über Pin 12 (GND) und 8 (digitaler Eingang) gebracht und wird über Pin 6 zum Beaglebone Black weitergeleitet. Die Temperatur- und Feuchtigkeitswerte werden über das Pin 4 zum Beaglebone Black gesendet. Die Pins 5, 9 und 10 sind für die Isolationsüberwachung reserviert, wobei an den Pin 9 die Isolationsleitung mit den In-Line Sicherungen gebracht wird. Zur Rückmeldung beim Sicherungsausfall wird der Pin 5 verwendet. Die Verbindung des Metallgehäuses des Batterieschranks mit dem Massepotential vom Beaglebone Black ist durch Pin 10 realisiert. Die Pins 2 (5V) und 7 (GND) sind für die Spannungsversorgung reserviert. Die Relaissteuerung erfolgt über die nächsten 5 Pins. Die Phasenspannung (230V AC) zur Steuerung des Leistungsschutzschalters wird an die Platine über Pin 20 gebracht und wird dann über Pin 19 zum Schütz weitergeleitet. Weil nur an diesen 2 Pins eine hohe Spannung (230V) anliegt, aber an allen anderen max.5V anliegen, ist der Hochspannungsbereich im Abstand von 10mm (Rastermaß 5mm) vom

Niederspannungsbereich getrennt. Um einen 10mm-Abstand zu gewinnen, werden die Pins 18 und 19 freigelassen (ohne Potential).

# **3.3.3 Layout-Design**

Das Layout Design ist in Eeagle realisiert. Endprodukt ist die Platine der Länge von 16cm und der Breite von 10cm.

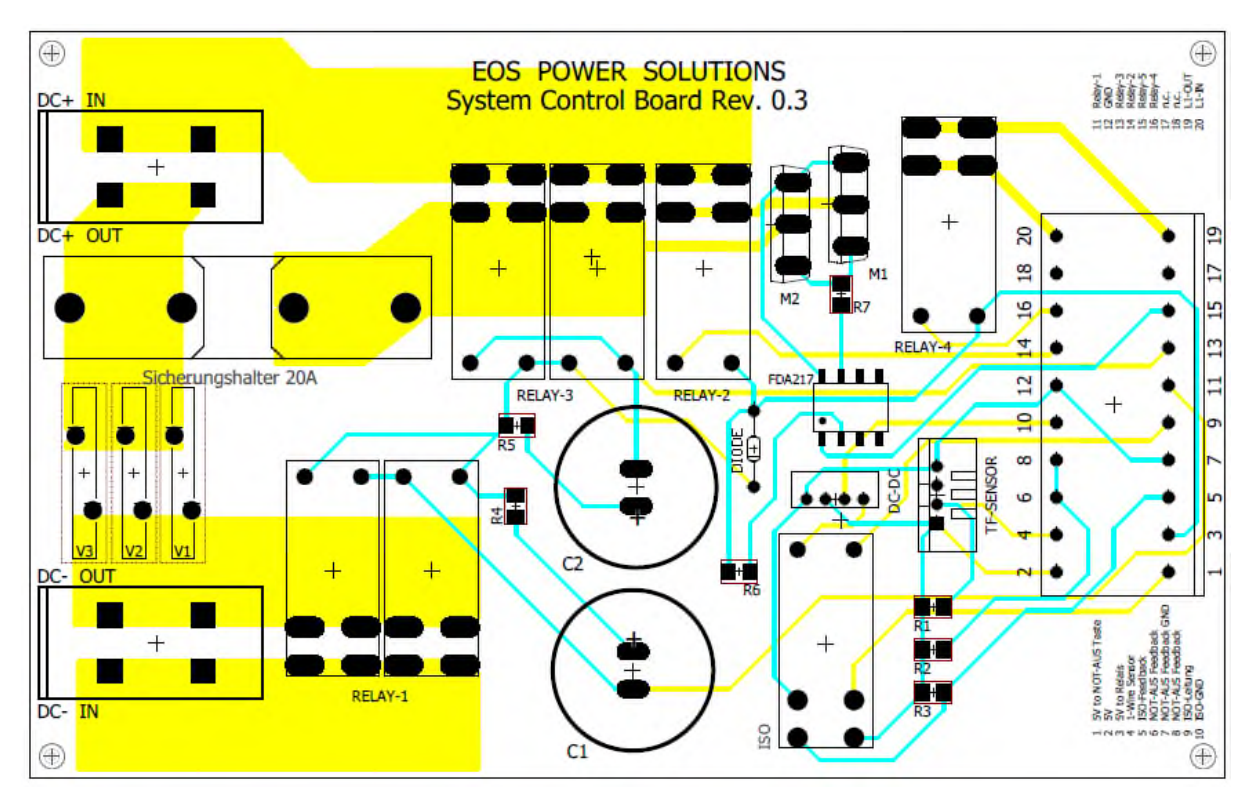

**Abbildung 3.34:** *Layout Design*

Es handelt sich um eine 2-Layer Platine. Die Cyan Farbe stellt hier die oberen Leiterbahnen dar, während die unteren Leiterbahnen mit gelber Farbe belegt sind.

Auf der linken Seite findet man die Anschlussklemmen für die Plus(oben)- und Minusleitung(unten). Die Steuerungselektronik ist im Niederspannungsbereich stationiert. Die Überwachungs- und Steuerungsleitungen lassen sich über den Klemmenblock auf die rechte Seite der Platine anschließen. Daneben wird die Pin-Belegung beschrieben, um die Belegung zu vereinfachen.

Beim Layout Design wurde darauf geachtet, dass die Platinenfläche auf die Spannungsbereiche aufgeteilt ist. Hier denkt man an den Hochspannungsbereich und den Niederspannungsbereich. Die Steuerungselektronik arbeitet mit 5V DC, während zwischen der Plus- und Minusleitung des Batteriespeichersystems mehr als 300V DC anliegen. Zusätzlich werden noch 230V AC an die Platine gebracht. Das Aufteilungskonzept ist in der folgenden Abbildung dargestellt:

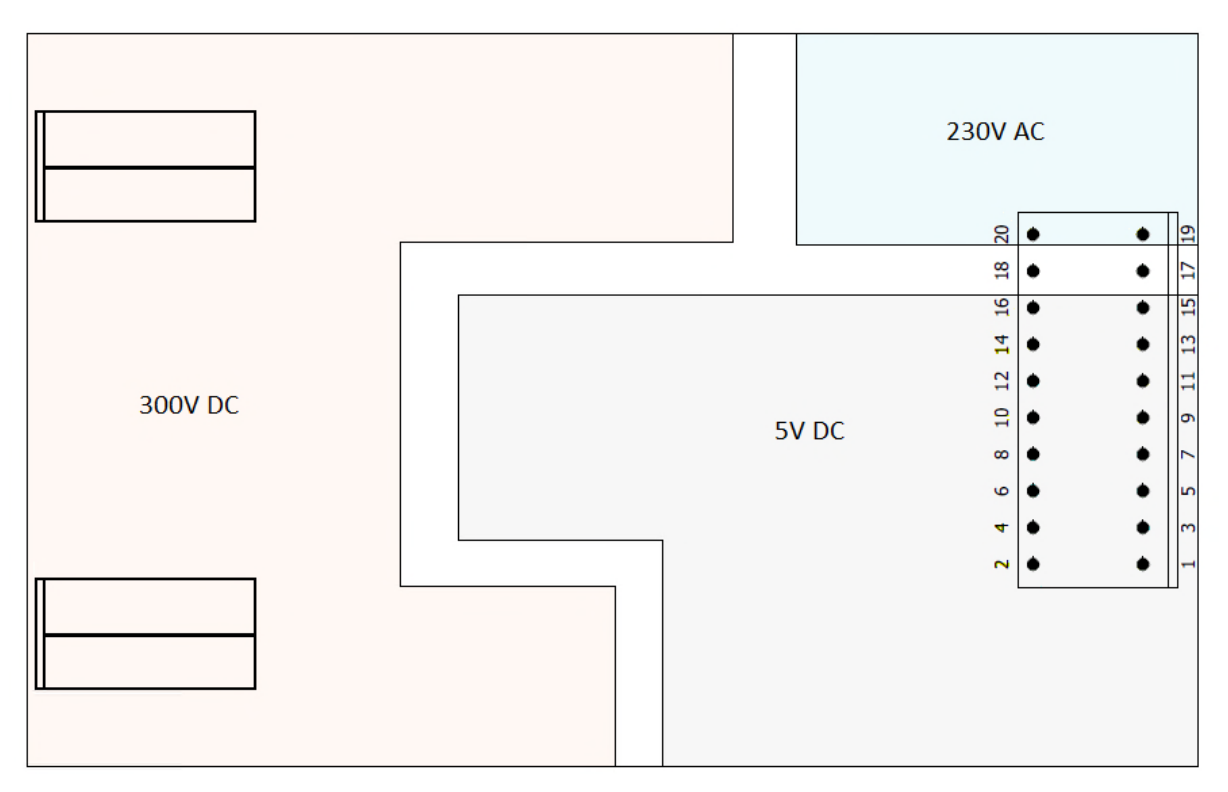

**Abbildung 3.35:** *Aufteilung der Spannungsbereiche*

Die weiße Fläche stellt die Luftstrecke zwischen Spannungsbereichen dar. Auf diese Weise sind die Spannungsbereiche ausreichend voneinander entfernt. Es wurde dabei eine möglichst lange Strecke gewählt, um die Kriechströme zu vermeiden. Durch 2 freigelassene Pins (17 und 18) am Klemmenblock, sind die anderen Pins dieses Klemmenblockes von 230V AC mit 10mm Abstand entfernt.

# **3.4 Steuerungsplatine Merkmale**

Steuerungsplatine wird für die Regelung und für die Überwachung einer Photovoltaikanlage mit Speichersystem verwendet. Es handelt sich um eine intelligente Steuerung mit der sich eine Photovoltaik mit Speichersystem einfach steuern lässt. Zunächst wird es durch die hohe Funktionalität möglich, den aus Solarzellen erzeugten Strom effektiver zu nutzen und dadurch die Stromkosten zu verringern. Außerdem wird der Regler mit einem Höchstmaß an Sicherheit entwickelt.

Zusammenfassend lassen sich wesentliche Merkmale von Steuerungsplatine mit folgenden Punkten beschreiben:

- Ladestrom max. 20A
- Schaltstrom max.32A
- 5V DC Spannungsversorgung
- Isolationsüberwachung
- Überwachung der Not-Aus Taste
- Temperaturmessung
- Feuchtigkeitsmessung
- 20A-Leitungssicherung
- Schutz gegen Überspannung
- Eingespeist und gesteuert vom Beaglebone Black

Das Beaglebone Black verbindet die Steuerungsplatine mit dem Internet, wodurch die Überwachung und die Steuerung einer Photovoltaik mit Speichersystem aus der Ferne möglich ist.

Schließlich wird das ganze Steuerungskonzept in einen Datenlogger zusammengefasst, welcher neben der Steuerung und Überwachung auch die Darstellung aller erfassten Daten ermöglicht. Ein solcher Datenlogger wurde von EOS Power Solutions entwickelt, damit die Überwachung und Steuerung einer Photovoltaik mit Speichersystem vervollständigt ist.

| <b>Deos</b>                        |                           |                          |                            |                       |                                |
|------------------------------------|---------------------------|--------------------------|----------------------------|-----------------------|--------------------------------|
|                                    |                           |                          |                            |                       |                                |
| $\mathrel{{\mathcal{X}}}\nolimits$ |                           | $\mathbf b$              |                            | ≻_∣                   |                                |
| Meter Power Chart                  | <b>Battery</b>            | <b>Bundles</b>           | Configuration              | Console               | <b>Sensors &amp; Devices</b>   |
|                                    |                           |                          | $\approx$<br>≔             | m                     | $\mathsf{D}$                   |
| <b>Device Status</b>               | <b>Energy Overview</b>    | <b>Energy Supervisor</b> | Inverter                   | <b>MQTT Clients</b>   | Playground                     |
| $\mathsf{S}$                       |                           | t                        | W                          |                       |                                |
| <b>Serial Controller</b>           | <b>System Information</b> | <b>Time Information</b>  | <b>Weather Information</b> | Schematic View WEIZco | <b>Connection Controller W</b> |
|                                    |                           |                          |                            |                       |                                |
| Meter Energy Chart WEI             |                           |                          |                            |                       |                                |

**Abbildung 3.36:** *Datenlogger*

### **4. Intelligente Strommesssysteme**

Unter der Überwachung einer Photovoltaikanlage versteht man die Erfassung der Energieflüsse. Dazu wird ein Messsystem eingebaut, um den Energiefluss zu überwachen und seine Stärke auswerten zu können. Hier handelt es sich um die sogenannten intelligenten Messeinrichtungen zur Digitalisierung der Energieerfassung, welche anhand ihrer Kommunikationsfähigkeit mit anderem Geräten kommunizieren können. Ein intelligentes Messsystem besteht aus einem kommunikationsfähigen Stromzähler und einem Rechner, welcher die vom Stromzähler empfangenen Daten verarbeitet und durch eine Internetverbindung deren Visualisierung in einem Webserver ermöglicht. Die Anwendung von diesen Messsystemen hat eine gute Zukunft. Beispielswiese wird in Deutschland die Digitalisierung der größeren Photovoltaikanlagen(>6000kWh) durch ein Gesetz geregelt. Jeder Photovoltaikbetreiber, welcher den produzierten Solarstrom ins öffentliche Netz einspeist, muss neben einem schon im Haushalt vorhandenen Verbrauchszähler einen weiteren Stromzähler in die Solaranlage einbauen. Weil jede eingespeiste Kilowattstunde mit einer festen Einspeisevergütung verrechnet wird, muss dem Netzbetreiber bekannt sein, wie viel Strom ins Netz eingespeist wurde. Solche Stromzähler werden als Einspeisezähler bezeichnet und sind wie Verbrauchszähler im Eigentum des Netzbetreibers. Weiter werden noch Stromzähler für den produzierten Strom eingesetzt, die als Ertragszähler bezeichnet werden, welche jedoch immer im Eigentum des Anlagebetreibers sind.

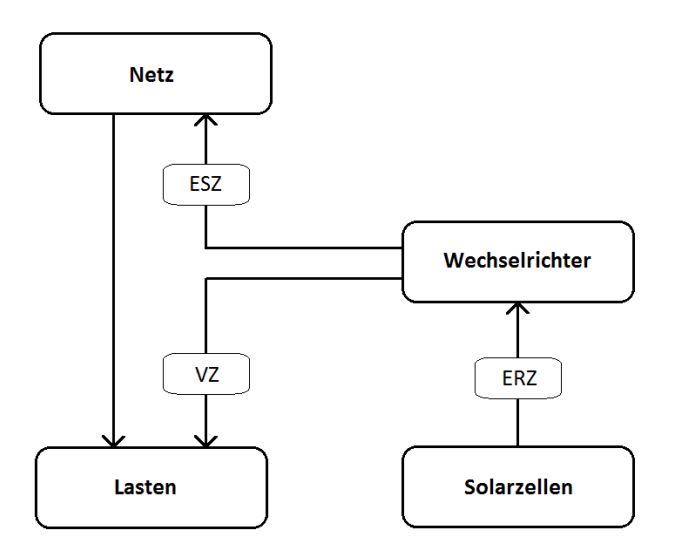

**Abbildung 4.1:** *Die Stromzähler bei einer Photovoltaikanlage*

Die intelligenten Stromzähler werden Smart Meter genannt.

Mit dem Einsatz dieser digitalen Stromzähler wird es möglich, den Stromverbrauch sekundengenau zu erfassen, wodurch eine Photovoltaikanlage effizienter betrieben werden kann. Außerdem kann der Verbrauch zum Beispiel innerhalb eines Monats festgestellt werden, sowie zu welcher Tageszeit wieviel Strom verbraucht wird.

Weiter ist es auch möglich, günstigere Stromtarife zu wählen, die je nach Tageszeit variieren können. Dadurch lässt sich der Verbrauch optimieren, was die Einsparung von Stromkosten ermöglicht.

Aktuell werden am Markt verschiedene, intelligente Stromzähler angeboten, welche über unterschiedliche Kommunikationsschnittstellen verfügen.

### **4.1 HAGER Zähler EHZ363**

Am häufigsten zum Einsatz kommt bei Photovoltaikanlagen der Stromzähler von Hager. Dabei handelt es sich um einen digitalen Wechselstromzähler, der entweder als Einphasen- oder Mehrphasen-Stromzähler betrieben werden kann.

Er verfügt über zwei getrennte Register, sodass der Energiefluss in beide Richtungen gemessen werden kann. Somit ist der EHZ363 ein Zweirichtungszähler.

Aus diesem Grund kann der EHZ363 bei Photovoltaikanlagen die Funktionen des Verbrauchs- und Einspeisezählers übernehmen.

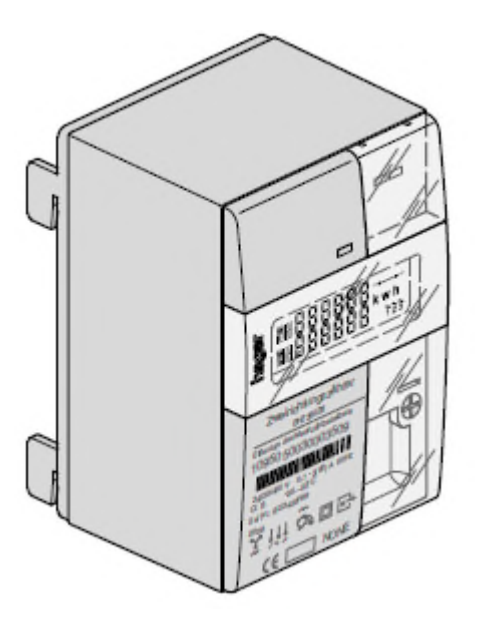

**Abbildung 4.2:** *Der EHZ363 Wechselstromzähler*

Die Kommunikation wird mittels einer Infrarot-Schnittstelle realisiert. Bei der IR-Schnittstelle erfolgt die Datenübertragung seriell über Infrarotlicht. Der Datensender, in diesem Fall eine IR-Diode, befindet sich oben rechts auf der Frontseite des Zählers. Zum Datenaustausch wird ein IR-Empfänger benötigt. Es geht um einen sogenannten IR-Lesekopf, der eigentlich ein Fototransistor ist. Das am Fototransistor einfallende Licht wird in eine Spannung umgewandelt, welche weiterverarbeitet wird, um den richtigen Signalpegel zu gewinnen. Der Auslesekopf muss auf der Frontseite des Stromzählers entweder mit einem Klebeband oder mit einem Magnet befestigt werden. Man muss dabei auf die Positionierung aufpassen, so dass der Fototransistor genau gegenüber der blinkenden Diode ist, um das einfallende Licht völlig zu nutzen.

Um die Entwicklung eines IR-Lesekopfes zu vermeiden, bietet der EHZ363 eine weitere Möglichkeit, um die Zählerdaten auszulesen. Auf der Rückseite des Zählers wird ein optischer Kommunikationskopf zur Auslesung der Daten eingesetzt. Das heißt, diese Stromzähler verfügen neben den frontseitigen auch über eine rückseitige optische Datenschnittstelle, jedoch ist bei den rückseitigen Schnittstellen ein optischer Empfänger gut einsetzbar, welcher zum Einbau von Befestigungs- und Kontaktiereinrichtungen(BKE) geeignet ist. Deshalb wird die rückseitige Schnittstelle meist als BKE-Schnittstelle bezeichnet. Die Datenübertragung erfolgt mittels optischer Impulsfolge, welche in einem Rechner ausgewertet wird. Wie in der folgenden Abbildung dargestellt, kann eine einfache Schaltung zur Signalauswertung verwendet werden:

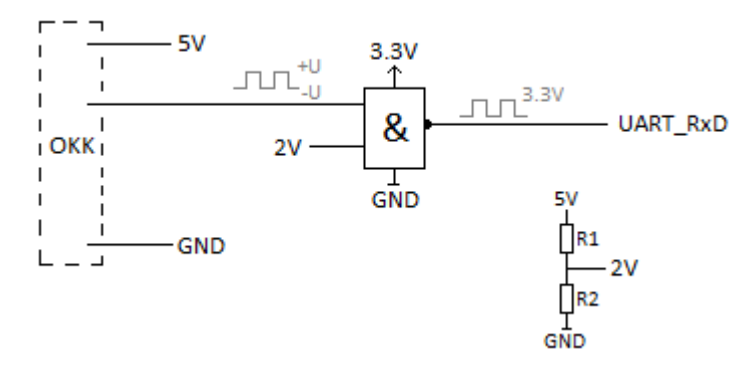

**Abbildung 4.3:** *Auswertung der Signale vom optischen Kommunikationskopf*

Die Datenerfassung lässt sich mit einem Beaglebone Black über seinen UART-Pin realisieren. Die Kommunikation erfolgt seriell und dafür wird kein zusätzliches Taktsignal benötigt, da die Datenübertragung asynchron abläuft.

Die rückseitigen Kommunikationsköpfe haben keine eigene Spannungsversorgung, sondern in diesem Fall ist die 5V DC Versorgungspannung durch Beaglebone erforderlich. Wie in der Abbildung 3.3 zu sehen ist, erzeugt der optische Kommunikationskopf Impulssignale mit negativem und positivem Pegel, wodurch eine negative Spannung durch eine logische Eins bzw. positive Spannung durch eine logische Null repräsentiert wird. Die Signalpegel verhalten sich genau umgekehrt zu den 3.3V TTL-Signalen. Deshalb müssen Signale invertiert werden. Ein UART-Pin am Beaglebone Black kann nur mit 3.3V-TTL betrieben werden, d.h. die 3.3V-Pegelanpassung ist hier unbedingt notwendig.

Die Signalinvertierung und Pegelanpassung wird mit einem NAND-Gatter realisiert. Am Eingang wird die Datenspannung mit einer Referenzspannung von 2V verglichen. Der NAND-Operator basiert auf einem UND-Operator, jedoch mit invertiertem Ausgang. Wird 2V am Eingang angelegt, wird diese vom NAND-Baustein als logische Eins interpretiert. Bei der negativen Datenspannung, welche als logische Eins repräsentiert wird, liegt dann an beiden Eingängen des NAND-Operators eine logische Eins. Der Pegel wird invertiert, somit entsteht am Ausgang eine logische Null. Im Fall der positiven Datenspannung wird an einem Eingang eine logische Null angelegt, welche mit einer logischen Eins über NAND-Verknüpfung eine logische Eins liefert. Weil der NAND-Baustein mit 3.3V gespeist wird, werden am Ausgang entsprechende 3.3V TTL- Signale geliefert. Die Referenzspannung zur Gewinnung der logischen Eins am Eingang des NAND-Bausteines kann mit einem Spannungsteiler hergestellt werden.

Die Verbindung mit den BKE-Datenschnittstellen wird über ein Netzkabel mit einem vierpoligen RJ10 Stecker realisiert und kann durch einen Adapter weiter auf den RJ45 Stecker zur Anbindung an Beaglebone Black angepasst werden.

55

Der EHZ363 sendet die Daten periodisch jede 1s - 4s. Zur Datenerfassung wird das SML-Protokoll verwendet. Die Smart Message Language(SML) ist für Stromzähler ein geeignetes Kommunikationsprotokoll, in dem die Zählerdaten durch die festgestellten sogenannten OBIS-Kennzahlen gekennzeichnet werden. Die Abkürzung OBIS steht für Object Identification System und dient zur Identifikation von Messwerten. Eine OBIS-Kennzahl ist international standardisiert. In der folgenden Tabelle sind Zählerdaten mit entsprechenden OBIS-Kennzahlen zusammengefasst:

| <b>Inhalt</b>                  | <b>OBIS-Kennzahl</b> |
|--------------------------------|----------------------|
| Hersteller-Identifikation      | 81 81 C7 82 03 FF    |
| Geräteeinzelidentifikation     | 01 00 00 00 09 FF    |
| Zählerstand Totalregister      | 01 00 01 08 00 FF    |
| <b>Zählerstand Tarif 1</b>     | 01 00 01 08 01 FF    |
| Zählerstand Tarif 2            | 01 00 01 08 02 FF    |
| aktuelle Wirkleistung          | 01 00 0F 07 00 FF    |
| Wirkleistung L1                | 01 00 15 07 00 FF    |
| Wirkleistung L2                | 01 00 29 07 00 FF    |
| Wirkleistung L3                | 01 00 3D 07 00 FF    |
| <b>Aktuelle Chiptemperatur</b> | 01 00 60 32 00 02    |
| Spannungsminimum               | 01 00 60 32 03 03    |
| Spannungsmaximum               | 01 00 60 32 03 04    |
| Strom L1                       | 01 00 1F 07 00 FF    |
| Spannung L1                    | 01 00 20 07 00 FF    |
| Strom L <sub>2</sub>           | 01 00 33 07 00 FF    |
| Spannung L <sub>2</sub>        | 01 00 34 07 00 FF    |
| Strom L <sub>3</sub>           | 01 00 47 07 00 FF    |
| Spannung L3                    | 01 00 48 07 00 FF    |
|                                |                      |

**Tabelle 4.1:** *Zählerdaten und ihre OBIS-Kennzahlen*

Um die Zählerwerte auslesen zu können, ist ein Programm zur Darstellung der SML-Daten erforderlich. Das heißt, dass das Kommunikationsprotokoll programmiert werden muss, um die vom Zähler empfangenen Daten zu dekodieren und die konkreten Zählerwerte zu erhalten. Zur Datenerfassung kann ein Beaglebone Black verwendet werden. Das Programm zur Datenerfassung wird im Beaglebone Black gespeichert und dort ständig ausgeführt. Auf diese Weise können die Zählerwerte aus der Ferne ausgelesen werden. Die ausgelesenen Daten können weiter beispielweise im herstellerspezifischen Webserver, in diesem Fall einen Datenlogger, aufgezeichnet werden.

### **4.2 ADL 3000-E/C**

Die Acrel Stromzähler stellen eine weitere Möglichkeit für die Überwachung und Auswertung vom Energieverbrauch oder der Stromproduktion in einer Photovoltaikanlage dar. Beim ADL 3000-E/C Stromzähler handelt sich um einen dreiphasigen Modbus-RTU Stromzähler mit integrierter RS-485 Schnittstelle.

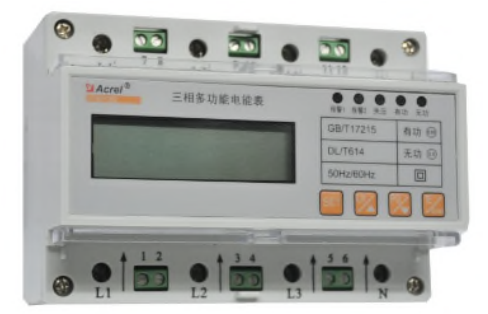

**Abbildung 4.4:** *Acrel ADL 3000-E/C Wechselstromzähler*

Die Kommunikation ist nach dem Sender-Empfänger-Prinzip aufgebaut.

Der Stromzähler sendet die gewünschten Daten erst nach einer Anforderung, welche in diesem Fall vom Beagleone Black gesendet wird. Das Kommunikationsprotokoll ist herstellerspezifisch und wird in gesonderten Dokumenten beschrieben.

Der Aufbau einer Anforderung bzw. einer Antwort, sowie der Kommunikationsverlauf an der RS-485 Schnittstelle ist im Kapitel 1 erklärt. Dieser Stromzähler liefert die angeforderten Daten in hexadezimaler Form. Deshalb wird hier wie beim Wechselrichter und Batteriemodul ein Übersetzungsprogramm benötigt.

Dieses sowie der ganze Kommunikationsprozess wird in Form einer Programmiersprache realisiert. Der Programmcode wird zum Zweck der Datenerfassung ständig ausgeführt. Ausgelesene Daten können ebenso weiterverarbeitet werden und in einem Datenlogger aufgezeichnet werden. Es können bis zu 247 einzelne Stromzähler erfasst werden. Die Eingabe der Adresse erfolgt direkt am Stromzähler und muss vor der Kommunikation durchgeführt werden. Zur Überwachung können außerdem folgende Werte ausgelesen werden:

- Strom
- Spannung
- Wirkleistung
- Scheinleistung
- Blindleistung
- Leistungsfaktor
- Netzfrequenz
- Energie in beiden Richtungen(Zweirichtungszähler)

Schließlich lässt sich mit der Erfassung der Zählerdaten aller in einer Photovoltaikanlage eingesetzten Stromzähler (Verbrauchszähler, Einspeisezähler und Ertragszähler) die Photovoltaikanlage vollständig auswerten und überwachen.

Masterarbeit, Icanovic

#### **4.3 Ferraris-Zähler**

Seit Jahrzehnten werden die Ferraris-Zähler in Haushalten zur Anzeige der genutzten Energie verwendet. Es handelt sich um einen mechanischen Zähler, der nach dem Physiker Galileo Ferraris benannt ist. Ein Ferraris-Zähler besteht aus einer drehbaren Metallscheibe, einer Strom- und Spannungsspule, einem Bremsmagneten und einem Zählwerk. Wenn durch die Strom- und Spannungsspule ein Wechselstrom fließt, wird ein Drehmoment erzeugt, welches die Metallscheibe antreibt, die zu rotieren beginnt. Die Umdrehungszahl der Metallscheibe ist dem Produkt aus Strom und Spannung bzw. der Wirkleistung proportional. Auf dem Zähler findet man die Angabe, wie viele Umdrehungen einer Kilowattstunde entsprechen. Wenn kein Strom mehr verbraucht wird, bremst der Permanentmagnet die Drehscheibe, damit die Umdrehungszahl weiterhin noch proportional zum Verbrauch ist. Die kreisförmige Metallscheibe wird durch ein Glasfenster sichtbar. Es handelt sich um eine Aluminiumscheibe, welche durch zwei Markierungen repräsentiert wird. Durch eine rote Markierung an der Drehscheibe kann eine ganze Umdrehung erkannt werden. Jede durchgelaufene rote Markierung bedeutet, dass eine ganze Umdrehung erfasst wurde. Auf den Rest der Drehscheibe wird eine silberne Markierung angebracht. Beide Markierungen sind meist schwarz gezackt.

Um den Ferraris-Zähler auszulesen, wird eine sogenannte Reflexlichtschranke verwendet. Eine Reflexlichtschranke besteht aus einer IR-Diode, die hier sowohl als Lichtquelle als auch einem Fototransistor als Lichtempfänger dient. Das von einer IR-Diode auf die Drehscheibe einfallende Licht wird zum Fototransistor reflektiert.

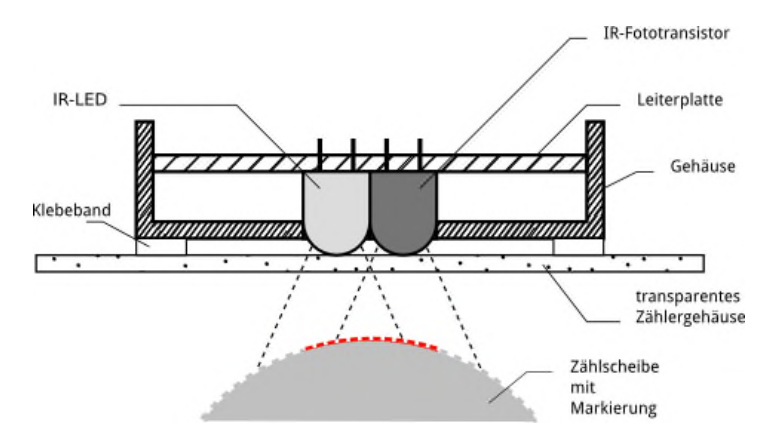

**Abbildung 4.5:** *Drehscheibe bei einem Ferraris-Zähler*

Das reflektierte Licht wird durch einen Spannungsabfall repräsentiert. Anhand der Spannung lässt sich bestimmen, welche Markierung unter dem Sensor ist. Zunächst ist das Ziel, einen deutlichen Spannungsunterschied zwischen beiden Markierungen zu gewinnen. Deswegen ist es erforderlich, die Diode und den Fototransistor mit gleichem Abstand zu halten, sowie den richtigen Winkel des reflektierten Lichts zu bestimmen. Aktuell werden am Markt viele fertige Reflexlichtschranken angeboten, bei denen die Positionierung der IR-Diode und des IR-Transistors fest eingestellt ist. Es ist nur notwendig, die Reflexlichtschranke auf richtiger Position am Glasfenster zu befestigen, entweder mit einem Klebeband oder mit einem Magnet.

Beste Ergebnisse wurden mit dem Typ OPB732 von Optek erreicht. Es handelt sich um eine Reflexlichtschranke, welche für die PCB-Montage geeignet ist. In der folgenden Abbildung ist ein Schaltplan zur Lichtauswertung dargestellt.

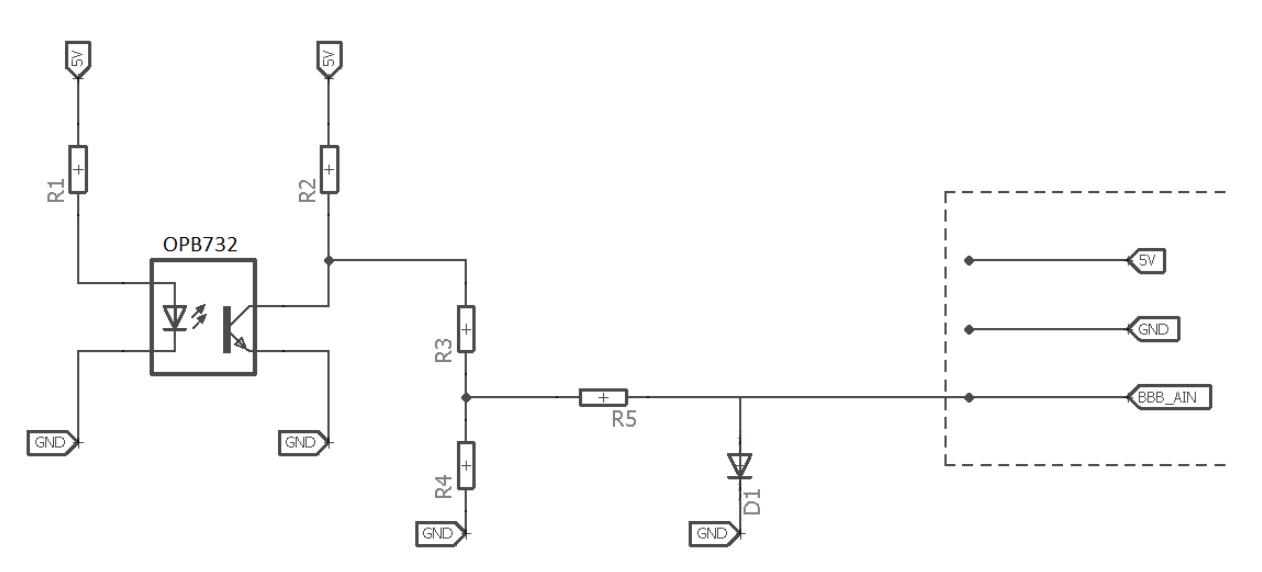

**Abbildung 4.6:** *Auswertung einer Reflexlichtschranke*

Der durch den Widerstand R<sub>1</sub> fließende Strom hat einen direkten Einfluss auf die Empfindlichkeit des Fototransistors. Deswegen wird hier meistens ein Potentiometer bis 1kΩ zur Justage der Empfindlichkeit eingesetzt. Die rote Markierung der Drehscheibe reflektiert das Licht "schlechter" als der silberne Teil. Befindet sich die rote Markierung unter dem Sensor, fällt nur wenig Licht auf den Fototransistor.

Der Widerstand *R*<sub>2</sub> wandelt durch den durch den Fototransistor fließenden Strom in eine Spannung um.

Die Kollektor-Emitter Spannung  $U_{CE}$  verkleinert die am  $R_2$  abfallende Spannung, diese repräsentiert das reflektierte Licht. Falls die rote Markierung unter dem Sensor ist beträgt bei 5V-Versorgung die  $U_{CF}$  etwa 4.5V, während bei der silbernen Markierung diese Spannung maximal 2.5V beträgt. Mit dem 1.5V Unterschied zwischen den beiden Amplituden, lässt sich die rote Markierung von der silbernen Markierung deutlich unterscheiden. Das ist die Anfangsphase beim Auslesen eines Ferraris-Zählers. Danach werden die Spannungswerte mit einem Rechner ausgewertet. Zu diesem Zwecke wurde hier Beaglebone Black verwendet. Beaglebone Black ist mit 6 analogen Pins ausgestattet, wobei jeder Pin einen 12-Bit ADC Wandler hat. Weil diese Pins am Beaglebone Black Spannungen nur bis 1.8V einlesen können, es ist notwendig, Spannungen für die silberne bzw. rote Markierung unter 1.8V halten.

Mit einem Spannungsteiler wird diese Spannung zu einem Drittel(1.67V) herabgesetzt. Durch eine LED-Diode mit einem Vorwiderstand zur Strombegrenzung kann die Spannung nie 1.67V überschreiten.

#### **4.3.1 Leistungsbestimmung**

Die aktuelle Version von Matlab ermöglicht alle Eingangs- bzw. Ausgangssignale eines Beaglebone Blacks im Simulink darzustellen. Daher wird für das Beaglebone Black eine geeignete Simulink-Bibliothek benötigt. Auf diese Weise können die Signale im Simulink weiterverarbeitet werden.

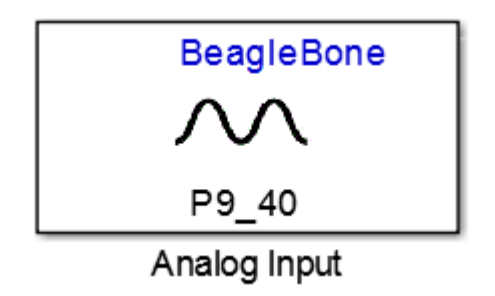

**Abbildung 4.7:** *Analoger Eingang im Simulink*

Die durch die Reflexion erzeugte Spannung kann in Simulink eingelesen werden. Je nach angeschlossenem Verbraucher dreht sich die Ferraris-Scheibe mit unterschiedlicher Geschwindigkeit.

Bei einem Verbraucher von 300W bleibt die rote Markierung viel länger unter dem Sensor als bei einem Verbraucher von 3kW. In der folgenden Abbildung sind die Spannungsverläufe mit den unterschiedlichen Verbrauchern dargestellt:

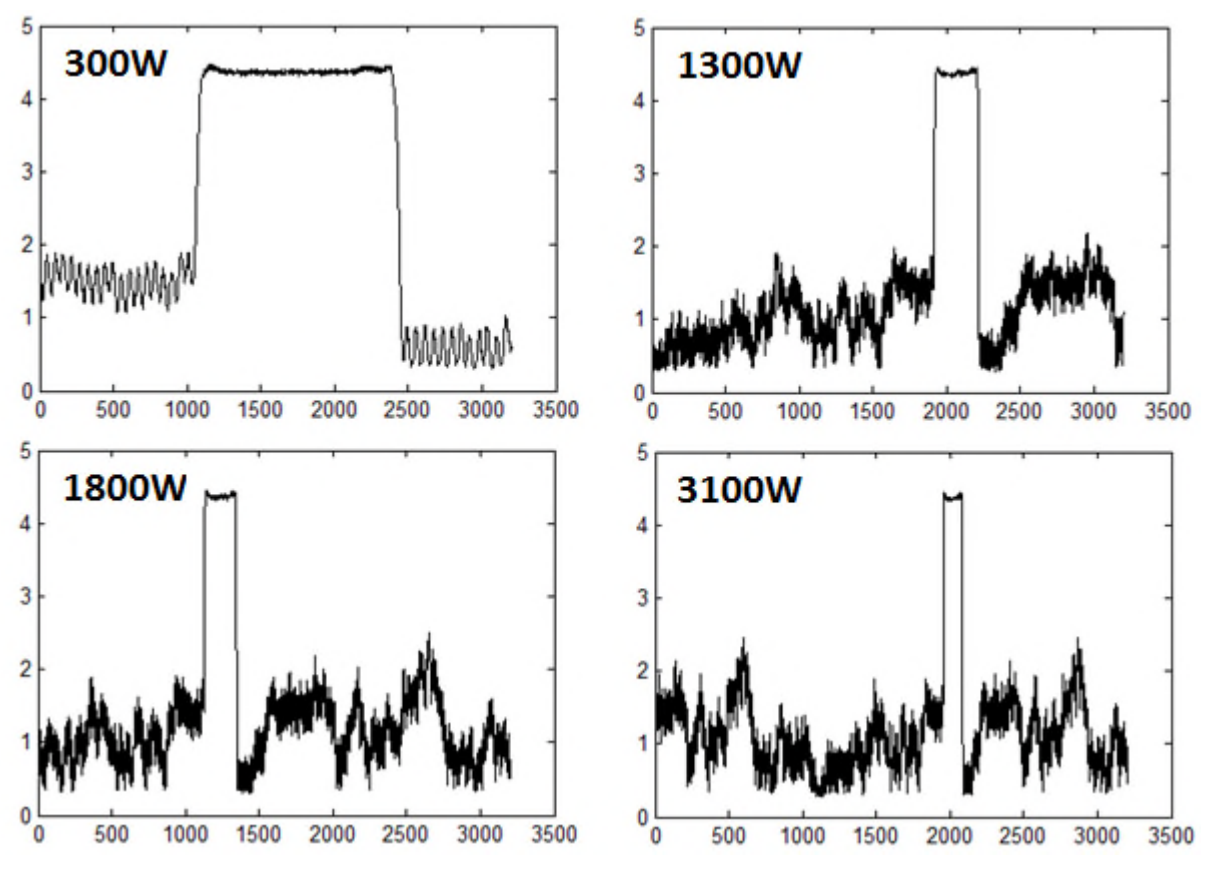

**Abbildung 4.8:** *Spannungsverläufe in Abhängigkeit von Leistung*

Die Momentan-Leistung des angeschlossenen Verbrauchers wird mittels Frequenz bestimmt. Zur Frequenzbestimmung wurde hier die Fourier-Transformation verwendet. Mit der Fourier-Transformation wird das abgetastete Eingangssignal in einem Frequenzspektrum betrachtet und analysiert. Zur Fourier-Transformation wird der im Simulink vorhandene FFT-Block verwendet. Vorher werden die Eingangswerte in einen Puffer zwischen gespeichert. Weiter wird die Frequenz mit der größten Amplitude im Frequenzspektrum ermittelt. Dieser Frequenzwert wird mit einer bestimmten Konstanten multipliziert. Das Produkt ist zur Leistung proportional.

# **4.3.2 Signalverarbeitung**

Der Spannungsverlauf beim Durchlauf der roten Markierung lässt sich im Frequenzspektrum nicht richtig auswerten. Außerdem wird der Frequenzwert zur Leistungsbestimmung verfälscht. Deshalb müssen die Spannungsverläufe vorverarbeitet werden. Es geht hier um einen Signalverarbeitungsprozess, der sich mit folgenden Schritten beschreiben lässt.

#### Elimination des Teils der roten Markierung im Spannungsverlauf

Erstens wird ein zusätzliches Signal definiert, welches zur Detektion der roten Markierung dient. Die Eingangsspannung wird mit einer Konstanten verglichen. Solange die Spannung kleiner als die Konstante ist (silberne Markierung), ergibt dieses Signal eine logische Eins. Während der roten Markierung ergibt sich hier eine logische Null. Dieses Signal ist in der folgenden Abbildung mit *D* bezeichnet.

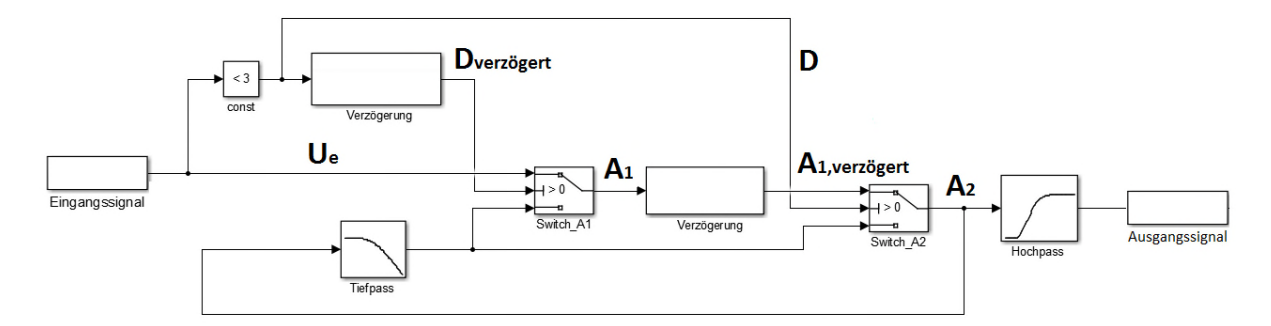

**Abbildung 4.9:** *Verarbeitung des Spannungsverlaufes während der roten Markierung*

Danach wird das Signal *D* verschoben. Mit einem Schalter wird entschieden, wann welches Signal durchgelassen wird. Solange  $D_{vertex}$  größer als Null ist, wird das Eingangssignal durchgelassen. Sobald *Dverzögert* gleich Null ist, wird das Eingangssignal auf dem Mittelwert gehalten, bis *Dverzögert* wieder größer als Null wird. Der Mittelwert des Eingangssignals wird durch ein Tiefpassfilter ermittelt. Das Ausgangssignal des ersten Schalters ist mit A<sub>1</sub>bezeichnet. Jedoch bleibt in diesem Signal noch immer ein ungewünschter Teil. Deswegen wird ein weiterer Schalter verwendet, der durch das Signal *D* geregelt wird.

Dadurch wird entweder das verschobene Signal  $A_{1,verzögent}$  durchgelassen oder dieses Signal wird beim Beginn der roten Markierung auf den Mittelwert herabgesetzt.

Am Ausgang des zweiten Schalters liegt nun das Signal  $A_2$  ohne die für die rote Markierung geeignete Spannung. Weiter wird  $A_2$  durch einen Hochpassfilter gefiltert und steht bereit für die Fourier-Transformation. In der folgenden Abbildung ist die Elimination der roten Markierung graphisch beschrieben:

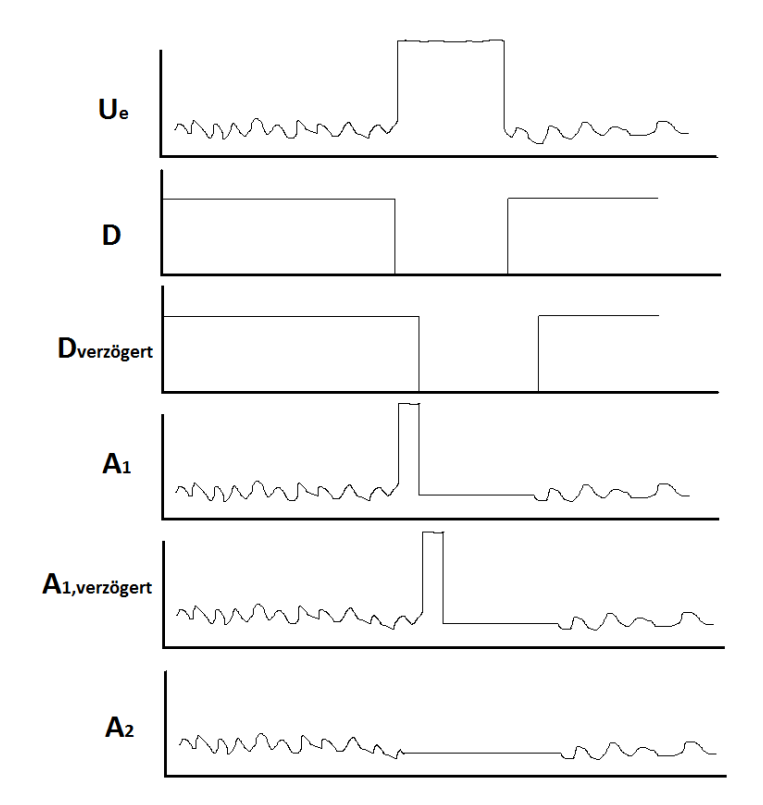

**Abbildung 4.10:** *Graphische Erklärung des Verarbeitungsprozesses*
In der Realität schaut das verarbeitete Signal so aus, wie in der folgenden Abbildung dargestellt ist:

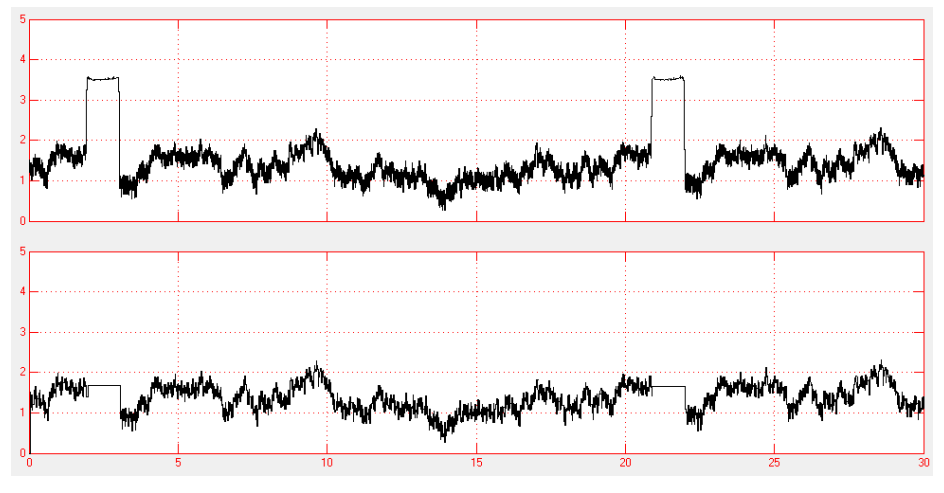

**Abbildung 4.11:** *Spannungsverlauf nach Verarbeitung*

#### Ausbesserung des FFT-Wertes bei kleinen Leistungen

Das Eingangssignal wird jede Millisekunde abgetastet. Die Auswahl des Verzögerungswertes sowie das Design des Hochpassfilters können nicht bei jeder Leistung zum richtigen Ergebnis führen. Deshalb werden oben die hier beschriebenen Schaltungen in einem Simulink-Modell dreimal eingesetzt. Ein Teil wird für die Leistungen bis zu 200W (kleine Leistung), ein Teil für Leistungen bis 1kW (mittlere Leistung) und schließlich ein Teil für die Leistungen größer als 1kW (große Leistung) dimensioniert.

Problematisch sind kleine Leistungen. Da bleibt die rote Markierung ziemlich lang unter dem Sensor. Die Ferraris-Scheibe dreht sich sehr langsam. Zu diesem Zeitpunkt schwankt der FFT-Wert, dies hat ein falsches Ergebnis zur Folge. Deshalb ist hier eine Schaltungserweiterung notwendig. Es geht darum, dass der Frequenzwert während der roten Markierung zur Leistungsbestimmung nicht genommen wird, sondern in dieser Periode der von der roten Markierung bestimmte Frequenzwert gehalten und zur Leistungsbestimmung verwendet wird.

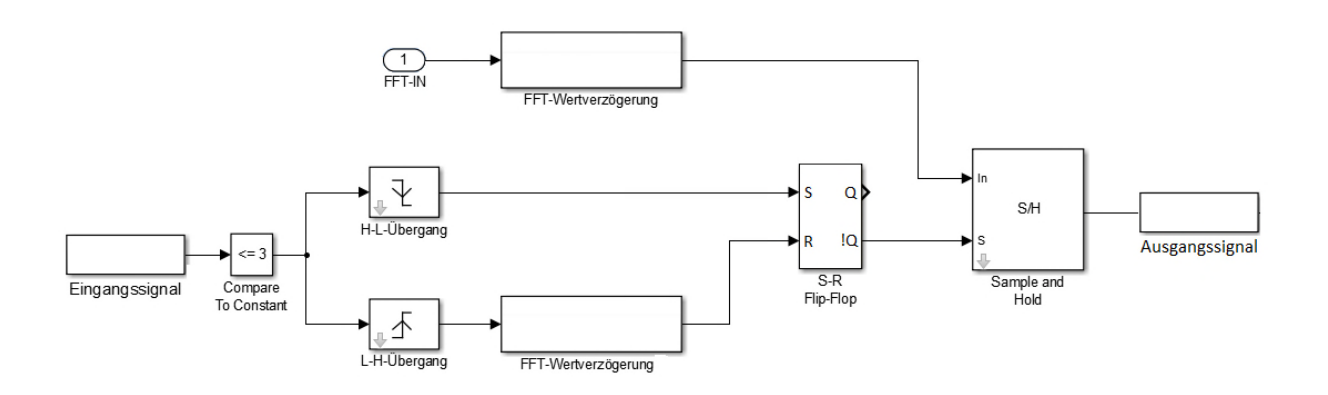

**Abbildung 4.12:** *Verarbeitung des FFT-Wertes für kleine Leistungen*

Die Eingangsspannung wird mit einer Konstanten verglichen, um den Spannungsverlauf der roten Markierung zu detektieren. Über zwei weitere Blöcke wird sowohl der Anfang als auch das Ende der roten Markierung erkannt. Weiter wird ein Set-Reset Flip-Flop zur Regelung des S&H Blockes verwendet. Am Anfang der roten Markierung wird ein Impuls gegeben und am negierten Ausgang wird eine logische Null angelegt. In dieser Zeit hält der S&H-Block den vor der roten Markierung berechneten FFT-Wert.

Beim Übergang von der roten zur silbernen Markierung wird durch eine zusätzliche Verzögerung am Reset-Pin des Flip-Flops eine logische Eins angelegt. Bis zur nächsten roten Markierung ergibt sich am S-Port des S&H Blockes die logische Eins, somit wird der neu berechnete Wert während der silbernen Markierung durchgelassen.

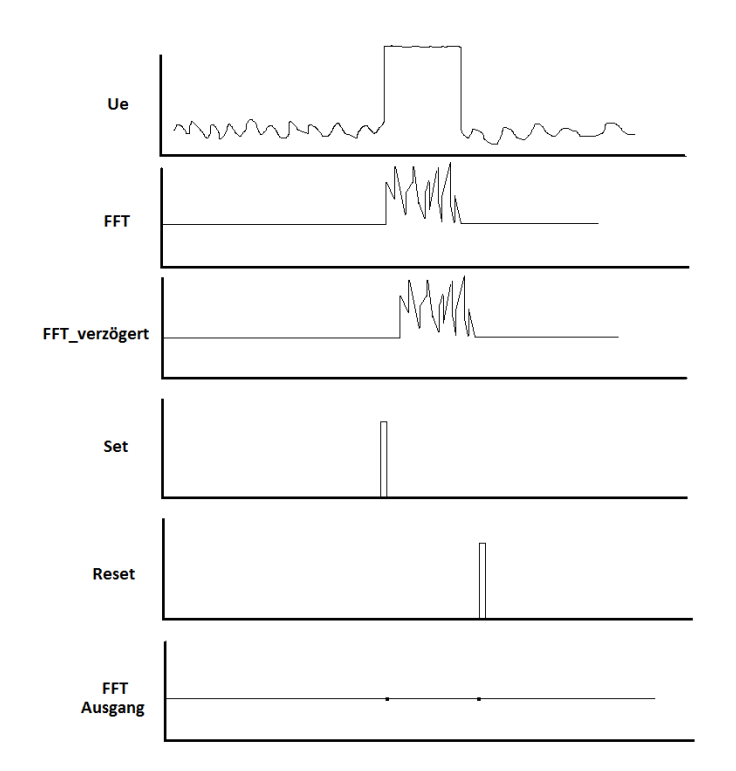

**Abbildung 4.13:** *Graphische Darstellung der Verarbeitung eines FFT-Wertes*

## Die Leistungspräsentation durch zwei potenzielle FFT-Werte

Hier muss entschieden werden, welcher FFT-Wert zur richtigen Leistungsbestimmung das Potential hätte. Dabei wird ein weiterer Wert verwendet. Es geht um einen Zähler (counter), der auf die Umdrehungsgeschwindigkeit der Ferraris-Scheibe zeigt.

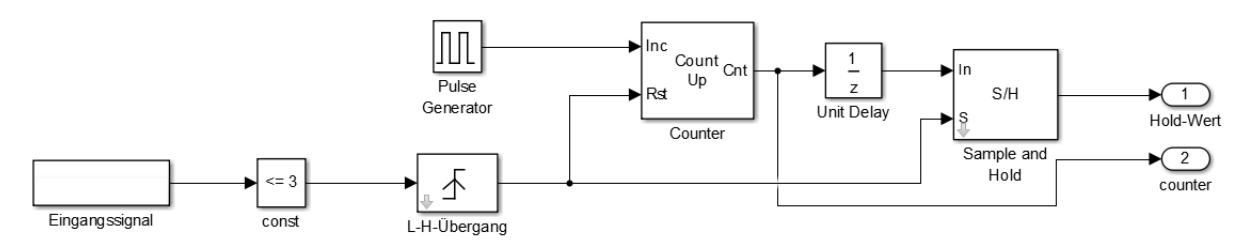

**Abbildung 4.14:** *Pulsgenerator als Hilfsmittel*

Mit einem Pulsgenerator wird alle 10ms ein rechtförmiger Puls erzeugt. Solange die silberne Markierung unter dem Sensor ist, werden die Pulse erzeugt und mit einem Zähler-Block gezählt.

Kommt es zur roten Markierung, wird der Pulsgenerator neu gestartet, jedoch wird die letzte Pulszahl gehalten. Je nach Anzahl der erzeugten Pulse kann man die Länge der silbernen Markierung ermitteln und somit die Umdrehungsgeschwindigkeit abschätzen. Auf diese Weise ergeben sich nun 2 FFT-Werte, d.h. ein FFT-Wert wird eliminiert.

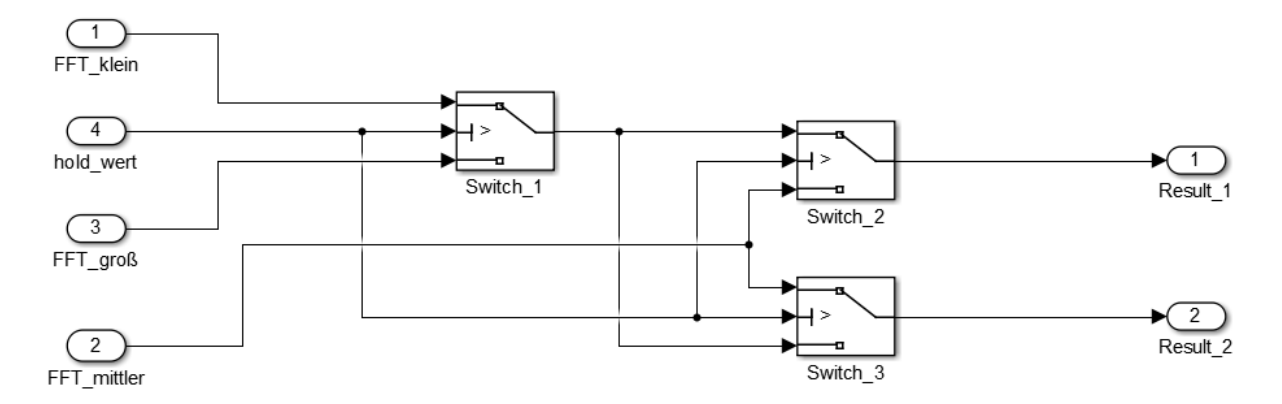

**Abbildung 4.15:** *Die Leistung wird durch zwei potenzielle Werte repräsentiert*

Zu diesem Zweck wurden 3 Schalterblöcke in Simulink verwendet. Jeder Schalterblock hat zwei Eingänge und in Abhängigkeit vom Vergleichswert lässt dieser entweder beim ersten oder zweiten Eingang das Signal durch. Falls mehr als 300 Pulse gezählt werden, bedeutet das, dass der FFT-Wert vom Block für große Leistungen nicht als Ergebnis repräsentiert werden kann. Bei großen Leistungen dreht sich die Ferraris-Scheibe ziemlich schnell. Die Pulsanzahl liegt unter diesem Wert. Solange die Pulsanzahl größer als 300 ist, lässt der erste Schalterblock den FFT-Wert vom Block für kleine Leistungen durch. An den Eingängen der restlichen zwei Schalterblöcke werden FFT-Werte von den Blöcken für kleine und mittlere Leistungen angelegt. Das Ergebnis 1 wird durch den FFT-Block für kleine Leistungen repräsentiert. Beim zweiten Ergebnis wird der FFT-Wert vom Block für mittlere Leistungen gezeigt. Im Fall, dass die Anzahl der Pulse kleiner als 300 ist, lässt der Schalterblock 1 den FFT-Wert vom Block für große Leistungen durch.

Dieser Wert wird am Ausgang des dritten Schalterblockes repräsentiert, während am Ausgang des zweiten Schalterblockes der FFT-Wert vom Block für mittlere Leistungen gesetzt wird. Das heißt, es werden nun die 2 potenziellen FFT-Werte zur Leistungsbestimmung weiterverwendet.

#### Die Ermittlung des richtigen Wertes

Hier werden zwei weitere Werte zur Ermittlung eines richtigen FFT-Wertes verwendet. Es wird nun mit der Anzahl der gezählten Pulse auf einen Wert zugewiesen.

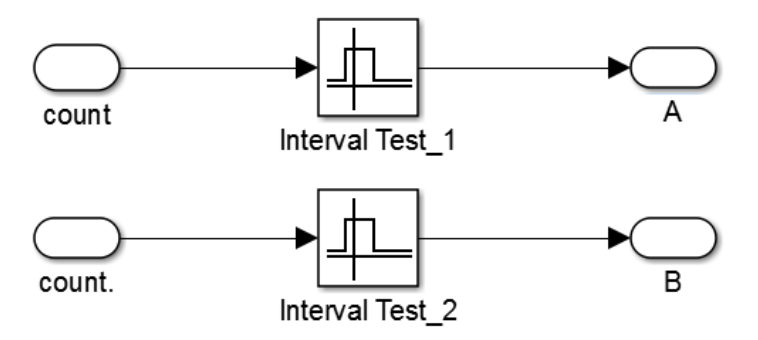

**Abbildung 4.16:** *Vergleich der Pulse innerhalb eines Intervalls*

Wird die resultierende Zahl kleiner als 300, ergibt der Wert A eine logische Eins. Liegt die resultierende Zahl im Bereich von 300 bis zu 1200, ergibt ein anderer Wert B eine logische Eins. In diesem Fall bringt der Wert A eine logische Null. Überschreitet die Anzahl der gezählten Pulse 1200, ergeben beide Werte eine logische Null.

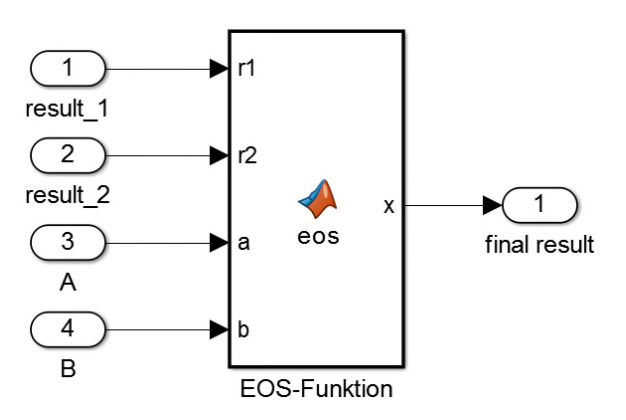

**Abbildung 4.17:** *Ermittlung des richtigen FFT-Wertes*

Anhand einer Funktion wird ein richtiges Ergebnis in Abhängigkeit von Werten A und B ermittelt. Der entsprechende Algorithmus wird auf der folgenden Seite zusammengefasst.

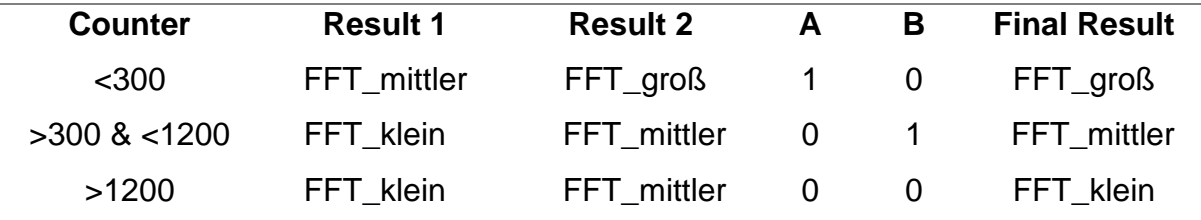

**Tabelle 4.2:** *Der zur Leistungsbestimmung verwendete Algorithmus*

Schließlich ergibt sich ein entsprechender FFT-Wert, welcher, wenn er mit einer bestimmten Konstanten multipliziert wird, einer Momentan-Leistung entspricht. Durch die Integration über die Zeit lässt sich der Verbrach in Kilowattstunden erfassen. Falls kein Verbraucher angeschlossen ist bzw. die Ferraris-Scheibe sich nicht dreht, ergibt sich für jeden FFT-Block ein spezifischer Wert. Hier wird auch berücksichtigt, ob die rote Markierung oder die silberne Markierung unter dem Sensor geblieben ist. Durch die Erkennung dieser Werte wird mittels einer Matlab-Funktion das Endergebnis auf eine Null herabgesetzt.

Um die Messabweichungen zu korrigieren, wird die Anzahl der durchgelaufenen roten Markierungen gezählt und in den Verbrauch umgewandelt. Die Umwandlung erfolgt anhand der Angabe vom Ferraris-Zähler, wieviel Umdrehungen einer Kilowattstunde entsprechen. Auf diese Weise wird der Ferraris-Zähler im Simulink-Model auf den richtigen Zählerstand gehalten.

In der folgenden Abbildung ist das ganze Simulink-Model dargestellt:

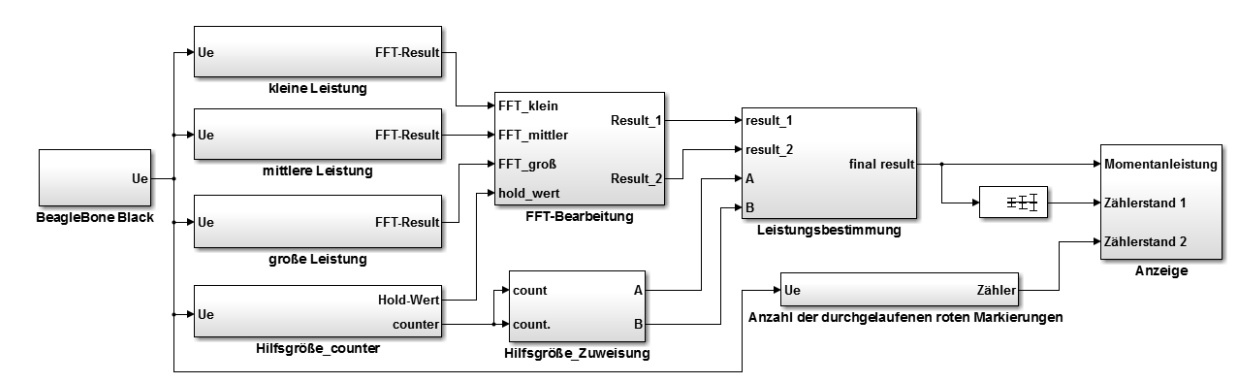

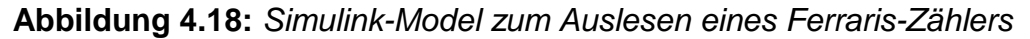

Zum Schluss wird dieses Simulink-Model als ausführbarer Code generiert, welcher am Beaglebone Black in Echtzeit ausgeführt wird (stand alone modus). Für die Verwendung der Beaglebone Black-Bibliothek in Simulink wird eine dazugehörige Lizenz benötigt.

# **5. Energiemanager**

Im Zentrum zur Überwachung, Auswertung und Steuerung einer Photovoltaikanlage mit Speichersystem ist ein Beaglebone Black, das auf eine Platine aufgesteckt ist, welche hier als Hauptplatine bezeichnet wird. Alle Kommunikationsbausteine und Beschaltungen zur Ermöglichung der Kommunikationsprozesse, Treiberbausteine zur Photovoltaik-Steuerung sowie Isolierungsbausteine sind auf dieser Platine platziert. Sie übernimmt alle wichtigen Funktionen, daher auch der Name Hauptplatine. Außerdem werden hier alle in einer Photovoltaikanlage eingesetzten Geräte zur Überwachung angeschlossen. Durch die Verbindung der Steuerungsplatine mit der Hauptplatine wird die Regelung der Photovoltaikanlage mit Speichersystem vervollständigt. Das Design der Platine wurde mit dem Ziel der einfachen Bedienbarkeit sowie zur flexiblen Anpassung an die verwendeten Geräte entwickelt. Mit der Hauptplatine und der Steuerungsplatine ist der Hardware-Teil des Energiemanagers realisiert.

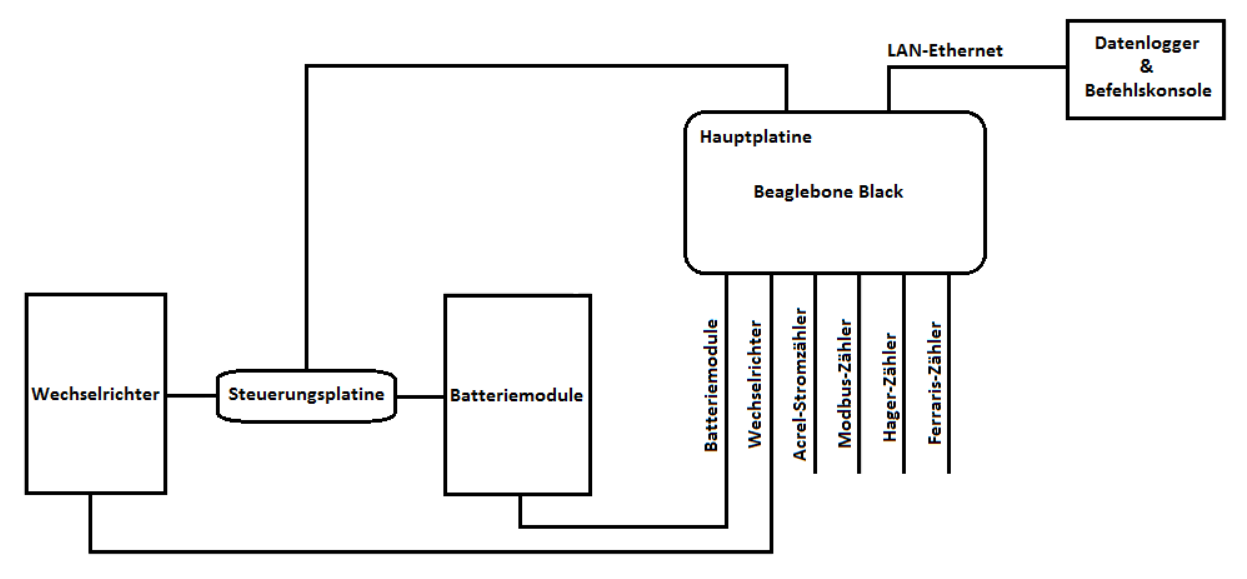

**Abbildung 5.1:** *Konzept des Energiemanagers*

Durch eine Internetverbindung lässt sich die Auswertung der Photovoltaikanlage mit Speichersystem in einem Datenlogger aufzeichnen sowie die Überwachung bzw. Steuerung aus der Ferne durchführen. Wie schon im Kapitel 2 erklärt, wird der ganze Überwachungs- und Steuerungsprozess programmiert und kann anhand der Befehlskonsole in einem Webserver ausgeführt werden. Somit ist der Software-Teil des Energiemanagers realisiert.

# **5.1 Schaltplan**

Die Verbindung aller kommunikationsfähigen Geräte mit der Hauptplatine wird durch eine RJ-45 Buchse mit 6 modularen Anschlüssen realisiert, welche für eine 90 - Gehäuseausrichtung zur Leiterplatten-Montage geeignet ist.

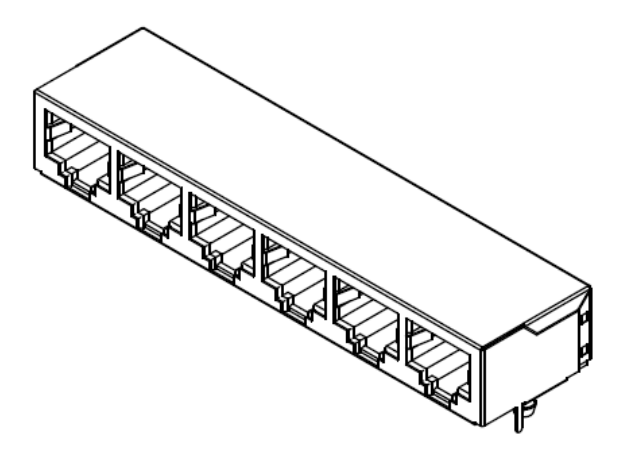

**Abbildung 5.2:** *6-polige RJ-45 Buchse*

Auf diese Weise können folgende Geräte sowie LAN 10/100 Ethernet an die Hauptplatine angebracht bzw. angeschlossen werden:

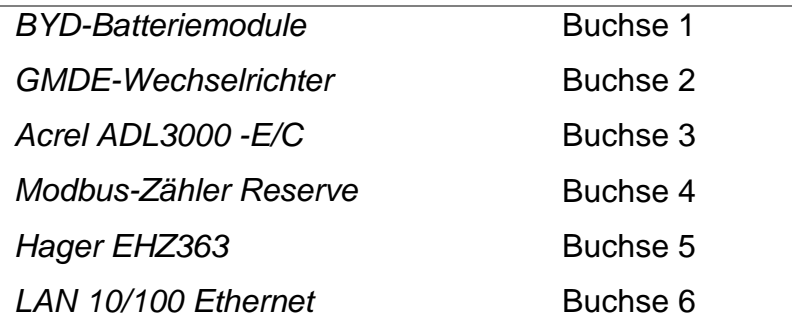

# **Tabelle 5.1:** *Anschlussbelegung*

Bei der Schaltungsentwicklung ist es unbedingt empfehlenswert, alle Signale am Beaglebone Black von äußeren Geräten durch galvanische Trennung voneinander zu trennen. Das Beaglebone Black und seine Umgebung wird nun als eine Insel betrachtet, welcher von der "übrigen Welt" isoliert ist. Deshalb werden hier die Spannungen und Signale entweder mit einem Suffix \_EXT oder \_INT bezeichnet. Auf diese Weise lassen sich externale Signale von internalen Signalen unterscheiden.

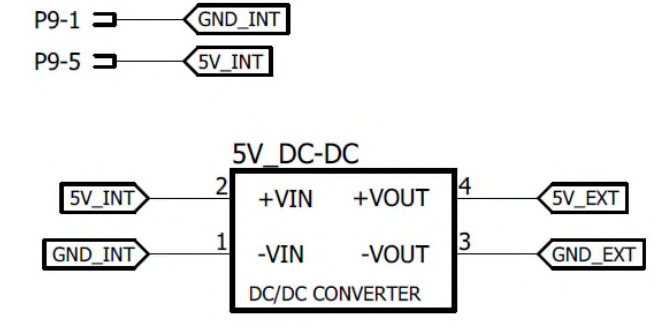

**Abbildung 5.3:** *5V DC-DC Wandler*

Die Spannungstrennung wird mit einem 1W DC-DC Wandler von Recom erreicht. Die Spannung 5V\_INT ist die vom Beaglebone Black gelieferte Spannung. Wird das Beaglebone Black über ein Netzteil mit 5V DC eingespeist, wird ebenso diese Versorgungsspannung entweder über Pin P9\_7 oder Pin9\_8 zur weiteren Anwendung verfügbar. Pins P9\_1 und P9\_2, welche hier als GND\_INT bezeichnet werden, sind für die Masse reserviert.

Zur Realisierung der Kommunikation über eine RS485-Schnittstelle wird, wie schon im Kapitel 2 beschrieben, ein Treiber vom Maxim der Serie MAX13487 verwendet. Weil vier Geräte über eine RS-485 Schnittstelle kommunizieren, müssen ebenso vier MAX13487 Treiberbausteine eingesetzt werden. Das heißt, ein Treiberbaustein wird für den Wechselrichter, einer für Batteriemodule, einer für den Modbus-Stromzähler und schließlich einer für den Modbus-Stromzähler als Reserve eingesetzt. Die Datenleitungen sind mit einem Pull-Up, einem Pull-Down und einem Abschlusswiderstand terminiert.

Um die automatische Sender/Empfänger-Umschaltung beim Treiberbaustein zu aktivieren, werden deshalb die zwei Pins (Receiver Output & Driver Output) auf 5V angelegt. Die zwei weiteren Pins sind für das Datensenden (TxD) und für den Datenempfang (RxD) reserviert.

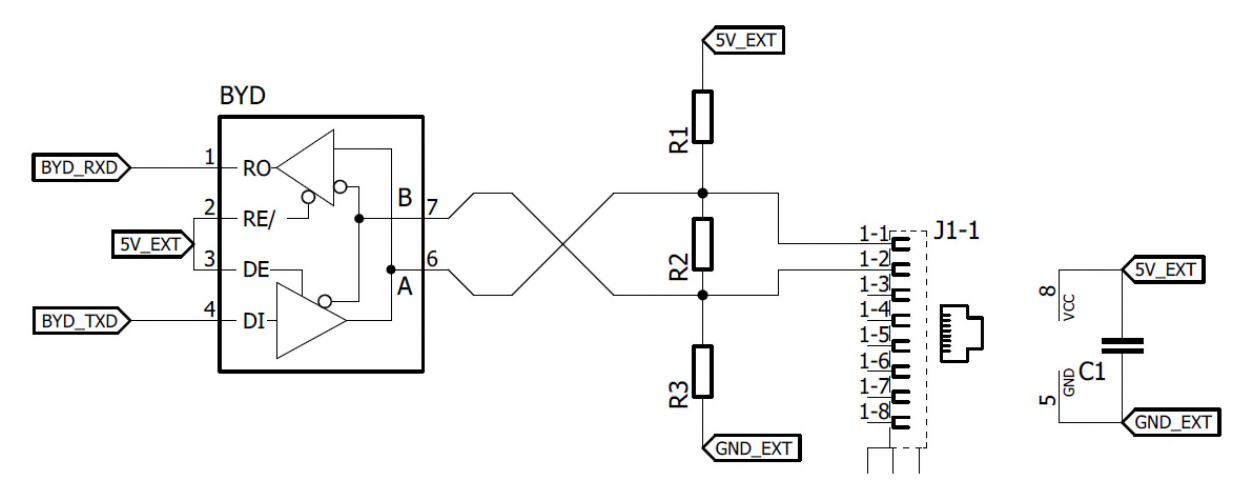

**Abbildung 5.4:** *RS485 Treiberbaustein mit Beschaltung zur Kommunikation*

Hier wird die Beschaltung für Batteriemodule dargestellt. Weiter müssen noch drei solcher Beschaltungen im Schaltplan eingesetzt werden.

Die RS485-Treiberbausteine werden mit 5V gespeist, wobei bei jedem Baustein ein 100nF Stützkondensator zur Stabilisierung der Versorgungsspannung eingesetzt wird.

Beim Hager EHZ363 Stromzähler erfolgt die Datenerfassung durch ein SML-Protokoll. Im Kapitel 3 ist schon die Beschaltung zur Datenerfassung erklärt.

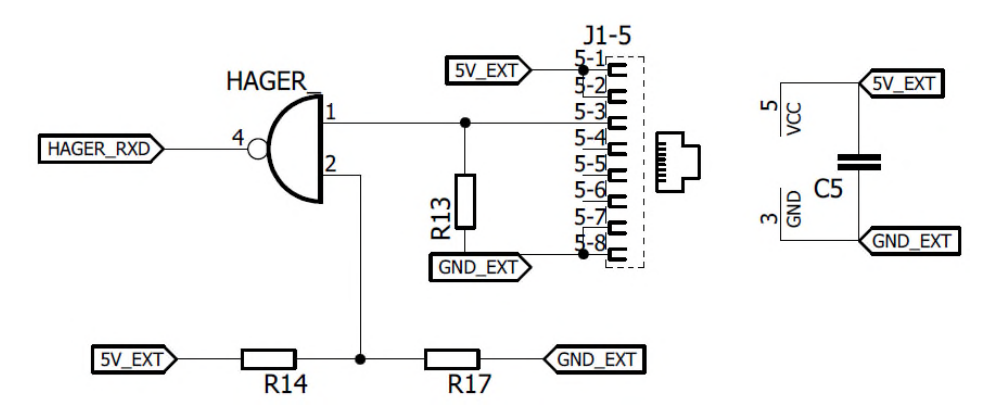

**Abbildung 5.5:** *Datenerfassung eines EHZ363 Stromzählers*

Hier wird als NAND-Gatter SN74LVC von Texas Instruments mit einer 5V-Versorgungsspannung verwendet. Somit werden die Datensignale vom Hager Zähler mit einem 5V-TTL Pegel repräsentiert.

Weil sich das Beaglebone Black in einem Gehäuse befindet und kein Zugriff auf ihn möglich ist, wird die letzte Buchse für die LAN-Verbindung mit dem Beaglebone Black reserviert. Diese Buchse ist mit einer weiteren auf der Platine stationierten RJ-45 Buchse erweitert, welche noch mit dem LAN-Anschluss am Beaglebone Black stets verbunden ist. Auf diese Weise wird die Internetverbindung mit dem Beaglebone Black realisiert.

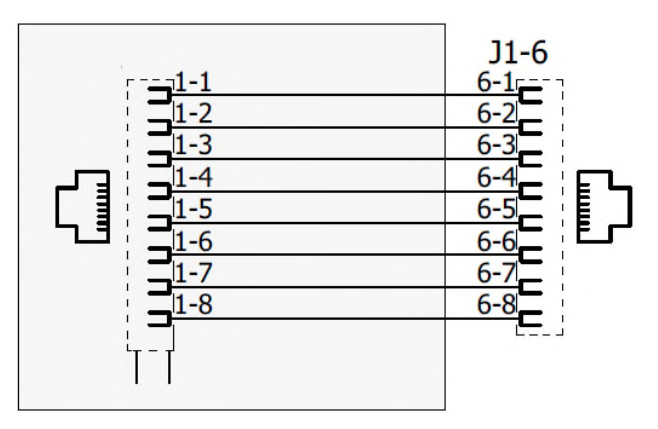

**Abbildung 5.6:** *LAN-Verbindung*

Die Steuerung der Printrelais sowie des Gatetreibers wird hier über GPIO-Pins realisiert. Um ein im Kapitel 2 beschriebenes Printrelais zu schalten, wird etwa ein 90mA Strom benötigt. Jedoch liefern die GPIO-Pins nur ein paar Milliampere Strom. Man sollte aber nicht mehr als 8mA aus einem GPIO-Pin ziehen. Deswegen wird ein Stromtreiber benötigt, um die Relais schalten zu können. Zu diesem Zweck wird hier ein TBD62004 DMOS Transistor Array von Toshiba mit 7 Open-Drain-Ausgänge eingesetzt, wobei diese offenen bzw. unbeschalteten MOSFET´s 500mA Strom tragen können. Die Ausgänge dieses Stromtreibers schalten gegen GND. Im Baustein ist eine Freilaufdiode integriert, welche dann antiparallel zur Relaisspule geschaltet ist. Die Steuerung der Relais geschieht mit 5V, jedoch wird an der Relaisspule etwa 4.7V wegen eines 300mV Spannungsabfalles an jedem Ausgang angelegt.

| <b>TBD62004</b> |                 |                  |         | <b>TBD62004</b> |                 |                  |          |
|-----------------|-----------------|------------------|---------|-----------------|-----------------|------------------|----------|
| GPIO_45_EXT     | IN <sub>1</sub> | OUT <sub>1</sub> | RELAY-1 | GPIO_86_EXT     | IN <sub>1</sub> | OUT <sub>1</sub> | RELAY-8  |
| GPIO_44_EXT     | IN <sub>2</sub> | OUT <sub>2</sub> | RELAY-2 | GPIO_88_EXT     | IN <sub>2</sub> | OUT <sub>2</sub> | RELAY-9  |
| GPIO_47_EXT     | IN <sub>3</sub> | OUT3             | RELAY-3 | GPIO_87_EXT     | IN <sub>3</sub> | OUT3             | RELAY-10 |
| GPIO_46_EXT     | IN <sub>4</sub> | OUT <sub>4</sub> | RELAY-4 | GPIO_89_EXT     | IN <sub>4</sub> | OUT <sub>4</sub> | RELAY-11 |
| GPIO_26_EXT     | IN <sub>5</sub> | OUT5             | RELAY-5 | GPIO_76_EXT     | IN <sub>5</sub> | OUT5             | RELAY-12 |
| GPIO_27_EXT)    | IN <sub>6</sub> | OUT6             | RELAY-6 | GPIO_77_EXT     | IN <sub>6</sub> | OUT6             | RELAY-13 |
| GPIO_65_EXT     | IN7             | OUT7             | RELAY-7 | GPIO_75_EXT     | IN <sub>7</sub> | OUT7             | RELAY-14 |
| GND_EXT         | <b>GND</b>      | <b>COMMON</b>    | SV_EXT  | GND_EXT         | <b>GND</b>      | <b>COMMON</b>    | 5V_EXT   |

**Abbildung 5.7:** *Stromtreiber zur Relaissteuerung*

Neben 5 Relais, die für die Steuerungsplatine reserviert werden, können je nach Bedarf noch 9 weitere Relais gesteuert werden.

Der Energiemanager bietet weiter die Möglichkeit, neben einem Ferraris-Zähler einen weiteren analogen Sensor auszuwerten. Der optische Auslesekopf für einen Ferraris-Zähler wird vom Beaglebone Black versorgt. Deshalb sind hier drei Leitungen für einen Sensor vorgesehen, also zwei für die Spannungsversorgung und eine Leitung für das analoge Signal. Für einen weiteren Sensor sind ebenso drei Leitungen reserviert. Weil jeder analoge Pin am Beaglebone Black nur die Spannungen unter 1.8V betreiben kann, wird auch für einen weiteren analogen Sensor eine Schutzschaltung erforderlich. Die in der folgenden Abbildung dargestellte Beschaltung ist schon im Kapitel 3 erklärt.

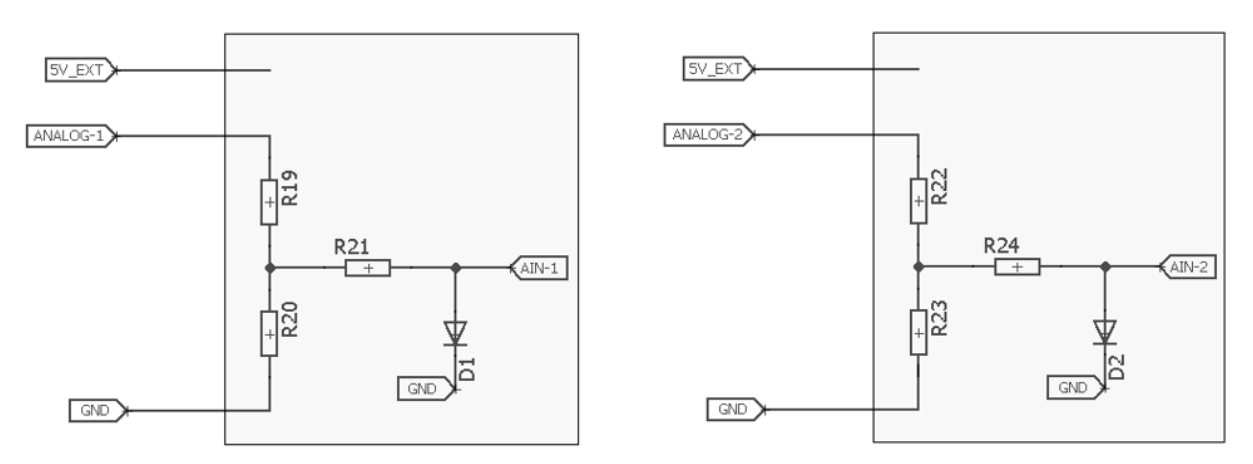

**Abbildung 5.8:** *Auswertung der analogen Sensoren*

Anhand der GPIO-Pins lassen sich nicht nur Relais steuern, sondern ist die Erfassung der Temperatur und der Feuchtigkeit durch ein GPIO-Pin realisiert. Von der Steuerungsplatine werden neben eines 1-Wire Signals noch zwei digitale Eingänge an die Hauptplatine gebracht. Ein digitaler Eingang informiert über die Betätigung der Not-Aus Taste, während der zweite digitale Eingang den Ausfall einer In-Line Sicherung (Isolationsüberwachung) repräsentiert.

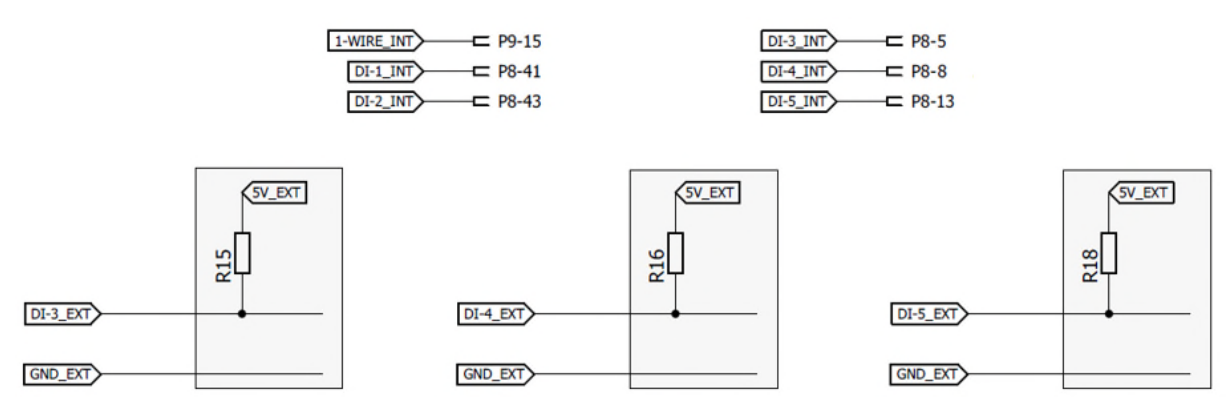

**Abbildung 5.9:** *digitale Eingänge*

Bei den restlichen drei digitalen Eingängen sind zwei Leitungen vorgesehen, wobei eine Leitung als GND und die zweite Leitung als digitaler Eingang mit einem Pull-Up Widerstand beschaltet wird. Das ist nicht der Fall bei den zwei digitalen Eingängen, welche von der Steuerungsplatine bereitgestellt werden. Weil die GND-Leitungen sowie die Pull-Up Widerstände schon an der Steuerungsplatine vorhanden sind, wird hier nur eine Leitung verwendet. Das Gleiche gilt für den 1-Wire Sensor.

Die Anschlüsse an der Hauptplatine sind durch einen Klemmenblock von Phoenix Contact realisiert. Hier handelt sich um einen zweistöckigen Klemmenblock mit Push-in-Federanschluss, wodurch das Anschließen an die Hauptplatine einfach ausführbar ist.

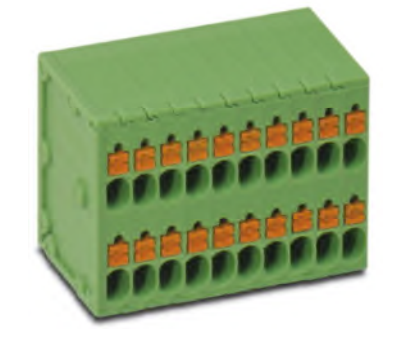

**Abbildung 5.10:** *Phoenix Contact Leiterplattenklemmen*

 $\overline{\mathbf{z}}$ **GND\_EXT** 5V EXT  $\overline{\mathbf{3}}$  $\overline{4}$ DI-2 EXT 1-WIRE EXT 5  $6\phantom{1}6$ RELAY-1 DI-1\_EXT  $\overline{7}$ 8 RELAY-3 RELAY-2 9 10 RELAY-5 RELAY-4  $11$  $12$ RELAY-6 5V\_EXT 13  $14$ RELAY-7 **SV EXT** 15 16 RELAY-8 5V EXT  $17$ 18 RELAY-9 5V\_EXT 19  $20$ Steuerungsplatine RELAY-10 5V EXT 21  $22$ Reserve RELAY-11 5V EXT 23 24 analoge Sensoren RELAY-12 5V\_EXT 25  $26$ RELAY-13 5V EXT  $27$ 28 RELAY-14 5V EXT 29 30 **GND\_EXT** DI-3\_EXT 32  $31$ **GND\_EXT** DI-4\_EXT 33 34 **GND EXT** DI-5 EXT 35 36 5V\_EXT 5V\_EXT 37 38 **GND EXT** ANALOG<sub>1</sub> 39  $40$ **GND EXT** ANALOG<sub>2</sub>

In der folgenden Abbildung ist der Gesamtüberblick aller Anschlüsse dargestellt:

**Abbildung 5.11:** *Anschlussklemmenblock*

Zum Schluss ist noch die galvanische Trennung aller Signale in der folgenden Abbildung dargestellt. Zu diesem Zweck wird hier SI8461 von Silicon Labs verwendet. Es geht um eine kapazitive, galvanische Trennung, wodurch sowohl eine hohe Störfestigkeit als auch eine hohe Zuverlässigkeit für eine lange Lebensdauer möglich wird.

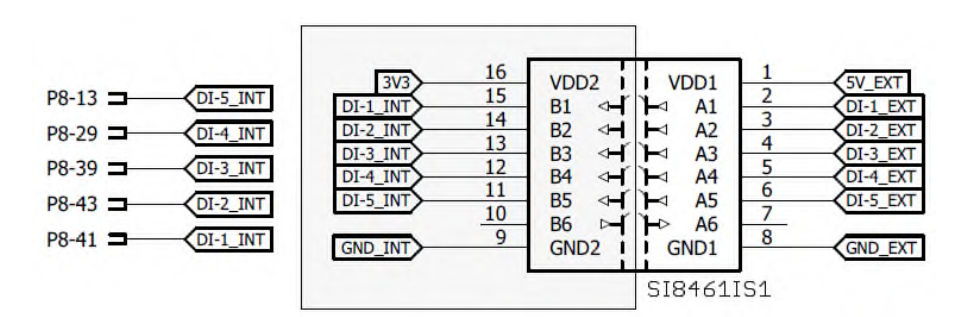

**Abbildung 5.12:** *kapazitive Trennung digitaler Eingänge*

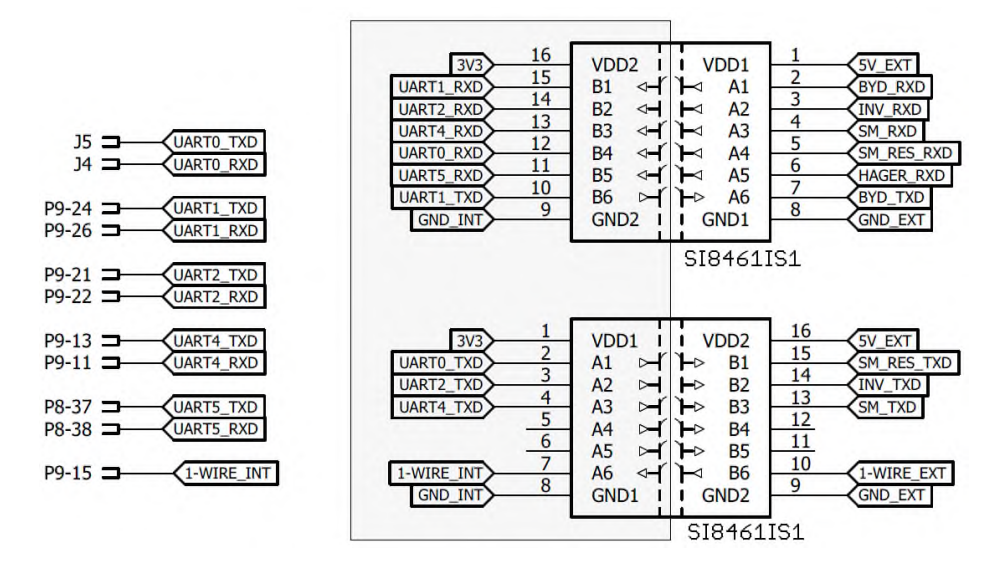

**Abbildung 5.13:** *kapazitive Trennung der Datenleitungen*

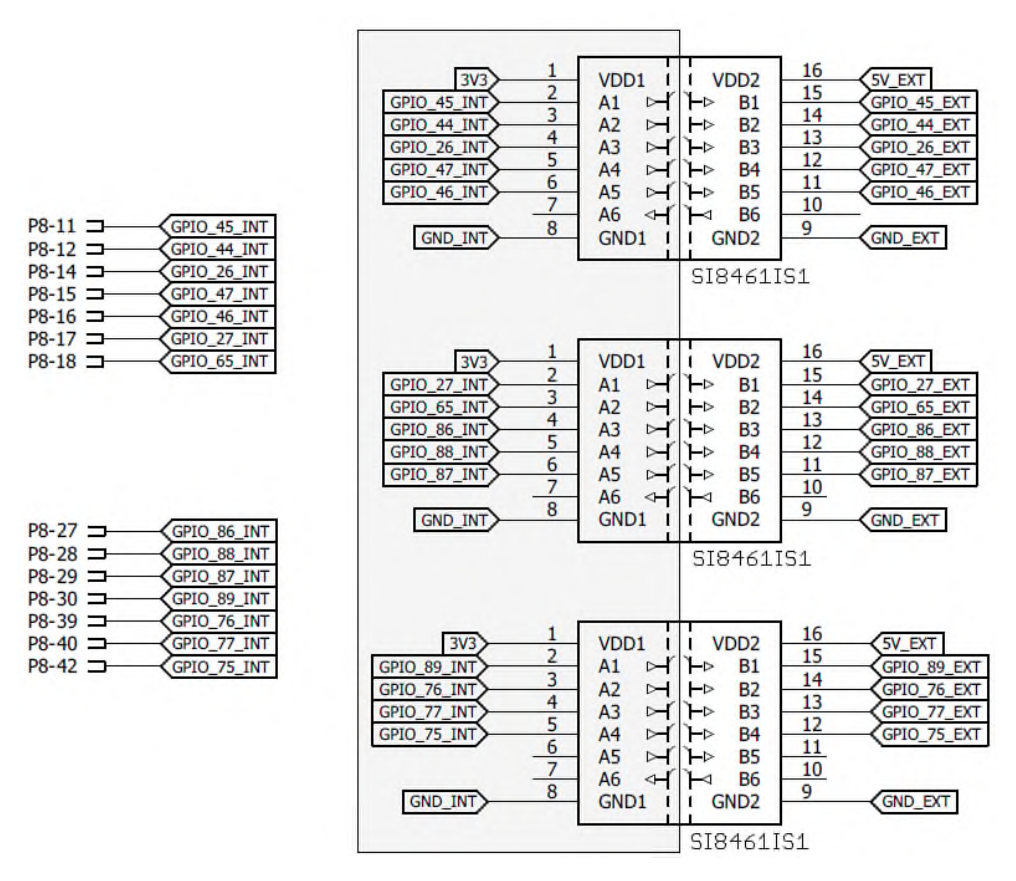

**Abbildung 5.14:** *kapazitive Trennung der Open-Drain-Ausgänge*

Eine Seite des Isolationsbausteines wird mit 5V\_EXT eingespeist, während eine andere Seite mit 3.3V eingespeist wird. Alle Pins außer den analogen Eingängen können die Spannungen bis 3.3V betreiben.

Auf diese Weise wird die Pegelanpassung realisiert. Die 3.3V-Spannungsversorgung wird vom Beaglebone Black über entweder Pin P9\_3 oder Pin9\_4 geliefert. Die Isolierung von Signalen lässt sich mit der folgenden Abbildung graphisch beschreiben:

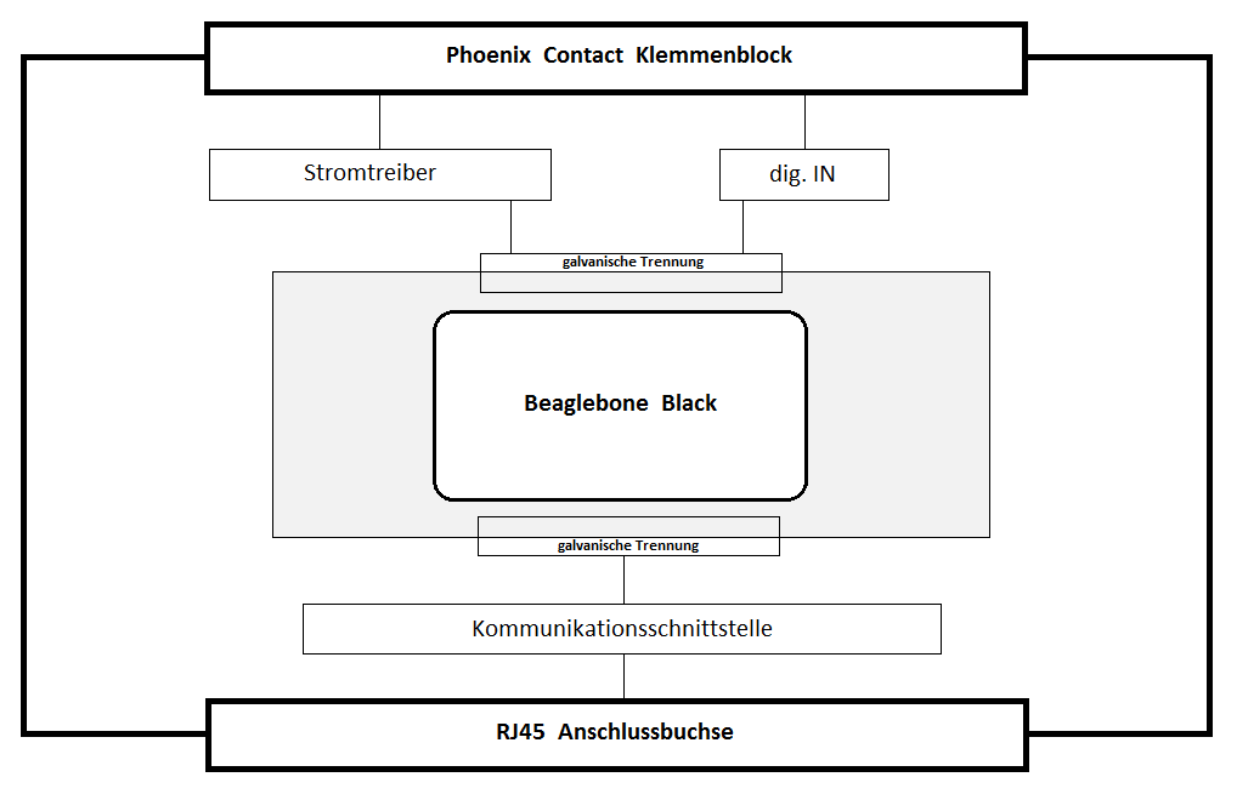

**Abbildung 5.15:** *Isolierungskonzept*

# **5.2 Layout-Design**

Das Layout Design ist in Eeagle realisiert. Endprodukt ist die Platine der Länge von 14cm und der Breite von 10cm.

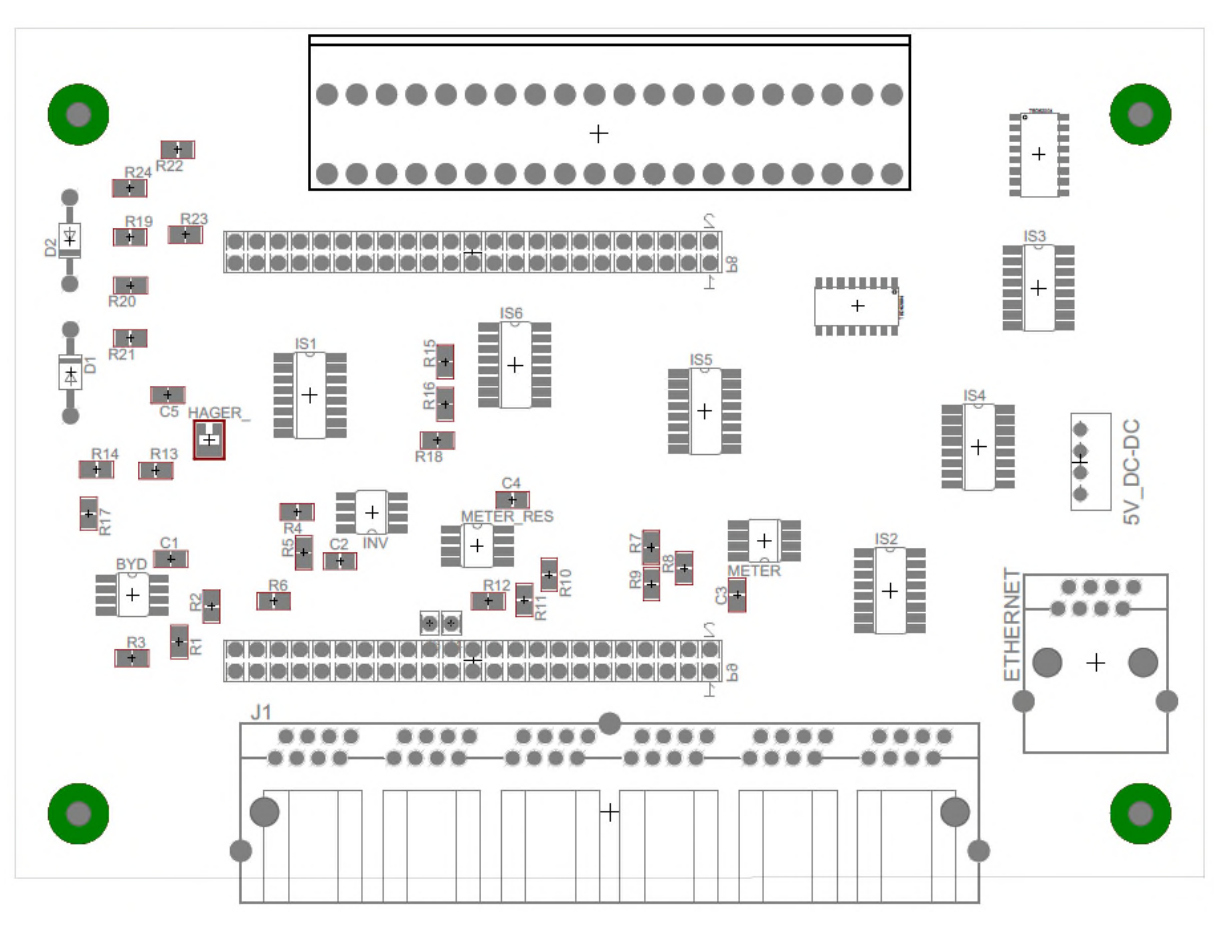

**Abbildung 5.16:** *Layout-Design*

# **6. Literaturverzeichnis**

### *Photovoltaik*

[1] https://www.solaranlagen-portal.com/

#### *Beaglebone Black:*

[2] Beaglebone.org

#### *Wechselrichter:*

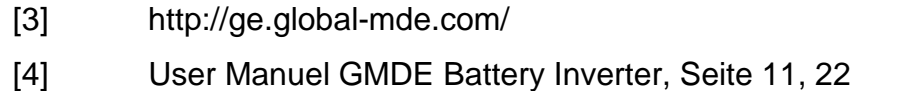

#### *BYD:*

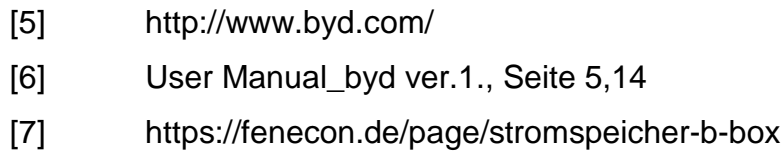

#### *RS485:*

[8] https://www.janitza.de/kommunikation-ueber-die-rs485-schnittstelle.html

### *Wago:*

[9] http://www.wago.de/

#### *Smart Meter:*

[10] http://www.finanztip.de/stromzaehler/

# *HagerZähler:*

[11] https://www.hager.at/ Datenblatt EHZ363WA

#### *Acrel*

[12] Installation Guides ADL Series

## *Ferraris-Zähler:*

- [13] https://www.stromnetz.berlin/de/wie-funktioniert-ein-zaehler.htm
- [14] https://www.kompf.de/tech/emeir.html(ferraris-zähler)

## *Phoenix Contact:*

[15] https://www.phoenixcontact.com/

## *RJ45-Buchse:*

[16] RS Pro Datensheet http://docs- europe.electrocomponents.com/webdocs/114a /0900766b8114a59d.pdf

# *Wikipedia:*

- [17] Photovoltaikanlage
- [18] EIA 485
- [19] Universal Asynchronous Receiver Transmitter
- [20] OBIS-Kennzahlen
- [21] Smart Meter Language
- [22] 1-Wire